# Yii2 By Example

## **Table of Contents**

| Yii2 By Example                                                                           |
|-------------------------------------------------------------------------------------------|
| <u>Credits</u>                                                                            |
| About the Author                                                                          |
| About the Reviewers                                                                       |
| www.PacktPub.com                                                                          |
| Support files, eBooks, discount offers, and more                                          |
| Why subscribe?                                                                            |
| Free access for Packt account holders                                                     |
| <u>Preface</u>                                                                            |
| What this book covers                                                                     |
| What you need for this book                                                               |
| Who this book is for                                                                      |
| Conventions                                                                               |
| Reader feedback                                                                           |
| <u>Customer support</u>                                                                   |
| Downloading the example code                                                              |
| Errata                                                                                    |
| Piracy                                                                                    |
| Questions                                                                                 |
| 1. Starting with Yii2                                                                     |
| Requirements and tools                                                                    |
| Installing Yii2 with Composer                                                             |
| Application structure                                                                     |
| Application properties                                                                    |
| Common application components                                                             |
| Handling application events                                                               |
| The MVC pattern in Yii2                                                                   |
| Naming convention                                                                         |
| Configuring the debug toolbar                                                             |
| Using the logger                                                                          |
| Example – Hello world from scratch with the Yii basic template and bootstrap template     |
| Summary                                                                                   |
| 2. Creating a Simple News Reader                                                          |
| Creating Controller and Action                                                            |
| Creating a view to display a news list                                                    |
| How the controller sends data to view                                                     |
| Example – create a controller to display the static news items list and details using the |
| bootstrap template                                                                        |
| Splitting the common view content into reusable views                                     |
| Example – render partial in view                                                          |
| Creating static pages                                                                     |
| Example – add a contact page                                                              |
| Sharing data between views and layout                                                     |
| Evample change the layout background based on a LIPI parameter                            |

Layout with dynamic block Example – add a dynamic box to display advertising info Using multiple layouts Example – using different layouts to create responsive and nonresponsive content layout for the same view **Summary** 3. Making Pretty URLs Using pretty URLs Custom URL rules Example – list news items by year or category Default parameters in rules Example – the index page to display the links list The complete URL rule parameters The URL pattern to support the multilanguage view Creating the rule class **Summary** 4. Creating a Room through Forms Creating a Model Example – a Model to store room data Using ActiveForm Example – creating a new room from the HTML form Format date, time, and numbers Uploading files Example – uploading an image of a room **Summary** 5. Developing a Reservation System Configuring a DB connection Example – creating rooms, customers, and reservations tables Example – test connection and executing the SQL query Using Gii to create room, customer, and reservation models Using ActiveRecord to manipulate data Example – query rooms list with ActiveRecord Working with relationships Example – using a relationship to connect rooms, reservations, and customers How to save a model from a form Example – creating and updating a room from a form Setting up the GMT time zone Using multiple database connections Example – configuring a second DB connection to export data to a local SQLite DB Summary 6. Using a Grid for Data and Relations Introduction DataProvider for grids Using a grid Custom columns in a grid

www.allitebooks.com

Example – displaying a reservations list by clicking on a customer grid row

Displaying and filtering ActiveRecord relational data in a grid's column

Filters in GridView

A summarized footer row in a grid Example – extending GridView to customize the footer row in a grid Multiple grids on one page Example: managing the reservations and rooms grids in the same view Summary 7. Working on the User Interface Using Gii to generate CRUD Example – using CRUD to manage rooms, reservations, and customers using Gii Customize JavaScript and CSS Example – using JavaScript and CSS to display advertising columns that disappear if not enough space is available Using AJAX Example – reservation details loaded from the customers' drop-down lists Using the Bootstrap widget Example: using datepicker Multiple models in the same view Example – saving multiple customers at the same time Saving linked models in the same view Example – creating a customer and reservation in the same view **Summary** 8. Log in to the App Creating a user login Example – a login form to access Configuring user authorization Example – creating an ACF to authorize the users **RBAC** Example – configuring RBAC to set permissions for users Mixing ACF and RBAC Example – managing users' roles to access rooms, reservations, and customers Summary 9. Frontend to Display Rooms to Everyone Using an advanced template to split frontend and backend Configuring an application using init Example – creating frontend for public access Sharing ActiveRecord models among applications Example – displaying available rooms in the frontend site Customizing a URL in the advanced template Example – using the advanced template in the same domain How to use the advanced template in the shared hosting Summary 10. Localize the App Setting the default language File-based translations Example – using file-based translation for the entire website Placeholders formatting DB-based translations Example – translating room descriptions using DB

**Summary** 

| 11. Creating an API for Use in a Mobile App                                    |
|--------------------------------------------------------------------------------|
| Configuring a REST app in the advanced template                                |
| Creating a controller                                                          |
| Example – creating a controller to manage rooms                                |
| Authentication                                                                 |
| Example – using authentication to get a customers list                         |
| New controller action                                                          |
| <u>Example – getting a rooms list for a reservation</u>                        |
| Customizing authentication and response                                        |
| Example – status response node in data received                                |
| Other forms of export – RSS                                                    |
| Example – creating an RSS with a list of available rooms                       |
| Summary                                                                        |
| 12. Create a Console Application to Automate the Periodic Task                 |
| Interacting with console applications                                          |
| Creating a console controller                                                  |
| Example – setting an alarm flag for expired reservation                        |
| Formatting the output from the console                                         |
| Implementing and executing cron jobs                                           |
| Example – sending an e-mail with new reservations of the day                   |
| <u>Summary</u>                                                                 |
| 13. Final Refactoring                                                          |
| <u>Creating widgets</u>                                                        |
| Example – creating a widget with a carousel                                    |
| <u>Creating components</u>                                                     |
| Example – creating a component that creates a backup of the MySQL database and |
| sends an e-mail to the administrator                                           |
| <u>Creating modules</u>                                                        |
| Generating an API documentation                                                |
| Example – using an API documentation to generate a doc of app and services     |
| <u>Summary</u>                                                                 |
| <u>Index</u>                                                                   |

# Yii2 By Example

## Yii2 By Example

Copyright © 2015 Packt Publishing

All rights reserved. No part of this book may be reproduced, stored in a retrieval system, or transmitted in any form or by any means, without the prior written permission of the publisher, except in the case of brief quotations embedded in critical articles or reviews.

Every effort has been made in the preparation of this book to ensure the accuracy of the information presented. However, the information contained in this book is sold without warranty, either express or implied. Neither the author, nor Packt Publishing, and its dealers and distributors will be held liable for any damages caused or alleged to be caused directly or indirectly by this book.

Packt Publishing has endeavored to provide trademark information about all of the companies and products mentioned in this book by the appropriate use of capitals. However, Packt Publishing cannot guarantee the accuracy of this information.

First published: September 2015

Production reference: 1230915

Published by Packt Publishing Ltd.

Livery Place

35 Livery Street

Birmingham B3 2PB, UK.

ISBN 978-1-78528-741-1

www.packtpub.com

### **Credits**

## **Author** Fabrizio Caldarelli **Reviewers** Tristan Bendixen Samuel Liew **Acquisition Editor** Vivek Anantharaman **Content Development Editor** Anand Singh **Technical Editor** Vivek Arora **Copy Editors** Ameesha Smith-Green Laxmi Subramanian **Project Coordinator** Mary Alex **Proofreader** Safis Editing Indexer Tejal Soni **Production Coordinator** Manu Joseph **Cover Work** Manu Joseph

### **About the Author**

**Fabrizio Caldarelli** is an Italian programmer who started his professional career in his youth by programming with desktop-oriented languages, the first being Visual Basic. From the year 2000 onward, he spent 5 years developing software to manage radio broadcasts. During that period, he studied C#.NET to make porting of all software versus this new platform.

During the same period, he learned web programming, HTML, and ASP, and in 2003, he began to develop software using PHP as the default programming language for web pages. During those years, he collaborated as a teacher for PHP programming courses with <a href="http://www.html.it/">http://www.html.it/</a>, an important online reference for developers in Italy.

In 2008, he added new skills to his experience by starting to develop mobile projects for Nokia devices with Symbian C++, and a few years later, he started working on projects for iOS, Android, and naturally Windows phone.

After many PHP-based web projects, in late 2012, he moved on to the Yii framework as his primary framework for developing web applications.

Since then, he has built many important projects based on Yii 1 and later on Yii 2, day by day discovering the powerful improvement that Yii provides to getting work done.

Now he lives in Sacrofano, a small town near Rome, with his wife, Serena.

I want to thank Erika Accili for supporting me during the writing and organization of this book. I also want to thank my wife, Serena, for sustaining me during all the work, and for the rest of her life indeed!

### **About the Reviewers**

**Tristan Bendixen** is currently pursuing a master's degree as a software engineer, having been passionate about programming for most of his life. He has worked as a developer on diverse projects, ranging from commercial and corporate websites to mobile phone apps and desktop applications.

He continues to work as a software developer alongside his studies, on paid projects, as well as some open source ones, which he helps with when time permits.

I would like to thank my beloved mother and younger brother for their love and support in my constant endeavors to become a better developer, and my friends at Aalborg University for being awesome sparring partners on projects and classes alike.

**Samuel Liew** is a full-stack web developer who enjoys producing solutions with interesting and challenging requirements. He has experience of developing a diverse range of websites, such as governmental sites, public utilities, real estate, investor relations, contests, touchscreen kiosks, iPad feedback apps, blogs and magazines, and media news. He has also been involved with creating two proprietary content management systems using C#.NET/MongoDB and PHP/Yii/MySQL. His latest accomplishment is the development of a microstock photography website (<a href="http://vivistock.com">http://vivistock.com</a>) using the Yii Framework, which involves e-commerce transactions and implements heavy business logic.

#### www.PacktPub.com

### Support files, eBooks, discount offers, and more

For support files and downloads related to your book, please visit www.PacktPub.com.

Did you know that Packt offers eBook versions of every book published, with PDF and ePub files available? You can upgrade to the eBook version at <a href="https://www.PacktPub.com">www.PacktPub.com</a> and as a print book customer, you are entitled to a discount on the eBook copy. Get in touch with us at <a href="maintenance.com">service@packtpub.com</a>> for more details.

| At www.PacktPub.com, you can also read a collection of free    | e technical articles, sign up for a range of fre |
|----------------------------------------------------------------|--------------------------------------------------|
| newsletters and receive exclusive discounts and offers on Pack | ct books and eBooks.                             |

#### https://www2.packtpub.com/books/subscription/packtlib

Do you need instant solutions to your IT questions? PacktLib is Packt's online digital book library. Here, you can search, access, and read Packt's entire library of books.

#### Why subscribe?

- Fully searchable across every book published by Packt
- Copy and paste, print, and bookmark content
- On demand and accessible via a web browser

#### Free access for Packt account holders

If you have an account with Packt at <a href="www.PacktPub.com">www.PacktPub.com</a>, you can use this to access PacktLib today and view 9 entirely free books. Simply use your login credentials for immediate access.

### **Preface**

This book covers the use of the Yii2 framework from scratch up to build a complete web application.

Yii is a high-performance PHP framework that is best for developing Web 2.0 applications that provide fast, secure, and professional features to rapidly create robust projects. However, this rapid development requires the ability to organize common tasks together to build a complete application. It's all too easy to get confused about the use of these technologies.

So, walking through practical examples will help you understand how these concepts must be used and realize a successful application.

#### What this book covers

<u>Chapter 1</u>, *Starting with Yii2*, provides basic knowledge about the Yii2 framework, starting from requirements to explain every single functionality. Then, we will use debugging and logging tools to trace our code and provides find errors. Finally, we will write our first project based on the basic template.

<u>Chapter 2</u>, *Creating a Simple News Reader*, creates our first controllers and relative views. We will explore static and dynamic views, learn how to render views in layout and pass data from controller to view, and then look at reusing views through partial views and blocks.

<u>Chapter 3</u>, *Making Pretty URLs*, shows how to implement pretty URLs, which is useful for search engine optimization. We will also create examples where we used custom rules to parse and create the URL. Finally, we will learn how to build more customized URL rules through Rule classes.

<u>Chapter 4</u>, *Creating a Room through Forms*, shows how to build a Model class from scratch and send data from view to controller using form, which is created using the Yii2 ActiveForm widget. We will also look at commonly used methods to format data and send files from the form.

<u>Chapter 5</u>, *Developing a Reservation System*, explains how to configure a database connection and execute SQL queries from scratch with DAO support for the framework. Next, we will find out how to use Gii and get to know about the advantages it has in creating models from the database table structure. Gii creates models that extend the ActiveRecord class, and, through its use, we will finally learn how to manipulate data.

<u>Chapter 6</u>, *Using a Grid for Data and Relations*, presents the GridView widget for displaying data, directly or relationed. A fundamental topic inside GridView is Data Provider, the way to provide data to GridView. We will learn how to get Data Provider from ActiveRecord, Array, or SQL, based on the available sources.

<u>Chapter 7</u>, Working on the User Interface, discusses the User Interface and how Yii helps us with its core functionalities.

<u>Chapter 8</u>, *Log in to the App*, shows how to apply user authentication and authorization to an app. The first step is to create authenticated access to the application. For this purpose, we will create a database table to manage users and associate it to the Yii user component through a user model that extends IdentityInterface.

<u>Chapter 9</u>, Frontend to Display Rooms to Everyone, explains how to use Yii to build a modern web project based on frontend and backend applications. We will find out the differences between basic and advanced templates, installing our first advanced project based on advanced templates.

<u>Chapter 10</u>, *Localize the App*, shows how to configure multiple languages in our app. We will discover that there are two storage options to handle internationalization: files and databases.

<u>Chapter 11</u>, Creating an API for Use in a Mobile App, creates an API for use in mobile apps through the use of powerful tools provided by Yii. We will adopt the approach of creating a new application in order to distribute RESTful Web Services, instead of mixing web and API controllers.

<u>Chapter 12</u>, Create a Console Application to Automate the Periodic Task, explains how to write a console application and allows you to discover the main differences between web and console apps.

<u>Chapter 13</u>, *Final Refactoring*, helps you to reuse code using widgets and components. We will create some practical examples on how to use them.

## What you need for this book

The minimum requirements for this book are: a host on the Web, local or remote, based on the PHP 5.4 environment and having a MySQL database server installed (no specific version for it).

For writing code, it is enough to have a simple highlighted syntax editor, such as block notes, TextEdit, Notepad++, PSPad, Aptana, and so on.

### Who this book is for

This book is intended for anyone who wants to discover the Yii Framework or master its practical concepts. Beginner-level users will find some introductive theory in every chapter that explains the topics treated, with a lot of code showing all their practical aspects. Advanced users will find many examples with special cases illustrated and common mistakes solved.

Basic programming experience with PHP and object-oriented programming is required.

### **Conventions**

In this book, you will find a number of text styles that distinguish between different kinds of information. Here are some examples of these styles and an explanation of their meaning.

Code words in text, database table names, folder names, filenames, file extensions, pathnames, dummy URLs, user input, and Twitter handles are shown as follows: "Now, create the view with this content in basic/views/my-authentication/login.php."

A block of code is set as follows:

Any command-line input or output is written as follows:

```
$ curl -H "Accept: application/json" http://hostname/yiiadv/api/web/test
[{"id":1,"name":"Albert","surname":"Einstein"},{"id":2,"name":"Enzo","st
```

#### Note

Warnings or important notes appear in a box like this.

#### Tip

Tips and tricks appear like this.

### Reader feedback

Feedback from our readers is always welcome. Let us know what you think about this book—what you liked or disliked. Reader feedback is important for us as it helps us develop titles that you will really get the most out of.

To send us general feedback, simply e-mail < feedback@packtpub.com >, and mention the book's title in the subject of your message.

If there is a topic that you have expertise in and you are interested in either writing or contributing to a book, see our author guide at <a href="https://www.packtpub.com/authors">www.packtpub.com/authors</a>.

## **Customer support**

Now that you are the proud owner of a Packt book, we have a number of things to help you to get the most from your purchase.

#### Downloading the example code

You can download the example code files from your account at <a href="http://www.packtpub.com">http://www.packtpub.com</a> for all the Packt Publishing books you have purchased. If you purchased this book elsewhere, you can visit <a href="http://www.packtpub.com/support">http://www.packtpub.com/support</a> and register to have the files e-mailed directly to you.

#### **Errata**

Although we have taken every care to ensure the accuracy of our content, mistakes do happen. If you find a mistake in one of our books—maybe a mistake in the text or the code—we would be grateful if you could report this to us. By doing so, you can save other readers from frustration and help us improve subsequent versions of this book. If you find any errata, please report them by visiting <a href="http://www.packtpub.com/submit-errata">http://www.packtpub.com/submit-errata</a>, selecting your book, clicking on the **Errata Submission Form** link, and entering the details of your errata. Once your errata are verified, your submission will be accepted and the errata will be uploaded to our website or added to any list of existing errata under the Errata section of that title.

To view the previously submitted errata, go to <a href="https://www.packtpub.com/books/content/support">https://www.packtpub.com/books/content/support</a> and enter the name of the book in the search field. The required information will appear under the **Errata** section.

### **Piracy**

Piracy of copyrighted material on the Internet is an ongoing problem across all media. At Packt, we take the protection of our copyright and licenses very seriously. If you come across any illegal copies of our works in any form on the Internet, please provide us with the location address or website name immediately so that we can pursue a remedy.

Please contact us at <<u>copyright@packtpub.com</u>> with a link to the suspected pirated material.

We appreciate your help in protecting our authors and our ability to bring you valuable content.

#### **Questions**

If you have a problem with any aspect of this book, you can contact us at <questions@packtpub.com>, and we will do our best to address the problem.

## Chapter 1. Starting with Yii2

Yii2 is a complete rewrite of the first version of one of the most famous PHP frameworks. It is a well-documented framework with a very active community.

Officially, we can find three types of support: a guide, for a complete navigation through framework topics at <a href="http://www.yiiframework.com/doc-2.0/guide-index.html">http://www.yiiframework.com/doc-2.0/guide-index.html</a>, a reference to explore all classes that compose the framework at <a href="http://www.yiiframework.com/doc-2.0/index.html">http://www.yiiframework.com/doc-2.0/index.html</a>, and finally forum support at <a href="http://www.yiiframework.com/forum/">http://www.yiiframework.com/forum/</a>.

In this chapter, we will go through the following:

- Requirements and tools
- Installing Yii2 with Composer
- Application structure
- Application properties
  - Common application components
  - Handling application events
  - Pattern MVC in Yii2
- Naming convention
  - Configuring debug toolbar
  - Using logger
  - Example hello world from scratch with the Yii basic template and bootstrap template

## Requirements and tools

The basic requirements for Yii2 are a web server (local or remote) and PHP v.5.4 (or newer). It is recommended to have a shell (or command line) access to the machine (local or remote) where we store the code, as there are scripts that it will be very beneficial to use in the development of complex applications. We can also develop the application locally and upload it to the web server when we wish to test it.

For remote hosting, there are multiple options. We can use a simple web hosting service (with PHP v.5.4 support) or we can opt for virtual or dedicated server hosting. Keep in mind that with the former option, if the server doesn't meet the PHP requirements, it can be difficult to change whatever is wrong.

Yii2 has a script, requirements.php, which checks whether our hosting meets the requirements to run Yii2 application.

## **Installing Yii2 with Composer**

Composer is a tool for dependency management in PHP. Yii2 uses it to install itself and other vendors' modules (for example, bootstrap).

It is also possible to install Yii2 in the old way, by downloading the complete package and transferring it to the host, local or remote, where the framework will be installed. However, Composer will give us many benefits, like the ability to easily update the framework and ensure that all package dependencies are satisfied. Composer is de facto the new way to install and maintain projects, so I recommend using it from the start. If you are unsure about using Composer, it's worth mentioning that most users will need to learn two or three commands at most, so it's not a steep learning curve.

Yii2 has two available templates to start with: basic and advanced. We will start with the basic template, but we will also see in the next chapters how to use advanced templates.

So, let's look at how to install Yii2 with Composer. We need to access the folder through the console, where the web server's httpdocs point to and launch these commands:

```
curl -s http://getcomposer.org/installer | php
php composer.phar global require "fxp/composer-asset-plugin:1.0.0"
php composer.phar create-project --prefer-dist yiisoft/yii2-app-basic ba
```

These commands are useful if we are in the Linux or Mac environment. On Windows, you need to download Composer-Setup.exe from Composer's official website and run it.

The first command gets the <a href="http://getcomposer.org/installer">http://getcomposer.org/installer</a> URL and passes it to PHP to create the <a href="mailto:composer.phar">composer.phar</a> file.

The second command installs the Composer asset plugin, which allows us to manage bower and npm package dependencies through Composer.

The third and final command installs Yii2 in a directory named basic. If you want, you can choose a different directory name.

#### Note

During the installation, Composer may ask for our GitHub login credentials and this is normal because Composer needs to get enough API rate limit to retrieve the dependent package information from GitHub. If you don't have a GitHub account, this is the right moment to create a new one!

If we are using Windows, we need to download it from <a href="https://getcomposer.org">https://getcomposer.org</a> and run it. The last two commands will be the same.

We have installed Yii2!

To test it, point to http://hostname/basic/web and we should see the My Yii Application

page.

## **Application structure**

Yii2's application structure is very clear, precise, and redundant (for advanced applications).

The contents of the basic folder should be as follows:

| Folder names | Description                                                                                                    |
|--------------|----------------------------------------------------------------------------------------------------|
| assets       | This includes the files (.js and .css) referenced in the web page and dependencies of the app.                                                                                                    |
| commands     | This includes the controllers used from the command line.                                                                                                    |
| config       | This includes the controllers used from web.                                                                                                    |
| mail         | This is the mail layout repository.                                                                                                    |
| models       | This includes the models used in the whole application.                                                                                                    |
| runtime      | This is used from Yii2 to store runtime data as logs.                                                                                                    |
| tests        | This includes all the test's repositories (unit, functional, fixtures, and so on).                                                                                                    |
| vendor       | This includes the third-party module repositories managed by Composer.                                                                                                    |
| views        | This contains PHP files, divided into folders that refer to controller names, used to render the main content of the page template. It is mainly called from the controller's actions to render the display output. A folder named layout contains the page template's PHP files. |
| web          | This is the entry point from web                                                                                                    |

Open web/index.php to view content:

```
<?php
// comment out the following two lines when deployed to production
defined('YII_DEBUG') or define('YII_DEBUG', true);
defined('YII_ENV') or define('YII_ENV', 'dev');

require(__DIR__ . '/../vendor/autoload.php');
require(__DIR__ . '/../vendor/yiisoft/yii2/Yii.php');

$config = require(__DIR__ . '/../config/web.php');
(new yii\web\Application($config))->run();
```

Here, the first two constant definitions are very important.

YII\_DEBUG defines whether you are in debug mode or not. If we set this, we will have more log information and will see the detail error call stack.

YII\_ENV defines the environment mode we are working in, and its default value is prod. The available values are test, dev, and prod. These values are used in configuration files to define, for example, a different DB connection (local database different from remote database) or other values, always in configuration files.

Since we are at the start of our project, it is recommended to set YII\_DEBUG to true, in order to have more detailed information in case we make a mistake in our code, instead of the unhelpful, blank.

The following table contains a list of all Yii2's objects:

| Objects                              | Description                                                                                                    |
|--------------------------------------|----------------------------------------------------------------------------------------------------|
| Models,<br>Views, and<br>Controllers | <ul> <li>These are the common objects to apply the MVC pattern to:</li> <li>Models are data representation and manipulation, usually from the database</li> <li>Views are used to present data to the end user</li> <li>Controllers are objects that process requests and generate responses</li> </ul> |
| Components                           | These are objects that contain logic. The user can write his own components to create reusable functionalities.  For example, a component could be a currency converter object, which can be used at many instances in our application.                                                                 |

| Objects    | Description                                                                                                    |
|------------|----------------------------------------------------------------------------------------------------|
| * *        | They are singletons that can be called at any point in the app. Singleton means an object instanced just one time in the entire application (so the object will always be the same).  The difference between Application Components and Components is that the first can have just one instance in the whole application. |
| Widgets    | These view reusable objects, containing both logic and rendering code. A widget could be, for example, a box displaying today's weather info.                                                                                                    |
| Filters    | These are objects that run before or after the execution of Controller actions. A filter can be used to change the format response output of the page, for example, from HTML to JSON.                                                                                                    |
| Modules    | This contains all the objects of an app, such as Models, Views, Controller, Components, and so on; we can consider them as subapp, containing reusable sections (for example, user management).                                                                                                    |
| Extensions | Extensions are modules packaged, that we can easily manage using Composer.                                                                                                    |

## **Application properties**

A Yii2 application can be configured through several properties.

The properties that need to be configured in any application are listed in the following table:

| Properties | Description                                                                                                    |
|------------|----------------------------------------------------------------------------------------------------|
| II I       | This indicates a unique ID to distinguish this application from others. It is mainly used programmatically. An example of this property is basic.                                                                          |
|            | This specifies the root directory of the application. This path is the starting point for all the other types of application objects, such as models, controllers, and views. An example of this property is dirname(DIR). |

The other common properties are listed in the following table:

| Description                                                                                                    |
|----------------------------------------------------------------------------------------------------|
| This indicates an alias name for path definitions. They are defined using a key/value array and they are very useful when we need to set a path as a constant that live in the whole application. We type an alias preceded by an @ character. An example of this property is '@fileupload' => 'path/to/files/uploaded'.                                     |
| This property allows you to configure an array of components to be run during the application bootstrap process. A common usage is to load the log or profile component, gii, or any other component. Be careful not to load too many components, otherwise the response performance of your pages may degrade. An example of this property is 'log', 'gii'. |
| This property captures every request and it is used in the maintenance mode of the site.                                                                                                    |
| This property points out a list of application components that you can use in the whole application.                                                                                                    |
|                                                                                                    |

| Properties   | Description                                                                                                    |
|--------------|----------------------------------------------------------------------------------------------------|
| language     | This property specifies the language used to display the content. An example of this property is 'language' => 'en'.                                                        |
| modules      | This property points out a list of application modules that can be used in the application.                                                                                 |
| name         | This property indicates the name of your app. An example of this property is 'name' => 'My App'.                                                                            |
| params       | This property specifies an array of parameters, through key/value pairs. This is a container for global params, such as the administrator's e-mail address.                 |
| timeZone     | This property indicates the time zone that should be used in the application.  An example of this property is 'timeZone' => 'Europe/Rome'.                                  |
| charset      | This property points out the charset used in the application. The default value is UTF-8.                                                                                   |
| defaultRoute | This property contains a route to be used when a request does not a specify one. This property has different default values according to the environment we are using.      |
|              | For web applications, this value will be site, so that SiteController could be used to handle these requests.                                                               |
|              | For console applications, this value will be help, so that yii\console\controllers\HelpController can be used invoking its index action that will display help information. |

### **Common application components**

Here's a list of the most-used application components:

• request: This component handles all client requests and provides methods to easily get parameters from server global variables, such as \$\_SERVER, \$\_POST, \$\_GET, and \$ COOKIES.

The default state has enableCookieValidation set to true, so you need to set cookieValidationKey parameter as shown in this example:

```
'request' => [
'cookieValidationKey' => 'hPpnJs7tvs0T4N2OGAY',
],
```

• cache: This component helps you handle cache data. Yii2 defaults to the FileCache instance for the cache, but we can also configure an ApcCache, DbCache, MemCache, and so on.

The following is a standard installation of Yii2:

```
'cache' => [
'class' => 'yii\caching\FileCache',
],
```

• user: This component deals with user authentication in the app. The most important parameter is the identityClass parameter, which defines the class that contains the user's model data, in order to have a specific method to log in or log out a user from the app.

Consider the following example:

• errorHandler: This component provides functionalities to handle uncaught errors and exceptions. It can be configured by specifying the action to run.

Consider the following example:

```
'errorHandler' => [
'errorAction' => 'site/error',
],
```

• mailer: This component configures mailer connection parameters to the system that will send an e-mail. Usually, it is the same machine hosting our website, so the default values are probably correct.

Consider the following example:

```
'mailer' => [
  'class' => 'yii\swiftmailer\Mailer',
  // send all mails to a file by default. You have to set
  // 'useFileTransport' to false and configure a transport
      // for the mailer to send real emails.
      'useFileTransport' => true,
],
```

• log: This component is mainly used in the debug environment to log the app execution. We can set the debug level and destination.

Consider the following example:

• db: This component handles a database connection. We can have several db configuration in our app; in this case, we can define more components with the Connection class located at yii/db/.

Consider the following example:

```
db => [
    'class' => 'yii\db\Connection',
    'dsn' => 'mysql:host=localhost;dbname=yii2basic',
    'username' => 'dbuser'',
    'password' => 'dbpassword',
    'charset' => 'utf8',
],
```

#### Handling application events

During its lifecycle, an application can trigger many events. These events can be declared in application configuration or programmatically. Common triggers are beforeRequest, afterRequest, beforeAction, and afterAction, but every object can have its own events.

For example, a common use of events is to set mysql db timezone.

To set the time zone to UTC in db component configuration, we must define a handler for the afteropen event:

```
'db' => [
  'class' => 'yii\db\Connection',
  'dsn' => 'mysql:host=localhost;dbname=mydb',
  'username' => 'dbuser',
  'password' => 'dbpassword',
  'charset' => 'utf8',

'on afterOpen' => function($event) {
    $event->sender->createCommand("SET time_zone = '+00:00'")->execute()
    }
],
```

An anonymous function, attached to on afterOpen event handlers, has an \$event parameter, which is an instance of the yii\base\ActionEvent class. This class has a \$sender object that refers to the sender of the event. In this case, \$sender refers to the instance of database components (db). This property may also be null when this event is a

class-level event.

#### The MVC pattern in Yii2

Yii2 is built according to the Model-View-Controller (MVC) design pattern.

Models, representing logic, are objects extended from \yii\base\Model, which offer many features such as attribute, attribute labels, massive assignment (to fill object attributes directly for an array), validation rules, and data exporting.

Normally, in common apps, a Model will be generated from the database, extending yii\db\ActiveRecord that implements the Active Record design pattern, with many methods to manipulate data. Yii2 provides Gii, a tool used to generate Model classes directly from the database's table structure.

Controllers, the bridge between view and model, are class instances extending from yii\base\Controller, used to process requests and generate responses.

Controllers mainly contain functions whose name starts with the action prefix that allows the framework to recognize those functions as routes, which can be requested.

Finally, we will look at views that deal with displaying data to end users that are mainly rendered in the page layout from controllers.

### **Naming convention**

In order to allow auto-loading, Yii2 uses a simple standard to set names.

Routes that refer respectively to module, controller, and the action requested take the following format:

ModuleID/ControllerID/ActionID

We will look at each element in detail as follows:

- The ModuleID is optional, so often the format is ControllerID/ActionID
- The ModuleID must be specified in the module's configuration property, under the same name
- The ControllerID and ActionID should contain only English characters in lowercase, digits, underscores, dashes, and forward slashes

An example of route is http://hostname/index.php?r=site/index, where site is the ControllerID and index is the ActionID.

Starting from ControllerID, it is very easy to create the Controller class name. Just turn into uppercase the first letter of each word separated by dashes, then remove dashes and append the suffix Controller. If ControllerID contains slashes, just apply the rules to the part after the last slash in the ID. This is possible because controllers can be collected in subfolders, starting from app\controllers.

The following are some examples:

- Shop points to app\controllers\ShopController
- Preferred number points to app\controllers\PreferredNumberController
- Admin/users account points to app\controllers\admin\UsersAccountController

© My Company 2015

Powered by Yii Framework

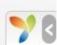

Routes are passed to entry script basic/web/index.php through the r parameter.

#### Note

The default page http://hostname/basic/web/index.php is equivalent to http://hostname/basic/web/index.php?r=site/index.

#### Configuring the debug toolbar

It is important to have a rich collection of tools to make development easier in displaying some useful information about requests and responses.

For this purpose, Yii2 provides a toolbar that displays several types of info.

A common way to activate the debug toolbar is to set in config/web.php:

```
'bootstrap' => ['debug'],
'modules' => [
  'debug' => 'yii\debug\Module',
```

Now you can set the following values:

• debug to bootstrap config node

• debug to modules config node, using the Module class under yii\debug\

The default installation of the Yii2 basic template already enables the debug toolbar, as we can see at the bottom of the config/web.php configuration file. The Gii module is also enabled as well, but we will work with it later.

```
if (YII_ENV_DEV) {
    // configuration adjustments for 'dev' environment
    $config['bootstrap'][] = 'debug';
    $config['modules']['debug'] = 'yii\debug\Module';
    $config['bootstrap'][] = 'gii';
    $config['modules']['gii'] = 'yii\gii\Module';
}
```

This config entry is only valid in the YII\_ENV\_DEV mode. So, we must check whether the web/index.php YII ENV variable has the dev value (as shown in the default installation).

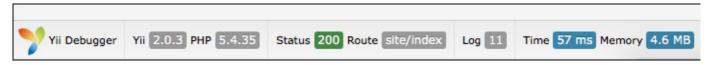

Debug toolbar closed

If we try to reload the web page at basic/web/index.php after these checks, we should see the following screenshot:

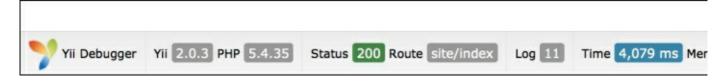

Debug toolbar opened

The right arrow reports that the debug toolbar is active but closed. If we click on it, the complete toolbar will open. Now, click on any item, the debug panel will be displayed.

By default, the debug toolbar can be used only in localhost. However, if we are using Yii2 in the remote hosting environment, we set the allowedIPs property of the debug module.

```
$config['modules']['debug'] = [
    'class' => 'yii\debug\Module',
    'allowedIPs' => [ '127.0.0.1', '::1']
];
```

In allowedIPs there is only localhost (in the IPv4 and IPv6 forms). We need to put our Internet connection and IP source address here, which can be easily found using any my IP service on the Internet, such as <a href="http://www.whatismvip.com/">http://www.whatismvip.com/</a>.

If our IP source is, for example, 1.2.3.4, we must add this entry to allowed IPs, in this way:

```
$config['modules']['debug'] = [
    'class' => 'yii\debug\Module',
    'allowedIPs' => [ '127.0.0.1', '::1', '1.2.3.4']
];
```

Remember that if we do not have an Internet connection with a static IP, this IP might change. So we need to check

whether allowedIPs contains our current IP.

You could also use an asterisk \* to allow all IP addresses, so you do not have to deal with dynamic IP issues. If you do this, you need to remember to remove the asterisk before deployment. Finally, at the bottom of our current configuration <code>config/web.php</code>, you will see the following code:

Let's return to the basic/web/index.php webpage and take a look at the debug info panel.

The debug information is distributed in the menu:

- Configuration: This is the installed PHP version and configuration and also the installed Yii2 framework version.
- **Request**: This is the info about the request just sent, displaying parameters of the request, headers of the request and other useful data as response and session data.
- **Logs**: This involves the actions performed by Yii2 during the execution. There are additional filters in this section to select the types of logs to be displayed.
- **Performance Profiling**: This includes info about timing and duration of process.
- **Database**: This includes info about all database query occurred; we can filter for type of query to locate a specific query.

It is possible to filter all data using internal grid filter or to filter for all, latest or selecting among the last 10 rows of the log on top of the content pane.

#### Using the logger

In the Yii2 application, the debug info is stored using the log component. We can use this tool both in the development and production environment, but for reasons of performance and security in production, we should log only the important messages.

The default configuration file of the Yii2 basic template provides log entry in the components property of config/web.php:

# Example – Hello world from scratch with the Yii basic template and bootstrap template

It is now time to code our first project using Yii2.

If we have not installed Yii2 yet, we will to do it now using Composer as follows:

- 1. Open Command Prompt to the web server.
- 2. Go to the document root of the web server (/var/www in a Linux machine).
- 3. Launch these commands (as described in the *Installing Yii with Composer* section):

```
curl -s http://getcomposer.org/installer | php
php composer.phar global require "fxp/composer-asset-plugin:1.0.0"
php composer.phar create-project --prefer-dist yiisoft/yii2-app-basic basic
```

Now, we need a fresh installation of Yii2 in the basic folder of the web server document root. Point the browser to http://hostname/basic/web and we should see Yii2's congratulations page:

An example of the Hello world page

We will create our first action to display a memorable hello world on the screen.

We know from the *Application properties* section, in the defaultRoute entry, that the SiteController controller will be called when no route is specified in request.

So, we enter basic/controllers and open SiteController.php, which is the default controller.

In the SiteController class definition, we add a new method at the top, called actionHelloWorld, without parameters.

```
public function actionHelloWorld()
{
    echo 'hello world'
}
```

Let's save the file and point to http://hostname/basic/web/index.php?r=site/hello-world.

You should see a blank page with hello world.

#### Note

Pay attention when using the name route convention. Uppercase letters are translated to lowercase and dashes.

This is fantastic, but now we just want to put hello world within the page template.

We must now create a view with the content of response hello world! In order to do this, we need to create a file named helloworld.php as the name of the action under views/site. The naming convention need not necessarily be the same here because the view file is not automatically called from the framework.

This file only contains the hello world text.

We update SiteController with the following code:

```
public function actionHelloWorld()
{
    return $this->render('helloWorld');
}
```

In the actionHelloWorld() method, \$this refers to the SiteController's instance, and render() will insert the views/helloWorld.php file content in the main content layout page.

The extension of the view file, .php, is automatically added from the framework to view the name parameter passed to the render method.

What if we want to pass a parameter, such as name, to actionHelloWorld()? Formally, we need to add just one parameter to actionHelloWorld() in SiteController as follows:

```
public function actionHelloWorld($nameToDisplay)
{
    return $this->render('helloWorld',
    [ 'nameToDisplay' => $nameToDisplay ]
    );
}
```

Then, under view/site/helloworld.php add the following code:

```
Hello World <?php echo $nameToDisplay ?>
```

With the update of actionHelloWorld(), we will pass as a second parameter, an array of variables, that will be visible and used in View.

When we use parameters in the action function, we must remember that they will be mandatory and we must respect the order when passing it to the request.

To avoid this obligation, we can use the old method, parsing parameters into the function:

```
public function actionHelloWorld()
{
    $nameToDisplay = Yii::$app->request->get('nameToDisplay');
    // Equivalent to
// $nameToDisplay = isset($_GET['nameToDisplay'])?$_GET['nameToDisplay']:null;
    return $this->render('helloWorld',
        [ 'nameToDisplay' => $nameToDisplay ]
        );
}
```

With this solution, we can decide whether to pass the nameToDisplay parameter to request. The default value of the nameToDisplay parameter will be null, but we can decide to assign a different value.

The following is a URL example passing the nameToDisplay parameter Foo:

http://hostname/basic/web/index.php?r=site/hello-world&nameToDisplay=Foo

## Summary

In this chapter, we looked at a basic understanding of the Yii2 framework, starting from requirements to explain the main features. Then we used debugging and logging tools to trace our code and were able to find errors. Finally, we wrote our first project based on the basic template.

Next, you will learn how to create our controllers and views, to create custom interaction with frontend users.

### Chapter 2. Creating a Simple News Reader

This chapter explains how to write your first controller in order to display news items list and details, make interactions between controllers and views, and then customize the view's layout.

In this chapter, we will go through the following:

- Creating controller and action
- Creating a view to display the news list
- How the controller sends the data to view
  - Example create a controller to display the static news items list and details
- Split the common view content into reusable views
  - Example render partial in view
- Creating static pages
- Share data between views and layout
  - Example change layout background based on the URL parameter
- Layout with dynamic blocks
  - Example add dynamic box to display advertising info
- Using multiple layouts
  - Example using different layout to create responsive and not responsive layout for the same view

### **Creating Controller and Action**

In order to handle a request, the first thing to do is to create a new controller.

The things you must remember while creating a file controller are as follows:

- The namespace at the top (in basic application usually app\controllers)
- The use path for used class
- The controller class must extend the yii\web\Controller class
- The actions are handled from controller functions whose name starts with action and the first letter of each word is in uppercase

Let's point to basic/controllers and create a file named NewsController.php.

Then, create a class with the same name as the file and extend it from controller; finally, create an action named index to manage request for news/index:

If we try to point the browser to http://hostname/basic/web/index.php?r=news/index, we will see a blank page with the notice this is my first controller.

Now, let's see which common errors can occur when we ignore those four things to remember mentioned at the top of this chapter.

The namespace defines the hierarchical organization for names used in our application. If we forget to declare a namespace, Yii2 with YII DEBUG set to true in web/index.php, will display the following error message:

### Unknown Class - yii\base\UnknownClassException

Unable to find 'app\controllers\NewsController' in file: /var/www/vhosts/yiiapp/basic/controllers/News

```
1. in /var/www/vhosts/negusweb.it/yiiapp/basic/vendor/yiisoft/yii2/BaseYii.php
```

```
282
283
                  1
284
              } else (
285
                  return;
286
287
288
              include ($classFile);
299
              if (YII_DEBUG && !class_exists($className, false) && !interface_exists($className, false) && !trait_exists
290
                  throw new UnknownClassException("Unable to find '$className' in file: $classFile. Namespace missing?");
293
          1
294
295
296
          * Creates a new object using the given configuration.
297
298
           * You may view this method as an enhanced version of the 'new' operator.
299
           * The method supports creating an object based on a class name, a configuration array or
300
           * an anonymous function.
```

#### The missing Controller namespace

Yii2 reports an error in an excellent way, giving us the possibility to solve it by checking if we are missing the namespace.

Then, the Use keyword is employed to specify the complete path of a class in the application. A class that has a path/to/class/ClassName complete path, can be referenced in the app using only ClassName if we put an use path/to/class/ClassName just after namespace declaration.

However, if we use just ClassName without defining the use declaration at the top of the file, an error such as the following can occur:

This error is simple to explain, but harder to find, especially for beginners.

In this case, the screenshot shows that it has been used the Controller name (after the extends keyword) at row 9. Since there is no complete path for the Controller class name, Yii2 will try to look for the Controller class under app\controllers, without finding it.

To solve this problem, we must change <code>Controller</code> with <code>yii\web\Controller</code> at row 9 and for all the next rows that will use the <code>Controller</code> class name without defining a complete class path, or that insert a use declaration at the top of the file, we must employ <code>yii\web\Controller</code>.

A controller is always a subclass of yii\web\Controller or simply, if we have used the keyword use, a subclass of Controller. Action names follow the rules described in the previous chapter.

# Creating a view to display a news list

Now, we will create a simple news list in a view named itemsList. We will point to this view from NewsController, so we have to:

- Create a news folder under basic/views, that NewsController will use as the base folder to search for the views to be rendered (according to the view names' rules explained in the previous chapter)
- Create an itemsList.php file under basic/views/news

Now, open basic/views/news/itemsList.php, create an array with a list of data and display the output with a simple table of items:

```
<?php
   $newsList = [
       [ 'title' => 'First World War', 'date' => '1914-07-28' ],
       [ 'title' => 'Second World War', 'date' => '1939-09-01' ],
       [ 'title' => 'First man on the moon', 'date' => '1969-07-20' ]
   ];
?>
Title
      Date
   <?php foreach($newsList as $item) { ?>
      <?php echo $item['title'] ?>
      <?php echo $item['date'] ?>
   <?php } ?>
```

Then, we need to create an action provided by a function named actionItemsList that will be rendered by http://hostname/basic/web/index.php?r=news/items-list.

### Tip

### Downloading the example code

You can download the example code files from your account at <a href="http://www.packtpub.com">http://www.packtpub.com</a> for all the Packt Publishing books you have purchased. If you purchased this book elsewhere, you can visit <a href="http://www.packtpub.com/support">http://www.packtpub.com/support</a> and register to have the files e-mailed directly to you.

#### Note

Pay attention to names for routes, controllers, and actions:

• The route for this action is news/items-list (lowercase and words separated by

dashes);

- The controller class name is NewsController (uppercase with the word Controller in the end);
- The action function name in NewsController is actionItemsList (the function name has action word as prefix, dashes in the route are removed, and the first letter of each word is in uppercase);

The function to append in the NewsController class is as follows:

```
public function actionItemsList()
{
    return $this->render('itemsList');
}
```

The render() method that belongs to \yii\web\Controller, displays in the layout content of the view passed as the first parameter. When the framework is looking for the view, it will append .php extension to the name passed as the first parameter of the render() method and it will look for it in basic/view/news. The last member of the path is the name that is calling the render() method.

Now, we can point to http://hostname/basic/web/index.php?r=news/items-list, to see our beautiful table!

### How the controller sends data to view

In the previous paragraph, we have seen how to display the content view. However, the view should only be responsible for displaying data, and not for manipulation. Consequently, any work on data should be done in controller action and then passed to view.

The render () method in the action of the controller has a second parameter, which is an array whose keys are names of variables, and values are the content of these variables available in view context.

Now, let's move all data manipulation of our itemsList example in controller, leaving out just the code to format the output (such as HTML).

The following is the content of the actionItemsList() controller:

```
public function actionItemsList()
  $newsList = [
    [ 'title' => 'First World War', 'date' => '1914-07-28' ],
[ 'title' => 'Second World War', 'date' => '1939-09-01' ],
    [ 'title' => 'First man on the moon', 'date' => '1969-07-20' ]
  return $this->render('itemsList', ['newsList' => $newsList]);
}
In views/news/itemsList.php, we only have the following code:
<?php // $newsList is from actionItemsList ?>
\langle t.r \rangle
        Title
        Date
    <?php foreach($newsList as $item) { ?>
    <?php echo $item['title'] ?>
        <?php echo $item['date'] ?>
    <?php } ?>
```

Thus, we have correctly split the working of controller and view.

# Example – create a controller to display the static news items list and details using the bootstrap template

Our next goal is to complete the news reader displaying details of single news in another page.

Since we are going to use the same data for list and detail, we will extract the <code>\$newsList</code> data from action to a function, in order to be reused for more actions.

In NewsController, we will have the following code:

```
public function dataItems()
{
    $newsList = [
        ['title' => 'First World War', 'date' => '1914-07-28'],
        ['title' => 'Second World War', 'date' => '1939-09-01'],
        ['title' => 'First man on the moon', 'date' => '1969-07-20']
];
return $newsList;
```

```
public function actionItemsList()
{
   $newsList = $this->dataItems();
   return $this->render('itemsList', ['newsList' => $newsList]);
}
```

After this, we will create a new function in <code>NewsController</code>, <code>actionItemDetail</code>, that is used to handle requests of detail of a news item. This function will expect a parameter, which will allow to filter the correct items from <code>\$newsList</code>, for example, the title.

The following is the content of actionItemDetail:

```
public function actionItemDetail($title)
{
    $newsList = $this->dataItems();

    $item = null;
    foreach($newsList as $n)
    {
        if($title == $n['title']) $item = $n;
    }

    return $this->render('itemDetail', ['item' => $item]);
}
```

Next we have to create a new view file in views/news named itemDetail.php.

The following is the content of itemDetail.php located under views/news/:

```
<?php // $item is from actionItemDetail ?>
<h2>News Item Detail<h2>
<br />
Title: <b><?php echo $item['title'] ?></b>
<br />
Date: <b><?php echo $item['date'] ?></b>
```

If we point to http://hostname/basic/web/index.php?r=news/item-detail without passing the title parameter, we will see the following screenshot:

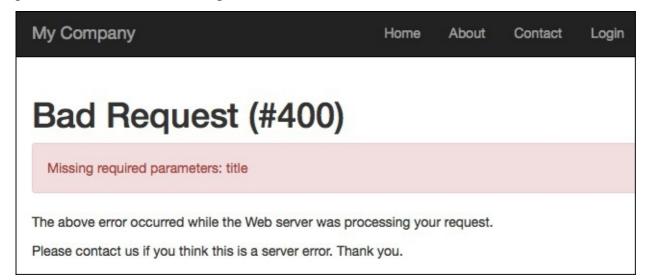

Try to pass First \$20 % World \$20 War as the title parameter to the URL, like this

http://hostname/basic/web/index.php?r=news/item-detail&title=First%20World%20War; the following will be the output:

That is what we are expecting!

Finally, we want to connect together itemsList and itemDetail. In views/news/itemsList.php, we must change the title content into an anchor element, as follows:

To build a link, there is an available component, urlManager, which allows us to create links through the createUrl() method. The parameter in createUrl() is an array that contains the route path and variable to pass to the URL. To learn more about this method, just refer to the link <a href="http://www.yiiframework.com/doc-2.0/yii-web-urlmanager.html#createUrl%28%29-detail">http://www.yiiframework.com/doc-2.0/yii-web-urlmanager.html#createUrl%28%29-detail</a>.

In our case, we have news/item-detail as the route to be called and the title parameter to be passed to the URL.

#### Note

The date can be formatted using the built-in formatter component. For example, to to display a date in the d/m/Y format, d/m/Y: Yii::\$app->formatter->asDatetime(\$item['date'], "php:d/m/Y");.

It is advisable to use a unique identifier to pass data between routes. For this purpose, we add a third parameter, named id, to identify a record univocally.

The following is the content of NewsController:

```
$newsList = $this->dataItems();
 $item = null;
 foreach($newsList as $n)
   if(\$id == \$n['id']) \$item = \$n;
 return $this->render('itemDetail', ['item' => $item]);
}
Then, change the parameter in the createUrl parameter in views/news/itemsList.php:
Title
    Date
 <?php foreach($newsList as $item) { ?>
 <a href="<?php echo Yii::$app->urlManager->createUrl(['news/item-detail' , 'id'
=> $item['id']]) ?>"><?php echo $item['title'] ?></a>
   <?php echo Yii::$app->formatter->asDatetime($item['date'], "php:d/m/Y"); ?>
 <?php } ?>
```

# Splitting the common view content into reusable views

Sometimes, views share the same common portion of content. In the examples made until now, we have seen that a common area for itemsList and itemDetail could be copyright data, which displays a disclaimer about copyright info.

In order to make this, we must put the common content in a separate view and call it using the renderPartial() method of controller (<a href="http://www.yiiframework.com/doc-2.0/yii-base-controller.html#renderPartial%28%29-detail">http://www.yiiframework.com/doc-2.0/yii-base-controller.html#renderPartial%28%29-detail</a>). It has the same types of parameters of the render() method; the main difference between the render() and renderPartial() methods is that render() writes a view content in layout and renderPartial() writes only view contents to output.

### Example – render partial in view

In this example, we create a common view for both itemsList and itemDetail about copyright data.

Create a view file named copyright.php in views/news.

### Note

Usually, in Yii2's app, a view name that starts with underscore stands for common reusable view.

In this file, put only a text for copyright into views/news/ copyright.php:

```
<div>
    This is text about copyright data for news items
</div>
```

Now, we want to display this view inside the itemsList and itemDetail views.

Change the content in itemsList.php located at views/news/ as follows:

Then, change the content in itemDetail.php located at views/news/ as follows:

```
<?php // $item is from actionItemDetail ?>
<?php echo $this->context->renderPartial('_copyright'); ?>
<h2>News Item Detail<h2>
<br />
Title: <b><?php echo $item['title'] ?></b>
<br />
Date: <b><?php echo $item['date'] ?></b>
```

We have put a common code at the top of the file in both views:

```
<?php echo $this->context->renderPartial(' copyright'); ?>
```

This will render the content of the copyright.php view without layout.

### Note

Pay attention! Since renderPartial() is a method of the Controller class and \$this refers to the View class in the view file, to access from \$this to renderPartial() we will use the context member, which represents the Controller object in the View object.

## Creating static pages

All websites contain static pages, whose content is static.

To create a static page in a common way, we need to:

- Create a function (action) to execute action in Controller
- Create a view for static content

Append the following action to Controller:

```
public function actionInfo()
{
    return $this->render('info');
}
```

Then, create a view in views/controller/action-name.php. This procedure is simple but too long and redundant.

Yii2 provides a quick alternative, adding static pages to the actions () method of Controller as follows:

```
public function actions()
{
   return [
     'pages' => [
     'class' => 'yii\web\ViewAction',
     ],
   ];
}
```

With this simple declaration, we can put all static content under views/controllerName/pages.

Finally, we can point to the URL with route <code>controller\_name/page</code> and the <code>view</code> parameter with the name of a view file such as <code>http://hostname/basic/web/index.php?</code>
<code>r=controllerName/pages&view=name</code> of <code>view.</code>

### Example – add a contact page

After we have learned how to create a static page, it is time to write a contact page.

Let's put a short static content in views/site/pages/contact.php as follows:

```
To contact us, please write to info@example.com
```

Then, let's add a page attribute in the return array from the actions () method of Controller. To simplify, we will use SiteController that has this default implementation of the actions () method:

```
public function actions()
{
   return [
   'error' => [
      'class' => 'yii\web\ErrorAction',
   ],
   'captcha' => [
      'class' => 'yii\captcha\CaptchaAction',
      'fixedVerifyCode' => YII_ENV_TEST ? 'testme' : null,
   ],
   ];
}
```

After the last attribute, we will append the page attribute, and the following will be the result:

```
public function actions()
```

```
{
  return [
  'error' => [
     'class' => 'yii\web\ErrorAction',
  ],
  'captcha' => [
     'class' => 'yii\captcha\CaptchaAction',
     'fixedVerifyCode' => YII_ENV_TEST ? 'testme' : null,
  ],
  'pages' => [
     'class' => 'yii\web\ViewAction',
  ],
  ];
}
```

Now, every request to site/pages/ is routed using the ViewAction class, which handles it simply by rendering static content of relative view.

Test it by clicking on http://hostname/basic/web/index.php?r=site/pages&view=contact, and we should see this:

We can customize the last part of the route with these changes:

- The attribute name of array returned from the actions () method of Controller
- Set the viewPrefix attribute of the ViewAction class declaration with the first part of the URL that we want to use to reach the pages
- Change the name of the subfolder under views/controllerName

For example, we want to use static as the last part of the URL to reach static pages in SiteController.

We want to point to http://hostname/basic/web/index.php?r=site/static&view=contact to display the contact view.

This will be the ViewAction node in the array from the actions () method of SiteController:

```
'static' => [
'class' => 'yii\web\ViewAction',
'viewPrefix' => 'static'
],
```

We must also change the name of the static pages subfolder, renaming it from views/site/pages to views/site/static, and we can point to http://hostname/basic/web/index.php? r=site/static&view=contact.

## Sharing data between views and layout

Yii2 provides a standard solution to share data between views and layout, through the params property of the View component that you can use to share data among views.

#### Note

This is a standard solution since the params property exists in all views and it is attached to the View component.

This property, params, is an array that we can use without any restriction.

Imagine that we want to fill the breadcrumb element in the layout to track the path of navigation.

Open the main layout at views/layouts/main.php; you should find the default implementation of breadcrumb just before declaring the footer:

We need to fill the breadcrumbs property of params in view to display from any view to the layout custom path. For example, we want to display breadcrumbs in the SiteController index.

Go to views/site/index.php and add the following code at the top of the file:

```
$this->params['breadcrumbs'][] = 'My website';
```

#### Note

Since we are in view file, \$this refers to View component.

Go to http://hostname/basic/web/index.php?r=site/index to see the breadcrumb bar appearing at the top of the page:

### Example – change the layout background based on a URL parameter

Another example of communication between view and layout is, for instance, to change the layout background color based on a URL parameter.

We need to change the background of route site/index passing the bokg parameter in URL.

Therefore, we must open views/site/index.php and put this code at the top:

```
<?php
$backgroundColor = isset($_REQUEST['bckg'])?$_REQUEST['bckg']:'#FFFFFF';
$this->params['background_color'] = $backgroundColor;
```

This code will set \$backgroundColor to #FFFFFF (white color), if it is not passed to the bokg parameter, otherwise it will be passed a value.

Then, set the params attribute of View component in order to write its content in layout.

Open views/layout/main.php, and, in the body tag, apply the style based on params ['background color']

passed from view.

Then, let's change the layout of the body tag with the following:

```
<?php
$backgroundColor = isset($this->params['background_color'])?$this-
>params['background_color']:'#FFFFFF'; ?>
<body style="background-color:<?php echo $backgroundColor ?>">
```

Finally, go to http://hostname/basic/web/index.php?r=site/index&bckg=yellow to have a yellow background or to http://hostname/basic/web/index.php?r=site/index&bckg=#FF0000 to have a red one.

#### Note

In this example, we are setting the background property of params only in views/site/index.php. Other views do not set this property, so if we have not checked whether background\_color property exists in the layout file, we will receive an error of missing the attribute from the framework, which means:

```
$backgroundColor = isset($this->params['background_color'])?$this-
>params['background color']:'#FFFFFF';
```

## Layout with dynamic block

The use of the params property to allow communication between view and layout, is advisable for simple cases, but there are some more complex cases where we must share the block of HTML.

For example, think about the advertising box in layout (usually left or right column of the template), that could change according to the view that is being displayed.

In this case, we need to pass the entire block of HTML code from view to layout.

For this purpose, this framework provides Block statements, where we can define entire blocks of data to send from view to layout.

Using Blocks means to define the Block statement in view and display it in another view, usually layout.

We define the Block statement in view as follows:

```
<?php $this->beginBlock('block1'); ?>
...content of block1...
$this->endBlock(); ?>
```

Here, beginblock and endblock define the beginning and the end of the block1 named statement. This content is saved into the blocks property of the view component with the block1 attribute.

We can access this block through \$view>blocks[\$blockID] in every view, including layout.

To render a block in layout view, if available, use the following code:

Obviously, we can define all the blocks that we want.

### Example – add a dynamic box to display advertising info

In this example, we will see how to display, when available, a box with advertising info that displays data sent from view.

The first thing to do is to add a block in layout displaying data.

Enter in views/layouts/main.php and change div with container class as follows:

We have added a div with the well class to display the content of blockADV, if available. If blockADV is available in \$this->blocks, it will display its content; otherwise, it will display no content available, as a courtesy message.

Now, we will create a new action in NewsController, called advTest, and then will create a brand new view.

Let's start off by creating a file in views/news/advTest.php with the following content:

We can insert any content in a block; in this case, we have put in text.

#### Note

The position where block is defined in view is not important.

Then, open NewsController and add a new action advTest:

```
public function actionAdvTest()
{
     return $this->render('advTest');
}
```

Now, point the browser to http://hostname/basic/web/index.php?r=news/adv-test and we will see the following screenshot:

All other pages will only show no content available in the screenshot.

# Using multiple layouts

During the building of a website or a web application, usually it could be required to render different views with different layouts. Think about, for example, the lists and details of news made in this chapter.

The layout is managed by the \$layout property of Controller; main is the default value for this property.

Just set this property to change the layout file where to render the content of the view.

There are some important rules to write the value of the \$layout property:

- A path alias (for example, @app/views/layouts/main).
- An absolute path (for example, /main) is where the layout value starts with a slash. The actual layout file will be looked for under the application layout path, which defaults to @app/views/layouts.
- A relative path (for example, main) is where the actual layout file will be looked for under the context module's layout path, which defaults to the views/layouts directory under the module directory.
- The Boolean value false is where no layout will be applied.

### Note

If the layout value does not contain a file extension, it will use the default .php.

# Example – using different layouts to create responsive and nonresponsive content layout for the same view

In this example, we will create a new action in NewsController that will change its layout depending on a value passed in the URL.

First, add a new action in NewsController called actionResponsiveContentTest:

```
public function actionResponsiveContentTest()
{
    $responsive = Yii::$app->request->get('responsive', 0);

    if($responsive)
    {
        $this->layout = 'responsive';
    }
    else
    {
        $this->layout = 'main';
    }

    return $this->render('responsiveContentTest', ['responsive' => $responsive']
```

In this action, we get a responsive parameter from the URL and set the \$responsive variable to this value or 0 if not passed.

Then, set the \$layout property of Controller to responsive or not according to the \$responsive value, and pass this variable to view.

Then, create a new view in views/news/responsiveContentTest.php:

```
<?php if($responsive) { ?>
   This layout contains responsive content
<?php } else { ?>
   This layout does not contain responsive content
<?php } ?>
```

This displays a different text block according to the \$responsive value.

Finally, make a clone of main layout copying views/layouts/main.php in views/layouts/responsive.php and change in a new file views/layouts/responsive.php:

```
<div class="container"> in <div class="container-fluid" style="padding-t
```

This change makes the div container fluid (responsive), in other words, its content is resized with respect to percentage available in the horizontal space (instead the fixed value).

If we point to http://hostname/basic/web/index.php?r=news/responsive-content-test, we will see content in a fixed layout. Instead, if we pass the responsive parameter with value 1, http://hostname/basic/web/index.php? r=news/responsive-content-test&responsive=1, we will see the content in a full width screen.

# **Summary**

In this chapter, after understanding how a Yii2 app is structured, we have created our first Controllers and relative views. We have seen static and dynamic views, we have learned how to render views in layout and pass data from Controller to View and then we have looked at reusing Views through partial views and blocks.

Finally, we have manipulated layouts, changing them conditionally.

In the next chapter, we will display URLs in a pretty format, which is very important for all **search engine optimization** (**SEO**) activities on the website. Then, we will learn how to create a custom URL handler to manage any required URL customizations.

# Chapter 3. Making Pretty URLs

This chapter explains how to configure URL rules and make URLs pretty, in particular for search engines. We will cover the following topics in this chapter:

- Using Pretty URLs
- Custom URL rules
  - Example news items list by year or category
- The default parameters in rules
  - Example the index page to display list links
- Complete URL rule parameters
- The URL pattern to support a multilanguage view
- Creating the rule class

# Using pretty URLs

The URL format is very important for SEO. People do not pay attention to URLs (some browsers does not display them at all), but search engines make correspondences between text in the page and the URL.

Until now, we have used this type of URL index.php?r=site/index or index.php? r=site/about, where r indicates the parameter route to follow. Now, we will see how to change these formats in site/index and site/about, that are more easily readable and useful for search engines.

In order to use pretty URLs, we need to configure Yii2 to handle them, and this can be done in a couple of minutes.

First of all, we must ensure that all requests are rewritten to web/index.php. In Linux, we can change web server configuration using Apache and insert the .htaccess file in Yii2's app root folder, if this file does not exist. The .htaccess file allows us to override some default configuration of the web server.

#### Note

In the Linux environment, the filename starting with dot indicates that this file is hidden.

The content of .htaccess is the same as Yiil:

```
RewriteEngine on

# If a directory or a file exists, use it directly
RewriteCond %{REQUEST_FILENAME} !-f
RewriteCond %{REQUEST_FILENAME} !-d
# Otherwise forward it to index.php
RewriteRule . web/index.php
```

If the app root is /var/www/vhosts/yiiapp/basic, we will insert .htaccess in

/var/www/vhosts/yiiapp/basic.

The first row activates RewriteEngine of the web server; then, in the second and third rows, the script checks whether the request is not in an existing file or folder; and finally the request is rewritten to web/index.php. With these changes, all the requests that are not existing files or path folders will be rewritten to web/index.php.

#### Note

We can also configure rewrite rules in Apache configuration instead of the .htaccess file, if we have access to this level of Apache configuration.

If the .htaccess configuration has been ignored, check whether AllowOverride is set to All as follows:

```
<Directory /var/www/path/to/folder>
    AllowOverride All
</Directory>
```

And that is not set to None.

The last thing to do now is to configure Yii2 in order to handle a pretty URL.

Let's open config/web.php and add these contents in the components attribute:

```
'urlManager' => [
  'enablePrettyUrl' => true,
],
```

Adding the enablePrettyUrl property, we have just configured urlManager to enable the pretty URL, toggling the pretty URL format.

The previous URL index.php?r=site/index becomes /index.php/site/index and index.php?r=site/about becomes /index.php/site/about.

Using the enablePrettyUrl property, we will have the prefix index.php again. We can choose whether to keep it or not; however, to limit the URL length, it is advisable to remove it.

In order to control the presence of the index.php prefix, we use another property called showScriptName.

If we set this property to false, we will remove the first part of the URL. This is our updated configuration:

```
'urlManager' => [
    'enablePrettyUrl' => true,
    'showScriptName' => false,
],
```

Now, point the browser to http://hostname/basic/web/site/index to view the first page of the Yii2 application and check whether the other links are in the pretty format.

Finally, there is another property for the urlManager component, used to enable URL parsing based only on given URL rules, named enableStrictParsing. If this property is true, only the rules defined in urlManager will be executed; if there is no URL that matches the request, an error will be displayed.

### **Custom URL rules**

Yii2 give us the opportunity to customize URL rules as we want. This can be done using the rules property in urlManager, an array where keys are patterns and values are corresponding routes. Patterns are common regular expression patterns, so it is necessary to have some familiarity with regular expression.

Patterns can contain parameters that will be passed to the route. In the next example, we will display a list of news that can be filtered through year or category parameter, based on parameters passed to the URL.

### Example – list news items by year or category

In this example, we will create a new Controller named News in controllers/NewsController.php. In this new controller, we will insert a data() function containing an array with test data, and a function named action I tems List.

The first thing to do is to configure the rules property under the urlManager component under config/web.php:

```
'rules' => [
    news/<year:\d{4}>/items-list' => ' news/items-list',
    'news/<category:\w+>/items-list' => 'test-rules/items-list',
],
```

Here, we have two patterns:

- news/<year:\d{4}>/items-list
- news/<category:\w+>/items-list

The first pattern catches requests with a numeric parameter with four digits, passed to the <code>news /items-list</code> route as the <code>year GET</code> parameter. We can request 'news/2014/items-list' or 'news/2015/items-list'.

The second pattern catches requests with the word parameter, passed to the news/items-list route as the category GET parameter. We can request news/business/items-list or news/shopping/items-list.

Then, we create <code>NewsController</code> where to define the <code>data()</code> function, to return static data to be used as data source, and the <code>actionItemsList()</code> function to handle requests to <code>news/year/or/category/itemsList</code>:

```
<?php
namespace app\controllers;
use Yii;
use yii\web\Controller;
class NewsController extends Controller
  public function data()
    return [
    [ "id" => 1, "date" => "2015-04-19", "category" => "business", "title" => "Test news
of 2015-04-19"],
    [ "id" => 2, "date" => "2015-05-20", "category" => "shopping", "title" => "Test news
of 2015-05-20"],
    [ "id" => 3, "date" => "2015-06-21", "category" => "business", "title" => "Test news
of 2015-06-21"],
    [ "id" => 4, "date" => "2016-04-19", "category" => "shopping", "title" => "Test news
of 2016-04-19"],
   [ "id" => 5, "date" => "2017-05-19", "category" => "business", "title" => "Test news
of 2017-05-19"],
    [ "id" => 6, "date" => "2018-06-19", "category" => "shopping", "title" => "Test news
of 2018-06-19"]
    ];
```

```
public function actionItemsList()
{
    // if missing, value will be null
    $year = Yii::$app->request->get('year');
    // if missing, value will be null
    $category = Yii::$app->request->get('category');

    $data = $this->data();
    $filteredData = [];

    foreach($data as $d)
    {
        if(($year != null)&&(date('Y', strtotime($d['date'])) == $year)) $filteredData[] = $d;
        if(($category != null)&&($d['category'] == $category)) $filteredData[] = $d;
    }

    return $this->render('itemsList', ['year' => $year, 'category' => $category, 'filteredData' => $filteredData] );
}
```

Finally, we create a view in views/news/itemsList.php, displaying the parameter used, year or category, and a list of results:

```
<?php if($year != null) { ?>
<br/>
<br/>
b>List for year <?php echo $year ?></b>
<?php } ?>
<?php if($category != null) { ?>
<br/>
<br/>
h>List for category <?php echo $category ?></b>
<?php } ?>
<br /><br />
Date
      Category
      Title
   <?php foreach($filteredData as $fd) { ?>
      <?php echo $fd['date'] ?>
      <?php echo $fd['category'] ?>
      <?php echo $fd['title'] ?>
   <?php } ?>
```

Now, let's point to http://hostname/basic/web/news/2015/items-list to display the items list filtered out by year:

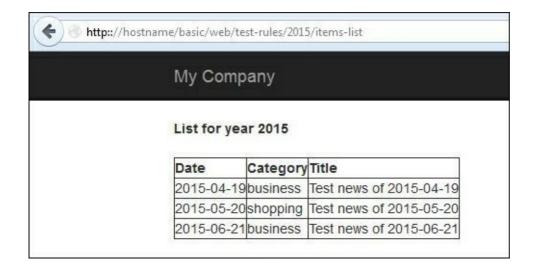

List items filtered by year

Try to change the year between news and items list to see how the data result changes in the list. The rules that are created allow us to display the items list filtered by category. Point to

 $\verb|http://hostname/basic/web/news/business/items-list to see the list filtered by business category:$ 

List items filtered by category

We can also point to http://hostname/basic/web/news/shopping/items-list to see the list filtered by shopping category.

## **Default parameters in rules**

In rules, all the parameters that are declared are required; if the URL misses some parameter, the rule will not be applied. This problem can be solved using the default property of rule.

The URL rule structure has a parameter, named defaults, containing default parameters to be passed as default. Parameter defaults is an array, where keys are names of parameters and values are their corresponding values.

For example, change the second rule to a complete array and add ['category' => 'shopping'] as the default property rule:

```
'rules' => [
    'news/<year:\d{4}>/items-list' => 'news/items-list',
    [
        'pattern' => 'news/<category:\w+>/items-list',
        'route' => 'news/items-list',
        'defaults' => ['category' => 'shopping']
]
```

Now, if we point to http://hostname/basic/web/news/items-list without specifying the year or category parameter, the first rule will be skipped and the second one will be executed using shopping as the default value, because the category is missing.

### Example – the index page to display the links list

Now, create an index page to see how to create these custom URLs. In this page, we will display URL links to have the data filtered by year (for the last 5 years) and links to view the data filtered by category (shopping and business).

URLs are made using yii\helpers\Url, along with the to() method, where the first parameter can be:

The first parameter can be:

- An array that will be passed to the toRoute() method to generate the URL. The first item of this array is the route to be rendered and the other items are the parameters to be passed to the route; for example, Url::to(['news/items-list', 'year' => 2015]).
- A string with a leading @; this is treated as an alias, and the corresponding aliased string will be returned
- An empty string that returns the currently requested URL.
- A normal string that will be returned as it is.

Create a simple actionIndex in NewsController:

```
public function actionIndex()
{
    return $this->render('index');
}
```

Then, create a view for the index action under views/news/index.php:

```
<?php echo Html::a( 'List items by year '.$year, Url::to(['news/items-list',</pre>
'year' => $year]) ) ?>
  <?php } ?>
<br />
<br/><b>Filter data by category:</b>
<br />
<l
  <?php $categories = ['business', 'shopping']; ?>
  <?php foreach($categories as $category) { ?>
 <?php echo Html::a( 'List items by category '.$category, Url::to(['news/items-</pre>
list', 'category' => $category]) ) ?>
  <?php } ?>
<br /><br />
Point to http://hostname/news/index and it will display:
```

Index of the available filtered data

# The complete URL rule parameters

The URL rule contains the following parameters:

- defaults: As we have seen, we can declare default GET parameters that this rule provides
- encodeParams: This value indicates whether the parameters should be encoded or not
- host: This is the host info part of a URL
- mode: This indicates whether this rule should be used for parsing the requested URL or creating a URL
- name: This is the name of the rule
- pattern: This is the pattern to be used to parse and create the path info part of a URL
- route: This is the route of the controller action
- suffix: This is the URL suffix used for this rule (.json, .html, and so on)
- verb: This is the HTTP verb that this rule should match with (GET, POST, DELETE, and so on)

# The URL pattern to support the multilanguage view

There are different ways to display the same view in different languages. A basic approach to support multilanguage views could be to insert a language code at the start of the route. For example, the previous route <code>news/index</code> will become <code>en/news/index</code> in English language, <code>it/news/index</code> in Italian language, <code>fr/news/index</code> in French language, and so on.

Append this rule in the rules property of UrlManager:

```
'pattern' => '<lang:\w+>/<controller>/<action>',
    'route' => '<controller>/<action>',
],
```

All the requests that have a language ID as the prefix in the path info, will be matched and passed to the <controller>/<action> route with the \$lang parameters passed in GET.

Now, create a new action named actionInternationalIndex in NewsController to test the multilanguage support:

```
public function actionInternationalIndex()
{
    // if missing, value will be 'en'
    $lang = Yii::$app->request->get('lang', 'en');

    Yii::$app->language = $lang;

    return $this->render('internationalIndex');
}
```

In this action, \$lang is taken from GET parameters. If the request does not contain the \$lang parameter, the en value will be used as default.

Create new view in views/news/internationalIndex.php to check the language code passed to the URL.

Verify whether this action is working correctly by visiting http://hostname/news/international-index:

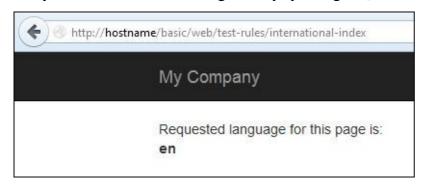

Setting the English language

We are visualizing this page in English because no language code was passed to the URL. Consequently, the default language code, en, has been used. However, if we write the language code in the URL, the result will change.

| For example, pointing to http://hostname/basic/w | web/it/news/international-index will display the |
|--------------------------------------------------|--------------------------------------------------|
| following:                                       |                                                  |
|                                                  |                                                  |
|                                                  |                                                  |
|                                                  |                                                  |

Setting the Italian language

This response gives us the confirmation that we have used it as the language code.

### Note

In this simple approach to support multi language, we get the \$lang value from the request, as we have done in actionInternationalIndex; however, this is redundant and has to be generalized in all the requests. We could create a BaseController class as the base class for every Controller and then override the beforeAction() method, where we can set the Yii::\$app->language parameter.

## Creating the rule class

URL rules declared in terms of pattern-route pairs can cover the majority of projects. However, it is not flexible enough with dynamic data, where the URL could be any format and value stored in the database.

Now, we need to display item details using a URL that contains only the item title, such as http://hostname/basic/web/news/Test news of 2015-04-19

There is no way to solve this with URL rules, as we have done until now.

A more general solution to parse and create URL requests is using Rule classes.

The Rule class extends Object and implements UrlRuleInterface.

The next example will explain how to display item details, finding it from the title (defined in data() array of objects), and parsing and creating routes with a Rule class.

The route displayed in the browser will have the news/title format.

For this purpose, create a new folder components under the basic folder if it does not exist, and create components/NewsUrlRule.php with the following content:

```
<?php
namespace app\components;
use yii\web\UrlRuleInterface;
use yii\base\Object;
class NewsUrlRule extends Object implements UrlRuleInterface
  public function createUrl($manager, $route, $params)
    if ($route === 'news/item-detail') {
      if (isset($params['title'])) {
        return 'news/'.$params['title'];
    return false; // this rule does not apply
  public function parseRequest($manager, $request)
    $pathInfo = $request->getPathInfo();
    if (preg match('%([^{/}]*)\/([^{/}]*)$%', $pathInfo, $matches)) {
      if($matches[1] == 'news')
        $params = [ 'title' => $matches[2]];
        return ['news/item-detail', $params];
      }
      else
        return false;
    return false; // this rule does not apply
}
```

The first method, createUrl() receives \$manager, \$route, and \$params. With route and params, the framework

builds the URL. In this case, we check whether the route passed is equivalent to news/item-detail and if it is so, return the corresponding URL.

The second method, parseRequest () receives \$manager and \$request. A match with a custom regular expression will be done to extract the required parts, using the \$request data. The process will return the route, to be executed.

Now, link these components to urlManager of the web.php file located at config/, appending the following lines in the rule property of the urlManager component:

```
[
'class' => 'app\components\NewsUrlRule',
// ...configure other properties...
],
```

The next thing to do is to create actionItemDetail in NewsController, as follows:

```
public function actionItemDetail()
{
    $title = Yii::$app->request->get('title');
    $data = $this->data();

    $itemFound = null;

    foreach($data as $d)
    {
        if($d['title'] == $title) $itemFound = $d;
    }

    return $this->render('itemDetail', ['title' => $title, 'itemFound' => $itemFound]);
}
```

In this action, we simply find the item starting from the title received from the route. We pass the title and itemFound to view.

The last file to create is view under views/news/itemDetail.php:

# **Summary**

In this chapter, we saw how to implement pretty URLs, which is useful for search engine optimization. We also created examples where we used custom rules to parse and create the URL. Finally, we learned how to build more customized URL rules through Rule classes.

In the next chapter, we will cover the use of a database, which is a fundamental aspect of every web application. We will start from the configuration of a database connection through to the tools that Yii2 makes available to developers, and to build a complete reservation system based on database data, using framework widgets.

# **Chapter 4. Creating a Room through Forms**

This chapter explains how to write a model class to store data that will be sent from View to Controller using a form, with validating input, formatting data, and uploading files. In this chapter, we will cover the following topics:

- Creating a Model
  - Example a model to store room data
- Using ActiveForm
  - Example creating a new room from the HTML form
- Formatting date, time, and numbers
- Uploading files
  - Example uploading an image of the room

# **Creating a Model**

The first step to manipulate data between View and Controller is to create a Model. A **Model** is a class that extends the Model class located under yii\base\, the base used for data models.

This is a suitable class for providing simple solutions in order to encapsulate data, assign content from array (form data), and validate data using rules. The Model base class implements the following commonly used features:

- Attribute declaration: By default, every public class member is considered a model attribute; we can access all the members using the attributes property of Model.
- Attribute labels: Each attribute may be associated with a label for display purposes; we can extend the attributeLabels() method to return labels related to public members of Model.
- **Massive attribute assignment**: We can fill the member's content of Model by passing an entire array of values. This is convenient when we need to fill a model with data from the form.
- **Scenario-based validation**: Model provides rules to validate data. We can choose which ones apply according to the scenario, a keyword that defines the rules to apply.

While performing data validation, Model also raises the following events:

- EVENT BEFORE VALIDATE: This is an event raised at the beginning of validate()
- EVENT AFTER VALIDATE: This is an event raised at the end of validate()

You can directly use Model to store model data or extend it with customization.

### Example – a Model to store room data

Now, let's create Model to store room data. To create this, we choose to name all fields with words written in lowercase characters and separated by underscores.

We can identify these fields of Model as follows:

- floor: In a more generic situation, we consider this as a string member
- room number: This is an integer member
- has conditioner: This is an integer member with two values 0 and 1
- has tv: This is an integer member with two values 0 and 1
- has phone: This is an integer member with two values 0 and 1
- available from: This is a date member that it is represented with a string in PHP
- price per day: This is a float member
- assistance email: This is a string member containing an e-mail address
- description: This is a string member

Now, create the Model class, named Room as the base class, in the previous field list, creating a file under basic/models/Room.php with the following content:

```
<?php
namespace app\models;
use Yii;
use yii\base\Model;
class Room extends Model {
   public $floor;
   public $room_number;
   public $has_conditioner;
   public $has_tv;
   public $has_phone;
   public $available_from;
   public $price_per_day;
   public $description;
}</pre>
```

The second thing to do is to append the attributeLabels() method in order to give a label to every member. This is not necessary, but it is a useful method to get labels displayed in the end user frontend.

```
public function attributeLabels()
{
    return [
        'floor' => 'Floor',
        'room_number' => 'Room number',
        'has_condition' => 'Condition available',
        'has_tv' => 'TV available',
        'has_phone' => 'Phone available',
        'available_from' => 'Available from',
        'price_per_day' => 'Price (EUR/day)',
        'description' => 'Description',
];
}
```

The last thing is to create rules to validate data. Rules are based on validators, whose defaults are listed as follows:

- boolean: yii\validators\BooleanValidator
- captcha: yii\captcha\CaptchaValidator
- compare: yii\validators\CompareValidator
- date:yii\validators\DateValidator
- double: yii\validators\NumberValidator
- email:yii\validators\EmailValidator
- exist:yii\validators\ExistValidator
- file: yii\validators\FileValidator
- filter: yii\validators\FilterValidator
- image: yii\validators\ImageValidator
- in:yii\validators\RangeValidator
- integer: yii\validators\NumberValidator
- match:yii\validators\RegularExpressionValidator
- required: yii\validators\RequiredValidator
- safe:yii\validators\SafeValidator
- string:yii\validators\StringValidator
- trim: yii\validators\FilterValidator
- unique: yii\validators\UniqueValidator
- url:yii\validators\UrlValidator

### A Rule is an array whose values are in the following order:

- A string or an array to define an attribute or list of attributes to apply the rule
- The type of validator
- The on attribute to define which scenario to use
- The other parameters, depending on the validator that is used

Write the rules () method of the Room Model class:

The preceding code is explained as follows:

- The first rule establishes that floor is an integer, with 0 as the minimum value
- The second rule establishes that room\_number is an integer, with 0 as the minimum value; we can put together floor and room in a single rule, melting them into an array as the first parameter of a single rule
- The third rule establishes that has condition, has tv, and has phone are integers

with possible values between 0 and 1 (formally a Boolean value)

- The fourth rule establishes that available from is a date
- ullet The fifth rule establishes that price\_per\_day is a number and its minimum value is 0
- The last rule establishes that description is a string with a maximum of 500 characters

These rules will be applied when the validate() method of Model is called. This method is automatically called when we attempt to call the save() method.

## **Using ActiveForm**

Now we will create an HTML form in view to send data from view to controller. We could build a form in the standard way using the form tag and input fields, but Yii2 provides helper classes that simplify the building of a form and its content.

For this purpose, we will use ActiveForm, a widget that builds an interactive HTML form for one or multiple data models.

As for any Yii2 widget, we will indicate with the <code>begin()</code> static method, the moment we start using it, and with the <code>end()</code> static method, the moment we stop using it, from <code>yii\widgets\ActiveForm</code>. The code between these methods will be placed in the form:

```
$form = ActiveForm::begin();
... content here ...
ActiveForm::end();
```

The first method, begin(), returns an object that we can use inside the content to create the input fields. This method accepts an array as the parameter to indicate configuration attributes to be applied. The last method, end(), marks the end of the widget, so this can be rendered with its content.

Now, we need some input fields to insert in the code, which is done using the field() method of the ActiveForm instance that we just created. This method requires two parameters: model and field name and returns an object of type ActiveField. With this method, we just demand ActiveForm to create a new field; however, in this case, we also need to specify the type of field we want.

This operation is made calling a method from ActiveField relative to the kind of input to the instance. The most common are:

- label(): This is used to generate a label tag
- textInput(): This is used to generate an input field with type text
- textarea(): This is used to generate a textarea tag
- radio(): This is used to generate an input field with type radio
- checkbox(): This is used to generate an input field with type checkbox

### Example – creating a new room from the HTML form

Firstly, create a new controller, RoomsController, under basic/controllers/RoomsController.php with an action named create:

```
<?php
namespace app\controllers;
use Yii;
use yii\web\Controller;
use app\models\Room;

class RoomsController extends Controller
{
    public function actionCreate()
    {
        $model = new Room();
        $modelCanSave = false;

        if ($model->load(Yii::$app->request->post()) && $model->validate()) {
             $modelCanSave = true;
        }
}
```

```
return $this->render('create', [
          'model' => $model,
          'modelSaved' => $modelCanSave
]);
}
```

At the start of the <code>create()</code> method, we create a new instance of the <code>Room</code> class assigned to the <code>\$model</code> variable. The <code>load()</code> method fills the <code>\$model</code> attributes with data taken from the key position named <code>\$model->formName()</code> of an array passed as parameters. By default, <code>\$model->formName()</code> returns the class name of the object, as shown in the following code:

```
$model->load(Yii::$app->request->post())
The preceding code is equivalent to:

if (isset($_POST[$model->formName()])) {
   $this->setAttributes($_POST[$model->formName()]);
```

Going back to the load() &&validate() condition, if load() returns true, validate() will also be executed and all rules in the rules() method of model will be evaluated.

In this case, Model is ready to be saved to the data store (in the database in the next chapters). Now, it is important to mark this condition with a simple variable named <code>smodelCanSave</code>, passed to the <code>create</code> view.

Create a file for the create view under basic/views/rooms/create.php:

```
<?php
use yii\helpers\Html;
use yii\widgets\ActiveForm;
use yii\helpers\Url;
use yii\helpers\ArrayHelper;
<?php if($modelCanSave) { ?>
<div class="alert alert-success">
   Model ready to be saved!
</div>
<?php } ?>
<?php $form = ActiveForm::begin(); ?>
<div class="row">
    <div class="col-lg-12">
        <h1>Room form</h1>
        <?= $form->field($model, 'floor')->textInput() ?>
        <?= $form->field($model, 'room number')->textInput() ?>
        <?= $form->field($model, 'has conditioner')->checkbox() ?>
        <?= $form->field($model, 'has_tv')->checkbox() ?>
        <?= $form->field($model, 'has_phone')->checkbox() ?>
        <?= $form->field($model, 'available from')->textInput() ?>
        <?= $form->field($model, 'price_per_day')->textInput() ?>
        <?= $form->field($model, 'description')->textarea() ?>
   </div>
</div>
<div class="form-group">
    <?= Html::submitButton('Create' , ['class' => 'btn btn-success']) ?>
</div>
<?php ActiveForm::end(); ?>
```

If the \$modelCanSave variable is true, an alert div with the green background will be displayed to notify that \$model is loaded and validate (ready to be saved in database).

For the test code, point to http://hostname/basic/web/rooms/create. The following screen should appear:

| My Company                             | Home | About | Contact | Login     |
|----------------------------------------|------|-------|---------|-----------|
| Room form                              |      |       |         |           |
| Room number                            |      |       |         |           |
| ☐ Conditioner available ☐ TV available |      |       |         |           |
| Phone available  Available from        |      |       |         |           |
| Price (Eur/day)                        |      |       |         |           |
| Description                            |      |       |         |           |
| Create                                 |      |       |         | <u>li</u> |

Create room HTML form

The framework automatically takes care of the validation checks on input fields, corresponding to the rules list in the rules() method of Model. We can check this by typing characters in the **Floor** input. We should see the following screenshot:

The validation check of the integer field

The validation informs us that **Floor** must be an integer, as required in the rules list. Once all the fields are filled with correct values (date format, yyyy-mm-dd), just click on the **Create** button and we should see a box with green background displaying **Model ready to be saved**.

## Format date, time, and numbers

Now, let's see how to format the date, time, and numeric fields. Yii2 provides helpers for each of these types.

To format a value, we will use Yii::\$app->formatter; this object belongs to the Formatter class located under yii\i18n\ and supports many types of formatting. All the methods used for this purpose start with an as prefix. Therefore, the asDate method will be used to format dates, and the asCurrency method will be used to format currencies.

The first parameter of each formatting method is the value to be formatted and other fields refer to the format to be used and other optional parameters.

Let's change the view content by adding content of the Model that is ready to be saved:

```
<?php if($modelCanSave) { ?>
<div class="alert alert-success">
   Model ready to be saved!
    <br /><br />
    These are values: <br />
    Floor: <?php echo $model->floor; ?> <br />
    Room Number: <?php echo $model->room number; ?> <br />
    Has conditioner: <?php echo Yii::$app->formatter->asBoolean($model-
>has conditioner); ?> <br />
    Has TV: <?php echo Yii::$app->formatter->asBoolean($model->has tv); ?> <br />
    Has phone: <?php echo Yii::$app->formatter->asBoolean($model->has phone); ?> <br/> <br/>/>
   Available from (mm/dd/yyyy): <?php echo Yii::$app->formatter->asDate($model-
>available from,'php:m/d/Y'); ?> <br />
    Price per day: <?php echo Yii::$app->formatter->asCurrency($model-
>price per day,'EUR'); ?> <br />
</div>
<?php } ?>
```

If \$model is ready to be saved, in the box with the green background, we will have the output of each of the fields of Model.

In this example, we have used:

- The boolean formatter for has\_condition, has\_tv, and has\_phone members uses the default representation of false and true values; defaults are No for false and Yes for true, but we can change this behavior setting in the \$booleanFormat member of Yii::\$app->formatter
- The date formatter for available\_from member takes the date format to be used as the second parameter; this date format can be represented with PHP date function style or ICU standard
- The currency formatter for the price\_per\_day member is the second parameter with three characters type of currency to be used

| This  | is | how    | the | box | with   | the | content | of M  | [ode] | anı | ears:  |
|-------|----|--------|-----|-----|--------|-----|---------|-------|-------|-----|--------|
| 11110 | 10 | TIO VV | uic | OUA | AAICII | uic | COLICIA | OTIVI | LOUGI | upi | Jears. |

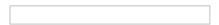

Show summary of Model content when validation is successful

## **Uploading files**

The common task when data is sent from view to controller is uploading files. Also, in this case, Yii2 provides a convenient helper to handle this task: yii\web\UploadedFile. This class has two important methods: getInstance() (in plural form getInstances()) and saveAs().

The first method, <code>getInstance()</code>, allows us to get the file from the form's input field, while the second method, <code>saveAs()</code>, as its name implies, allows us to save file input field content to the server filesystem.

Before we start with the example, it is important to create a folder that will contain the uploaded files. The best place to create this folder is at the root directory of the application. So create a folder named uploadedfiles under the basic/ folder.

### Note

Make sure that this folder is writable.

Next, to centralize configuration, define an alias for this new folder, so that we can change this path from app configuration. Enter in basic/config/web.php and append the aliases property, if it does not exist, to the \$config array with these lines:

### Note

eapp is a system aliases that defines the application's root directory.

## Example – uploading an image of a room

In this example, we will see how to upload an image of a room.

We need to make changes in model, view, and controller. Let's start with model.

In model, we need to add a new property, named fileImage, with its specific rule.

This is the final version of Model:

```
<?php
namespace app\models;
use Yii;
use yii\base\Model;
class Room extends Model
{
    public $floor;</pre>
```

```
public $room number;
    public $has conditioner;
    public $has tv;
    public $has phone;
    public $available from;
    public $price per day;
    public $description;
    public $fileImage;
    public function attributeLabels()
    {
        return [
            'floor' => 'Floor',
            'room number' => 'Room number',
            'has conditioner' => 'Conditioner available',
            'has tv' => 'TV available',
            'has phone' => 'Phone available',
            'available from' => 'Available from',
            'price per day' => 'Price (Eur/day)',
            'description' => 'Description',
            'fileImage' => 'Image'
        ];
    }
    /**
     * @return array the validation rules.
    public function rules()
        return [
            ['floor', 'integer', 'min' => 0],
            ['room number', 'integer', 'min' => 0],
            [['has_conditioner', 'has_tv', 'has_phone'], 'integer', 'mir
            ['available_from', 'date', 'format' => 'php:Y-m-d'],
            ['price per day', 'number', 'min' => 0],
            ['description', 'string', 'max' => 500],
            ['fileImage', 'file']
        ];
    }
}
```

In rules, for the fileImage field, we can add many types of validation; for example, check if required, check mime type (.gif, .jpeg, and .png).

Next, we will use the static method <code>getInstance()</code> of the <code>UploadedFile</code> class in controller, to get the file from the input file field and then use <code>saveAs</code> to save in the specific folder. This is the final version of <code>RoomsController</code>:

```
<?php
namespace app\controllers;
use Yii;
use yii\web\Controller;
use app\models\Room;</pre>
```

```
class RoomsController extends Controller
    public function actionCreate()
    {
        model = new Room();
        $modelCanSave = false;
        if ($model->load(Yii::$app->request->post()) && $model->validate
            $model->fileImage = UploadedFile::getInstance($model, 'file1
            if ($model->fileImage) {
                $model->fileImage->saveAs(Yii::getAlias('@uploadedfilesc
            $modelCanSave = true;
        return $this->render('create', [
            'model' => $model,
            'modelSaved' => $modelCanSave
        ]);
    }
}
```

UploadedFile::getInstance gets the file from the \$\_FILES array to fill the fileImage property of Model with its data.

The last thing to do is to update the create view content, by appending the fileInput field. This is the final version:

```
<?php
use yii\helpers\Html;
use yii\widgets\ActiveForm;
use yii\helpers\Url;
use yii\helpers\ArrayHelper;
?>
<?php if($modelCanSave) { ?>
<div class="alert alert-success">
    Model ready to be saved!
    <br /><br />
    These are values: <br />
    Floor: <?php echo $model->floor; ?> <br />
    Room Number: <?php echo $model->room number; ?> <br />
    Has conditioner: <?php echo Yii::$app->formatter->asBoolean($model->
    Has TV: <?php echo Yii::$app->formatter->asBoolean($model->has tv);
    Has phone: <?php echo Yii::$app->formatter->asBoolean($model->has ph
    Available from (mm/dd/yyyy): <?php echo Yii::$app->formatter->asDate
    Price per day: <?php echo Yii::$app->formatter->asCurrency($model->r
    Image:
    <?php if(isset($model->fileImage)) { ?>
        <img src="<?php echo Url::to('@uploadedfilesdir/'.$model->fileIn
    <?php } ?>
</div>
<?php } ?>
```

```
<?php $form = ActiveForm::begin(['options' => ['enctype' => 'multipart/f
<div class="row">
    <div class="col-lq-12">
        <h1>Room form</h1>
        <?= $form->field($model,
                                 'floor')->textInput() ?>
        <?= $form->field($model, 'room number')->textInput() ?>
        <?= $form->field($model, 'has conditioner')->checkbox() ?>
        <?= $form->field($model, 'has tv')->checkbox() ?>
        <?= $form->field($model, 'has phone')->checkbox() ?>
        <?= $form->field($model, 'available from')->textInput() ?>
        <?= $form->field($model, 'price per day')->textInput() ?>
        <?= $form->field($model, 'description')->textarea() ?>
        <?= $form->field($model, 'fileImage')->fileInput() ?>
   </div>
</div>
<div class="form-group">
    <?= Html::submitButton('Create' , ['class' => 'btn btn-success']) ?>
</div>
<?php ActiveForm::end(); ?>
```

Take care of the last row of this example, ActiveForm::end() that closes the body of the \$form widget defined at the top of the file using the ActiveForm::begin() method.

### Note

In this example, the ActiveForm widget has been created by filling the enctype property of the configuration array with the multipart/form-data value, which allows us to send the binary data other than the form text parameters. However, this does not deal with Yii or PHP, because this is an HTML requirement for notifying the browser how to send files to the server.

In this view, if the model has been validated and the fileImage property is filled, the corresponding image will be displayed.

## **Summary**

In this chapter, we saw how to build a Model class from scratch and send data from view to controller using form, created using Yii2 ActiveForm widget. We also looked at the common useful methods to format data and sent files from the form.

In the next chapter, you will learn how to work with databases and save model data from view form to database.

## Chapter 5. Developing a Reservation System

In this chapter, you will learn how to configure and manage databases, using SQL or ActiveRecord directly, then you will see how to solve common tasks, such as saving single and multiple models from a form, and how to create data aggregation and filtered views.

We will cover the following topics in this chapter:

- Configuring a DB connection:
  - For example, creating rooms, customers, and reservations tables
- For example, testing a connection and executing a SQL query
- Using Gii to create room, customer, and reservation models
- Using ActiveRecord to manipulate data:
  - For example, querying rooms list with ActiveRecord
- Working with relationships:
  - For example, using relationships to connect rooms, reservations, and customers
- How to save a model from a form:
  - For example, creating and updating a room from a form
- Setting up the GMT time zone
- Using multiple database connections:
  - o For example, configuring a second DB connection to export data to a local SQLite DB

## Configuring a DB connection

Yii2 offers a high-level layer to access databases, built on top of PHP Data Objects (PDO).

This framework allows us to manipulate a database table's content through the use of ActiveRecord objects. This encapsulates methods to access single or multiple records, as well as filtering, joining, and ordering data in an intuitive way.

Again, we can work with databases using plain SQL, but this means that we must handle dissimilarities in SQL languages passing through different databases (MySQL, SQL Server, Postgres, Oracle, and so on), which means losing Yii2 facilities.

A database object connection is an instance of yii\db\Connection:

```
$db = new yii\db\Connection([
    'dsn' => 'mysql:host=localhost;dbname=my_database',
    'username' => 'my_username',
    'password' => 'my_password',
    'charset' => 'utf8',
]);
```

In this example, we have a connection to a MySQL Server with a mysql connection string to the database my\_databases, setting my\_username as username and my\_password as password. Moreover, we set charset to utf8 in order to guarantee standard charset use. This is a standard database connection entry.

Other common available connection strings are:

- MySQL and MariaDB: mysql:host=localhost;dbname=mydatabase
- SQLite: sqlite:/path/to/database/file
- PostgreSQL:pgsql:host=localhost;port=5432;dbname=mydatabase
- MS SOL Server (via mssql driver): mssql:host=localhost; dbname=mydatabase
- Oracle: oci:dbname=//localhost:1521/mydatabase

### Note

If we do not provide a direct driver to database and we have to use ODBC, we will have a sample of the ODBC connection object as follows:

```
$db = new yii\db\Connection([
    'driverName' => 'mysql',
    'dsn' => 'odbc:Driver={MySQL};Server=localhost;Database=my_database',
    'username' => 'my_username',
    'password' => 'my_password',
    'charset' => 'utf8',
]);
```

For convenience, we will set the database connection as an application component because it will be adopted in many points of the application. In basic/config/web.php:

### Note

In the basic template, database configuration is in a separate file, generally basic/config/db.php.

If we open basic/config/web.php, we can see that the db.php file fills the db property of the main configuration.

## Example – creating rooms, customers, and reservations tables

Now, we need a MySQL database instance to work with. Open the DB administration panel as phpMyAdmin (if provided) or access the DB directly using a console and create a new database named my\_database, associated with the username my\_username and the password my\_password.

In this example, we will create three database tables to manage rooms, customers, and reservations data.

A room will have the following fields:

- id as an integer
- floor as an integer
- room\_number as an integer
- has conditioner as an integer
- has tv as an integer
- has phone as an integer
- available from as the date
- price per day as a decimal
- description as text

### The script of the room table will be:

```
CREATE TABLE `room` (
  `id` int(11) NOT NULL PRIMARY KEY AUTO_INCREMENT,
  `floor` int(11) NOT NULL,
  `room_number` int(11) NOT NULL,
  `has_conditioner` int(1) NOT NULL,
```

```
`has_tv` int(1) NOT NULL,
`has_phone` int(1) NOT NULL,
`available_from` date NOT NULL,
`price_per_day` decimal(20,2) DEFAULT NULL,
`description` text);
```

### A customer will have the following fields:

- id as an integer
- name as a string
- surname as a string
- phone number as a string

### The script of the customer table will be

```
CREATE TABLE `customer` (
  `id` int(11) NOT NULL PRIMARY KEY AUTO_INCREMENT,
  `name` varchar(50) NOT NULL,
  `surname` varchar(50) NOT NULL,
  `phone_number` varchar(50) DEFAULT NULL
):
```

### A reservation will have the following fields:

- id as an integer
- room id as an integer that is a reference to a room table
- customer id as an integer that is a reference to a customer table
- price per day as a decimal
- date from as the date to specify check in
- date\_to as the date to specify check out
- reservation date as a timestamp of creation
- days stay as an integer

### The script of the reservation table will be:

```
CREATE TABLE `reservation` (
  `id` int(11) NOT NULL AUTO_INCREMENT,
  `room_id` int(11) NOT NULL,
  `customer_id` int(11) NOT NULL,
  `price_per_day` decimal(20,2) NOT NULL,
  `date_from` date NOT NULL,
  `date_to` date NOT NULL,
  `reservation_date` timestamp NOT NULL DEFAULT CURRENT_TIMESTAMP,
);
```

### Finally, place basic/config/web.php in the components property:

```
$db = new yii\db\Connection([
    'dsn' => 'mysql:host=localhost;dbname=my_database',
    'username' => 'my_username',
    'password' => 'my_password',
    'charset' => 'utf8',
]);
```

Then we are ready to test the connection to the DB.

### Example – test connection and executing the SQL query

Now let's see how to test the DB connection.

### Put some rooms data in the database table:

```
INSERT INTO `my_database`.`room` (`id`, `floor`, `room_number`, `has_conditioner`,
```

```
`has_tv`, `has_phone`, `available_from`, `price_per_day`, `description`)
VALUES
(NULL, '1', '101', '1', '0', '1', '2015-05-20', '120', NULL), (NULL, '2', '202', '0', '1', '1', '2015-05-30', '118', NULL);
```

Database queries are made using the yii\db\Command object, which is created statically by the yii\db\Connection::createCommand() method.

The most important methods to retrieve data from a command are:

- queryAll(): This method returns all the rows of a query, where each array element is an array that represents a row of data; if the query returns no data, the response is an empty array
- queryone(): This method returns the first row of the query, that is, an array, which represents a row of data; if the query returns no data, the response is a false Boolean value
- queryscalar(): This method returns the value of the first column in the first row of the query result; otherwise false will be returned if there is no value
- query (): This is the most common response that returns the yii\db\DataReader object

Now we will display the room table's content in different ways.

We will update RoomsController in basic/controllers/RoomsController.php. In this file, we will append an index action to fetch data and pass it to view:

```
<?php
namespace app\controllers;
use Yii;
use yii\web\Controller;

class RoomsController extends Controller
{
   public function actionIndex()
   {
        $sql = 'SELECT * FROM room ORDER BY id ASC';
        $db = Yii::$app->db;
        $rooms = $db->createCommand($sql)->queryAll();

        // same of
        // $rooms = Yii::$app->db->createCommand($sql)->queryAll();
        return $this->render('index', [ 'rooms' => $rooms ]);
     }
}
```

The content of actionIndex() is very simple. Define the \$sql variable with the SQL statement to be executed, then fill the \$rooms array with the query result, and finally render the index view, passing the rooms variable.

In the view content, in basic/views/rooms/index.php, we will display the \$rooms array in a table to exploit Bootstrap CSS's advantages, and apply the table class to the table HTML tag.

This is the content of basic/views/rooms/index.php, where we can also see the data formatter used:

```
Available from (db format)
      Price per day
      Description
   <?php foreach($rooms as $item) { ?>
   <?php echo $item['floor'] ?>
      <?php echo $item['room number'] ?>
      <?php echo Yii::$app->formatter->asBoolean($item['has conditioner']) ?>
      <?php echo Yii::$app->formatter->asBoolean($item['has tv']) ?>
      <?php echo ($item['has_phone'] == 1)?'Yes':'No' ?>
      <?php echo Yii::$app->formatter->asDate($item['available from']) ?>
      <?php echo Yii::$app->formatter->asDate($item['available from'], 'php:Y-m-
d') ?>
      <?php echo Yii::$app->formatter->asCurrency($item['price per day'], 'EUR') ?
>
      <?php echo $item['description'] ?>
   <?php } ?>
```

The floor and room\_number fields are directly displayed.

The next two fields has\_conditioner and has\_tv are shown by employing a Boolean formatter supplied by Yii2; the Boolean formatter will use the locale defined during the configuration of Yii2.

The next field has\_phone renders its value as the previous two fields; the reason for this is to indicate how to produce the same output of a Boolean formatter in a standard PHP style.

Then, the available\_from field is rendered using the date formatter in two different ways, directly and passing the format to be used. Or, if no parameter is passed, it adopts the default format.

Again, the price\_per\_day field is rendered through the currency formatter, passing the currency as a parameter. If no parameter is passed, the default value will be used. The last field description is displayed directly. Point your browser to http://hostname/basic/web/rooms/index to see the content as follows:

A list of rooms

# Using Gii to create room, customer, and reservation models

Yii2 provides a powerful tool to generate models, controllers, and CRUD (create, read, update, and delete) actions, forms, modules, and extensions: Gii.

At the bottom of the basic/config/web.php file, placed in the basic standard configuration, there is a block of code that enables Gii:

```
if (YII_ENV_DEV) {
    // configuration adjustments for 'dev' environment
    $config['bootstrap'][] = 'debug';
    $config['modules']['debug'] = 'yii\debug\Module';

    $config['bootstrap'][] = 'gii';
    $config['modules']['gii'] = 'yii\gii\Module';
}
```

Verify that these lines are present, otherwise append them at the bottom of the web.php file before the return \$config statement. The last check is in basic/web/index.php. Verify that YII\_ENV is dev, with this line:

```
defined('YII ENV') or define('YII ENV', 'dev');
```

Now, we can point our browser to http://hostname/basic/web/gii, and we should see this error page:

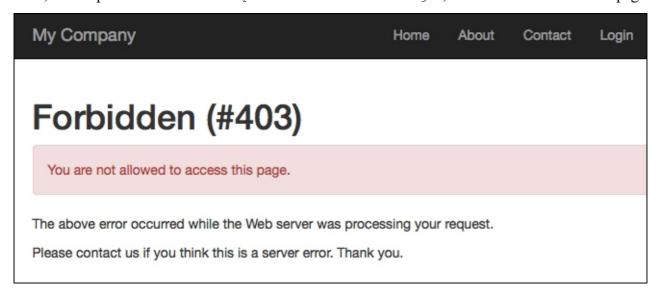

Forbidden access to Gii

This page will be displayed since access to Gii is locked by a password.

We need to add extra configuration to the gii module, passing other allowed IPs. Gii's configuration has an attribute named allowed IPs, which consents to specify which IP addresses can access the Gii page:

```
'allowedIPs' => ['127.0.0.1', '::1', '192.168.178.20']
```

In this extract, Gii will accept access from a localhost (in the IPv4 form with 127.0.0.1 and IPv6 form with ::1) and from 192.168.178.20, which should be our IP address in private network.

If the Yii2 application is running on an external hosting, we will set our IP public address in this list of allowed IPs. For example, if our IP is 66.249.64.76, this entry will be appended to existent (if we want maintain other permitted

access points):

```
'allowedIPs' => ['127.0.0.1', '::1', '192.168.178.20', '66.249.64.76']
```

To allow access from everywhere (useful in the development stage), we can add \* in this list, which means that the Gii page can be accessed from every IP address:

Now, we are able to access to Gii from any IP.

Refresh the browser by clicking on the page http://hostname/basic/web/gii and we can finally see its content:

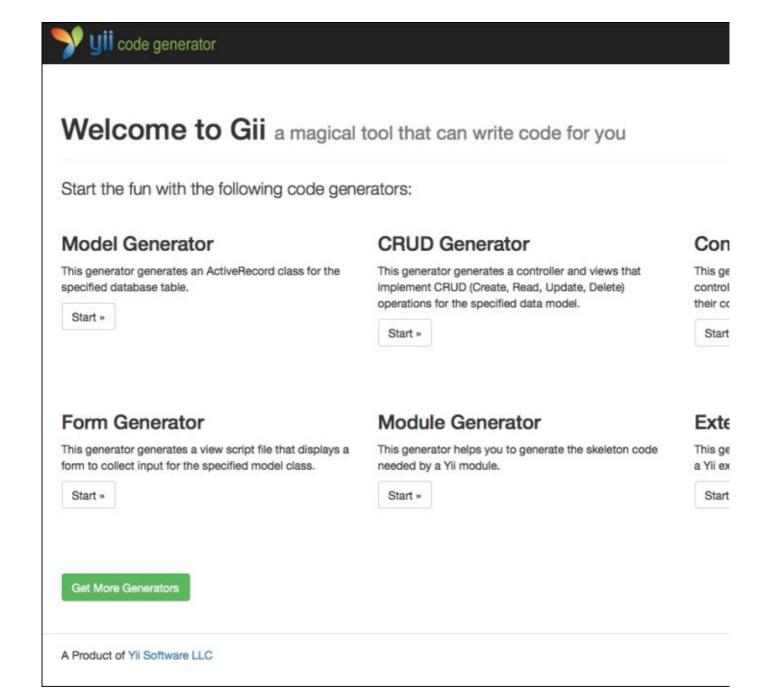

### Successful access to Gii

Now, click on the **Start** button of **Model Generator**; we will have a form of **Model Generator** where **Table Name** is the unique field to fill in. When we start to type the table name, auto-suggestion will display the possible choices. After doing this, when we move to the **Model Class** field, this will be automatically filled in by a framework. The other fields can be left with the default settings.

Type room in **Table Name** and then click on the **Model Class** field. This field will be filled with **Room**, which is the filename in the models folder.

Clicking on the **Preview** button will display the path where the file will be created and the action will be applied (it should be the overwrite value because we created it in the previous chapter).

Finally, click on the **Generate** button to complete this action. A response message will give us information about the execution of this operation.

This is the form with a successful result:

### Model Generator of Gii

Repeat this operation for the other two tables: reservations and customers.

Now, we have three models in the basic/models folder: Room.php, Reservation.php, and Customer.php.

Let's explain what Gii has done. Open the basic/models/Room.php file, and we have three methods:

- tableName()
- rules()
- attributeLabels()

The first method, tableName(), simply returns the name of table to which this model is linked:

```
public static function tableName()
{
    return 'room';
}
```

The second method, rules(), is important because it contains rules validation to be checked when the validate() method is launched (it is launched automatically in the save() method) or a massive attributes assignment as:

```
$model->attributes = arrayWithData;
```

This is the content of the rules () method:

The first rule specifies that the fields floor, room\_number, has\_condition, has\_tv, and avaiable\_from are mandatory because they are passed to the required validator. Moreover, they must be an integer, as required by the second rule.

### Note

Fields that are not in rules, will be skipped in a massive assignment because they are considered unsafe (since they are not present in rules). So it is necessary that when a field that has not got a validator rule, it must have an entry in the 'safe' validator.

The fourth rule specifies that the price\_per\_day field is a number, while the last rule states that description is a string.

### Note

These rules are read automatically from the database field type and constraint.

The last method attributeLabels() specifies the representation of fields in the display view as a form, grid, and so on

This is the content of attributeLabels():

```
public function attributeLabels()
{
    return [
        'id' => 'ID',
        'floor' => 'Floor',
        'room_number' => 'Room Number',
        'has_conditioner' => 'Has Conditioner',
        'has_tv' => 'Has Tv',
        'has_phone' => 'Has Phone',
        'available_from' => 'Available From',
        'price_per_day' => 'Price Per Day',
        'description' => 'Description',
    ];
}
```

Yii2 reports—in the model—any relationship between the tables present in a database. We have the Reservation model that has links to Room and Customer.

Follow these instructions to make the framework able to create a relationship in the model:

- 1. Check that the database tables use the InnoDB engine (which supports relationships and foreign keys).
- 2. In the Reservation table, add two indexes, respectively for the room\_id and customer\_id fields:

```
ALTER TABLE `reservation` ADD INDEX ( `room_id` ) ;
ALTER TABLE `reservation` ADD INDEX ( `customer_id` ) ;
```

3. In the Reservation table, add two constraints to the room and customer tables:

```
ALTER TABLE `reservation` ADD FOREIGN KEY ( `room_id` ) REFERENCES `room` (`id`) ON DELETE RESTRICT ON UPDATE RESTRICT;
ALTER TABLE `reservation` ADD FOREIGN KEY ( `customer_id` ) REFERENCES `customer` (`id`) ON DELETE RESTRICT ON UPDATE RESTRICT;
```

#### Note

In these constraints, we used RESTRICT for DELETE and UPDATE operations. RESTRICT avoids the deletion of reservations that refer to customers or rooms that we are trying to delete. Therefore, to delete a customer or room that figures in reservations, we will be required to first delete the reservations.

This behavior ensures that important data such as reservations is never deleted automatically (in a cascade) when deleting a room or a customer. An error message will be displayed when you try to do this to a reservation linked to the customer or room.

In other contexts, a commonly used keyword is CASCADE, which removes all data that refers to linked tables.

Open Gii again and navigate to http://hostname/basic/web/gii, then click on the **Start** button in **Model Generator** and type room in **Table Name**. Click on the **Preview** button at the bottom of the page and this time you will see that models/Room.php exists and the action is overwrite, unflagged.

Click on the check near 'overwrite' and then on the **Generate** button. In this way, we have forced to overwrite the Room model with the relational data from the Room table.

Now, basic/models/Room.php contains a new method named getReservations at the bottom, with this content:

```
* @return \yii\db\ActiveQuery
*/
public function getReservations()
{
   return $this->hasMany(Reservation::className(), ['room_id' => 'id']);
}
```

This method returns an ActiveQuery instance, which is used to build a query to be dispatched to the database.

### Note

When called as a property, this method will return the list of reservations linked to the model.

You might encounter the case where \$model is an instance of the Room class for example: \$reservationsList = \$model->reservations;

In this case, fill the \$reservationsList variables with a list of reservations related to this Room model.

This is not surprising, although the hasMany method returns an ActiveQuery object.

If we explore the \_\_get() method of BaseActiveRecord (which is the base class of ActiveRecord) that handles the property requirements, we can see these lines of code:

```
$value = parent::__get($name);
if ($value instanceof ActiveQueryInterface) {
    return $this->_related[$name] = $value->findFor($name, $this);
} else {
    return $value;
}
```

This returns linked results when the \$value content is an instance of ActiveQueryInterface (which is an interface implemented by the ActiveQuery class).

## Using ActiveRecord to manipulate data

ActiveRecord offers a convenient way to access and manipulate data stored in a database. This class is linked to a database table and represents a row of the linked table. Its attributes are the fields of the table and its methods allow us to perform common actions on database, such as selecting, inserting, or updating SQL statements.

Many common databases are supported by ActiveRecord, such as:

- MySQL
- PostgreSQL
- SQLite
- Oracle
- Microsoft SOL Server

Also, some NoSQL databases are supported, such as:

- Redis
- MongoDB

ActiveRecord reads the table structure every time it is instanced and makes available table columns as its properties. Every change to the table structure is immediately available in the ActiveRecord object.

Therefore, if a table contains the fields id, floor, and room\_number, and if \$model is an instance of yii\db\ActiveRecord, in order to access these fields, it will be enough to type:

```
$id = $model->id;
$floor = $model->floor;
$room number = $model->room numer;
```

ActiveRecord handles properties request with the \_\_get magic method and catches the respective content of a table column. In the previous paragraph, you saw how to create a model class from database tables to extend <code>yii/db/ActiveRecord</code> with Gii. The syntax used by ActiveRecord is simple and redundant, so it is easy to remember. Now let's look at how to query data from a database with ActiveRecord.

Data is fetched from a database through an \yii\db\ActiveQuery object to build the query, and finally calls on one() or all() methods to get an ActiveRecord object or a list of ActiveRecord objects.

An ActiveQuery object is returned from an ActiveRecord object by calling its static method ::find().

If Room is a model (and subclasses ActiveRecord), an ActiveQuery will be returned from:

```
// $query is an ActiveQuery object
$query = Room::find();
```

ActiveQuery objects provide methods to build the query with names such as in SQL expression.

The most common ones are:

- where () to add conditions
- orderBy() to apply an order
- groupBy() to make aggregations

Almost all of these methods support a parameter that can be a string or an array. If it is a string, it will be passed exactly as it is to the SQL query; if it is an array, a key will be used as the column name, and a value as the corresponding value. For example, we want to build query to find a room on the first floor:

```
$query = Room::find()->where('floor = 1');
// equivalent to
$query = Room::find()->where(['floor' => 1]);
```

For complex conditions, where () supports the operator format where the condition is an array with:

```
[operator, operand1, operand2, ...]
```

For example, we want to build a query to find a room on the first floor:

```
$query = Room::find()->where(['>=', 'floor', 1]);
// equivalent to
$query = Room::find()->where('floor >= 1';
```

Other conditions can be added using and where () or or where (), by just using the and or or logical link.

An array parameter of the <code>where()</code> method is preferable to a string, because we can easily split the field name from its content and set the second parameter of the <code>where()</code> method with an array with pair keys => values of parameters.

After creating a query object, to get data from an ActiveQuery, we will have:

- one (): This method returns an ActiveRecord object or null if not found
- all(): This method returns a list of ActiveRecord objects or an empty array if not found

So, to get rooms on the first floor, we must write:

```
$query = Room::find()->where(['floor' => 1]);
$items = $query->all();
// equivalent to
$items = Room::find()->where(['floor' => 1])->all();
```

### Note

There is a more concise syntax to fetch data from an ActiveRecord: the <code>findOne()</code> and <code>findAll()</code> methods, which return a single ActiveRecord or a list of ActiveRecords. The only difference from the previous methods is that they accept a single parameter, which can be:

- A number to filter by primary key
- An array of scalar values to filter by a list of primary key values (only for findAll() because findOne() returns a single ActiveRecord)
- An array of name-value pair to filter by a set of attribute values

Other common methods of ActiveRecord are:

- validate(): This method is used to apply rules validation to attributes of a model
- save(): This method is used to save a new model or to update one that already exists (if the save() method is applied to a fetched ActiveRecord object)
- delete(): This method is used to delete a model

## Example – query rooms list with ActiveRecord

In this example, we will query the rooms list using ActiveRecord and filter through the following fields: floor, room number, and price per day with operators ( >=, <=, and =).

A data filter will take place using the SearchFilter container to encapsulate all of the filter data inside a single array.

Starting from a view, create a new file with the path basic/views/rooms/indexFiltered.php.

In this view, we will put the search filter on the top and then a table to display the results.

We have three fields to filter: floor, room\_number, and price\_per\_day, all with an operator. The data filter will be passed to the controller and the filter selected will be kept after executing actionIndexFiltered in the controller.

### This is the content of the view concerning the filtered form:

```
<?php
use yii\helpers\Url;
$operators = [ '=', '<=', '>=' ];
$sf = $searchFilter;
<form method="post" action="<?php echo Url::to(['rooms/index-filtered']) ?>">
    <input type="hidden" name="<?= Yii::$app->request->csrfParam; ?>" value="<?=</pre>
Yii::$app->request->csrfToken; ?>" />
    <div class="row">
        <?php $operator = $sf['floor']['operator']; ?>
        <?php $value = $sf['floor']['value']; ?>
        <div class="col-md-3">
            <label>Floor</label>
            <br />
            <select name="SearchFilter[floor][operator]">
                <?php foreach($operators as $op) { ?>
                    <?php $selected = ($operator == $op)?'selected':''; ?>
                    <option value="<?=$op?>" <?=$selected?>><?=$op?></option>
                <?php } ?>=
            </select>
            <input type="text" name="SearchFilter[floor][value]" value="<?=$value?>" />
        </div>
        <?php $operator = $sf['room number']['operator']; ?>
        <?php $value = $sf['room number']['value']; ?>
        <div class="col-md-3">
            <label>Room Number</label>
            <br />
            <select name="SearchFilter[room number][operator]">
                <?php foreach($operators as $op) { ?>
                    <?php $selected = ($operator == $op)?'selected':''; ?>
                    <option value="<?=$op?>" <?=$selected?>><?=$op?></option>
                <?php } ?>
            </select>
            <input type="text" name="SearchFilter[room number][value]" value="<?=$value?</pre>
>" />
        </div>
        <?php $operator = $sf['price per day']['operator']; ?>
        <?php $value = $sf['price per day']['value']; ?>
        <div class="col-md-3">
            <label>Price per day</label>
            <br />
            <select name="SearchFilter[price per day][operator]">
                <?php foreach($operators as $op) { ?>
                    <?php $selected = ($operator == $op)?'selected':''; ?>
                    <option value="<?=$op?>" <?=$selected?>><?=$op?></option>
            </select>
            <input type="text" name="SearchFilter[price per day][value]" value="<?</pre>
=$value?>" />
        </div>
    </div>
    <br />
    <div class="row">
        <div class="col-md-3">
            <input type="submit" value="filter" class="btn btn-primary" />
            <input type="reset" value="reset" class="btn btn-primary" />
```

```
</div>
</div>
</form>
```

### Note

### Pay attention:

At the beginning of the view, there is a keyword use, which explains the complete path of the Url class. If we remove it, the framework will search the Url class requested in the <form> tag in the current namespace, that is app/controllers.

After declaring the <form> tag, we inserted:

```
<input type="hidden" name="<?= Yii::$app->request->csrfParam; ?>" value="<?= Yii::$app->request->csrfToken; ?>" />
```

This is mandatory to allow the framework to verify the sender of the post data.

The \$searchFilter variable is used as \$sf to provide a more concise form.

Now update RoomsController in basic/controllers/RoomsController.php and add a new action named actionIndexFiltered. Create an ActiveQuery object from Room and check whether there is content in the SearchFilter keyword of the \$ POST array.

For every present filter, a condition will be added to squery using the andwhere method, passing an operator, field name, and value. For a more concise form of the actioned content, we put a filtered field in the loop, because they have the same redundant structure (operator and value):

```
public function actionIndexFiltered()
        $query = Room::find();
        $searchFilter = [
            'floor' => ['operator' => '', 'value' => ''],
            'room number' => ['operator' => '', 'value' => ''],
            'price per day' => ['operator' => '', 'value' => ''],
        ];
        if(isset($ POST['SearchFilter']))
            $fieldsList = ['floor', 'room number', 'price per day'];
            foreach($fieldsList as $field)
                $fieldOperator = $ POST['SearchFilter'][$field]['operator'];
                $fieldValue = $ POST['SearchFilter'][$field]['value'];
                $searchFilter[$field] = ['operator' => $fieldOperator, 'value' =>
$fieldValuel;
                if( $fieldValue != '' )
                    $query->andWhere([$fieldOperator, $field, $fieldValue]);
                }
            }
        }
        $rooms = $query->all();
        return $this->render('indexFiltered', [ 'rooms' => $rooms, 'searchFilter' =>
$searchFilter |);
    }
```

Finally, we need to display the results in a table format. So at the bottom of the view, add a table to display the content of the filtered rooms (copied from basic/views/rooms/index.php):

```
Floor
      Room number
      Has conditioner
      Has tv
      Has phone
      Available from
      Available from (db format) 
      Price per day
      Description
   <?php foreach($rooms as $item) { ?>
   <?php echo $item['floor'] ?>
      <?php echo $item['room number'] ?>
      <?php echo Yii::$app->formatter->asBoolean($item['has conditioner']) ?>
      <?php echo Yii::$app->formatter->asBoolean($item['has tv']) ?>
      <?php echo ($item['has_phone'] == 1)?'Yes':'No' ?>
      <?php echo Yii::$app->formatter->asDate($item['available from']) ?>
      <?php echo Yii::$app->formatter->asDate($item['available from'], 'php:Y-m-
d') ?>
      <?php echo Yii::$app->formatter->asCurrency($item['price per day'], 'EUR') ?
>
      <?php echo $item['description'] ?>
   <?php } ?>
```

Now point the browser to http://hostname/basic/web/rooms/index-filtered and this should be displayed:

A list of rooms with filters

We can create tests by changing the filter values and operators as much as we want.

## Working with relationships

ActiveRecord provides us with skills to work with relationships between database tables. Yii2 employs two methods to establish the relationship between the current and other ActiveRecord classes: hasone and hasMany, which return an ActiveQuery based on the multiplicity of the relationship.

The first method has one () returns at most one related record that matches the criteria set by this relationship, and has Many () returns multiple related records that match the criteria set by this relationship.

Both methods require that the first parameter is the class name of the related ActiveRecord and that the second parameter is the pair of primary keys that are involved in the relationship: the first key is relative to a foreign ActiveRecord and the second key is related to the current ActiveRecord.

Usually, has One () and has Many () are accessed from properties that identify which object (or objects) will be returned.

### The method in this example is:

```
class Room extends ActiveRecord
{
    public function getReservations()
    {
    return $this->hasMany(Reservation::className(), ['room_id' => 'id']);
    }
}
```

By calling \$room->reservations, framework will execute this query:

```
SELECT * FROM `reservation` WHERE `room id` = id of room model
```

The use of the hasone () method is similar, and as an example will look like this:

```
class Reservation extends ActiveRecord
{
    public function getRoom()
    {
    return $this->hasOne(Room::className(), ['id' => 'room_id']);
    }
}
```

Calling \$reservation->room, framework will execute this query:

```
SELECT * FROM `room` WHERE `id` = reservation_id
```

Remember that when we call a property that contains the hasone() or hasMany() methods, a SQL query will be executed and its response will be cached. So, the next time that we call the property, a SQL query will not be executed and the last cached response will be released.

This approach to get related data is called **lazy loading**, which means that data is loaded only when it is effectively requested.

Now let's write an example to display the last reservation details about a room. Create a reservations model class using Gii if you have not done so before.

First of all, we need some data to work with. Insert this record in the customer table:

```
INSERT INTO `customer` (`id` ,`name` ,`surname` ,`phone_number`) VALUES ( NULL ,
'James', 'Foo', '+39-12345678');
```

In the reservation table, insert these records:

```
INSERT INTO 'reservation' ('id', 'room id', 'customer id', 'price per day', 'date from',
```

```
`date_to`, `reservation_date`) VALUES (NULL, '2', '1', '90', '2015-04-01', '2015-05-06', NULL), (NULL, '2', '1', '48', '2019-08-27', '2019-08-31', CURRENT TIMESTAMP);
```

Open the room model in basic/models/Room.php and append this property declaration at the bottom of the file:

```
public function getLastReservation()
{
    return $this->hasOne(
        Reservation::className(),
        ['room_id' => 'id']
      )
      ->orderBy('id');
}
```

As said before, has One () and has Many () return an Active Query instance. We can append any methods to complete the relationship as we have done before by appending the orderBy () method to get the first record.

Create a new action named actionLastReservationByRoomId (\$room\_id) in the Rooms controller, with the following content:

```
public function actionLastReservationByRoomId($room id)
       $room = Room::findOne($room id);
       // equivalent to
       // SELECT * FROM reservation WHERE room id = $room id
       $lastReservation = $room->lastReservation;
       // next times that we will call $room->reservation, no sql query will be
executed.
       return $this->render('lastReservationByRoomId', ['room' => $room,
'lastReservation' => $lastReservation]);
   Finally, create the view in basic/views/rooms/lastReservationByRoomId.php with this
content:
       Room Id
       <?php echo $lastReservation['room id'] ?>
   >
       Customer Id
       <?php echo $lastReservation['customer id'] ?>
   \langle t.r \rangle
       Price per day
       <?php echo Yii::$app->formatter-
>asCurrency($lastReservation['price per day'], 'EUR') ?>
   Date from
       <?php echo Yii::$app->formatter->asDate($lastReservation['date from'],
'php:Y-m-d') ?>
   >
       Date to
      <?php echo Yii::$app->formatter->asDate($lastReservation['date to'], 'php:Y-
m-d') ?>
   Reservation date
       <?php echo Yii::$app->formatter-
>asDate($lastReservation['reservation date'], 'php:Y-m-d H:i:s') ?>
```

Point your browser to http://hostname/basic/web/rooms/last-reservation-by-room\_id=2 to visualize this frame:

| My Company       | Home About Contact Log |
|------------------|------------------------|
| Room Id          | 2                      |
| Customer Id      | 1                      |
| Price per day    | €48.00                 |
| Date from        | 2019-08-27             |
| Date to          | 2019-08-31             |
| Reservation date | 2015-05-25 02:45:37    |

A visualization of the last reservation of a room with id = 2

Only the last reservation inserted in the database will be displayed.

What about displaying all the last reservations for each room in a single table?

Here, the lazy loading approach will have performance issues because for every room, it will execute a single SQL query to get data for the last reservation. This is a code snippet in the view:

```
for($roomsList as $room)
{
    // SELECT * FROM reservation WHERE room_id = $room->id
     $lastReservation = $room->lastReservation;
}
```

In order to complete the script's execution, it will execute as many related SQL queries as the number of rooms, and when the number of rooms grows, this solution will not be efficient anymore.

The Yii2 framework provides another type of loading data, named eager loading, to solve this kind of problem.

Eager loading is applied using the with () method of ActiveQuery. This method's parameters can be either one or multiple strings, or a single array of relation names and the optional callbacks to customize the relationships.

When we get a rooms list, if we apply the with () method to the query, a second SQL query will automatically be executed and this will return the list of the last reservations for each room.

With this example, we will get a rooms list and a list of the lastReservation relation for each room entry. In this way, when we refer to \$room->lastReservation, no other SQL query will be executed:

```
// SELECT * FROM `room`
// SELECT * FROM `reservation` WHERE `room_id` IN ( room_id list from previous select )
ORDER BY `id` DESC
$rooms = Room::find()
->with('lastReservation')
->all();
// no query will be executed
```

```
$lastReservation = $rooms[0]->lastReservation;
```

Let's write a complete example to get a full list of the last reservations for each room. In

```
basic/controllers/RoomsController.php, append a new action named
actionLastReservationForEveryRoom():
    public function actionLastReservationForEveryRoom()
    {
        $rooms = Room::find()
        ->with('lastReservation')
        ->all();
        return $this->render('lastReservationForEveryRoom', ['rooms' => $rooms]);
}
```

This action will pass a list of rooms named lastReservationForEveryRoom to the view, together with the lastReservation relation loaded using the eager loading.

```
Create a view named lastReservationForEveryRoom.php in basic/views/rooms/lastReservationForEveryRoom.php:
```

```
Room Id
      Customer Id
      Price per day
      Date from
      Date to
      Reservation date
   <?php foreach($rooms as $room) { ?>
   <?php $lastReservation = $room->lastReservation; ?>
      <?php echo $lastReservation['room id'] ?>
      <?php echo $lastReservation['customer id'] ?>
      <?php echo Yii::$app->formatter-
>asCurrency($lastReservation['price per day'], 'EUR') ?>
      <?php echo Yii::$app->formatter->asDate($lastReservation['date from'],
'php:Y-m-d') ?>
      <?php echo Yii::$app->formatter->asDate($lastReservation['date to'], 'php:Y-
m-d') ?>
      <?php echo Yii::$app->formatter-
>asDate($lastReservation['reservation date'], 'php:Y-m-d H:i:s') ?>
   <?php } ?>
```

In this view, the last reservation data will be displayed for each room. Since the first room has no reservations, an empty row will be displayed. This is the result:

| My Company | 1           |               |            |            |
|------------|-------------|---------------|------------|------------|
| Room Id    | Customer Id | Price per day | Date from  | Date to    |
|            |             | (not set)     | (not set)  | (not set)  |
| 2          | 1           | €48.00        | 2019-08-27 | 2019-08-31 |

### Note

There are two variants to the with () method: joinWith () and innerJoinWith (), which apply a left join or an inner join to a primary query.

For example, this is the use of joinWith() with:

```
$rooms = Room::find()
->leftJoinWith('lastReservation')
->all();
```

The preceding code snippet is equivalent to:

```
SELECT `room`.* FROM `room` LEFT JOIN `reservation` ON `room`.`id` =
  `reservation`.`room_id` ORDER BY `id` DESC

SELECT * FROM `reservation` WHERE `room_id` IN ( room_id list from previous sql respone
) ORDER BY `id` DESC
```

Remember that the inner join selects all rows from both tables as long as there is a match between the columns in both tables; instead, the left join returns all rows from the left table (room), with the matching rows in the right table (reservation). The result is NULL in the right side when there is no match.

Sometimes it happens that we need more than one level of relationship between tables. For example, we could find a customer related to a room. In this case, starting from the room, we pass through the reservation and go from the reservation to the customer.

The relationship here will be:

```
room -> reservation -> customer
```

If we want to find out the customer object from the room object, just type:

```
$customer = $room->customer;
```

Generally, we have more levels of relationship, but in this case only two (reservation and customer).

Yii2 allows us to specify a junction table using the via() or viaTable() method. The first one, via(), is based on an existing relationship in the model, and it supports two parameters:

- Relation name
- A PHP callback parameter to customize the associated relation

The second method, viaTable(), is based on direct access to a physical table in the database and supports three parameters:

- The first parameter is a relation or table name
- The second parameter is the link associated with the primary model
- The third parameter is a PHP callback to customize the associated relation

## Example – using a relationship to connect rooms, reservations, and customers

In this example, we will look at how to build a single view that displays the rooms, reservations, and customers lists at the same time; when a user clicks on the **Detail** button of rooms record, the reservations list will be filtered with data linked to that room. In the same way, when a user clicks on the **Detail** button of a reservations record, the customers list will be filtered with data linked to that reservation.

If no parameter is passed (a condition that occurs when a page is called for the first time), either the rooms, reservations, or customers list contains a full record of data from the respective tables.

Start writing actionIndexWithRelationships in basic/controllers/RoomsController.php. This is the task list for this action:

- Check which parameter of detail has been passed (room\_id identifies that the reservations list has to be filled in with the data filtered using room\_id, while reservation\_id identifies that the customers list has to be filled with the data filtered using reservation id)
- Fill in three models: roomSelected, reservationSelected, and customerSelected to display the details and fill in three arrays of models: rooms, reservations, and customers

This is the complete content of actionIndexWithRelationships:

```
public function actionIndexWithRelationships()
        // 1. Check what parameter of detail has been passed
        $room id = Yii::$app->request->get('room id', null);
        $reservation id = Yii::$app->request->get('reservation id', null);
        $customer id = Yii::$app->request->get('customer id', null);
        // 2. Fill three models: roomSelected, reservationSelected and customerSelected
and
              Fill three arrays of models: rooms, reservations and customers;
        $roomSelected = null;
        $reservationSelected = null;
        $customerSelected = null;
        if($room id != null)
            $roomSelected = Room::findOne($room id);
            $rooms = array($roomSelected);
            $reservations = $roomSelected->reservations;
            $customers = $roomSelected->customers;
        else if($reservation id != null)
        {
            $reservationSelected = Reservation::findOne($reservation_id);
            $rooms = array($reservationSelected->room);
            $reservations = array($reservationSelected);
            $customers = array($reservationSelected->customer);
        else if($customer id != null)
        {
            $customerSelected = Customer::findOne($customer id);
            $rooms = $customerSelected->rooms;
            $reservations = $customerSelected->reservations;
            $customers = array($customerSelected);
        }
        else
        {
            $rooms = Room::find()->all();
            $reservations = Reservation::find()->all();
            $customers = Customer::find()->all();
        }
        return $this->render('indexWithRelationships', ['roomSelected' => $roomSelected,
'reservationSelected' => $reservationSelected, 'customerSelected' => $customerSelected,
'rooms' => $rooms, 'reservations' => $reservations, 'customers' => $customers]);
   }
```

### Note

Remember to add the use keyword for Customer and Reservation classes at the top of the RoomsController

### file:

```
use app\models\Reservation;
use app\models\Customer;
```

The second part of the action body requires more attention, because there are filled in selected models and list models in this specific position.

Only one parameter at a time can be selected between \$room\_id, \$reservation\_id, and \$customer\_id. When one of these three parameters is selected, three arrays of the Room, Reservation, and Customer model will be filled in, using the relationships in the model. For this purpose, models must have all the relationships employed in the previous code.

Let's make sure that all the relationships exist in the models.

The Room model in basic/models/Room.php must have both getReservations() and getCustomers() defined, which both use the via() method to handle the second level of relationship:

The Reservation model in basic/models/Reservation.php must have getCustomer() and getRoom(), both returning a single related model:

```
public function getRoom()
{
          return $this->hasOne(Room::className(), ['id' => 'room_id']);
}

public function getCustomer()
{
          return $this->hasOne(Customer::className(), ['id' => 'customer_id']);
}
```

Finally, the Customer model in basic/models/Customer.php must have getReservations() and getRooms(), which use the via() method to handle the second level of relationship:

Now write a view file in basic/view/rooms/indexWithRelationships.php. We will split the HTML page into three parts (three tables), using the CSS provided by Bootstrap (which we will examine widely in the next few chapters).

The first table will be for the rooms list, the second table for the reservations list, and the last one for the customers list:

```
use yii\helpers\Url;
?>
<a class="btn btn-danger" href="<?php echo Url::to(['index-with-relationships']) ?</pre>
>">Reset</a>
<br /><br />
<div class="row">
   <div class="col-md-4">
       <leqend>Rooms</leqend>
       #
              Floor
              Room number
              Price per day
          <?php foreach($rooms as $room) { ?>
           <a class="btn btn-primary btn-xs" href="<?php echo Url::to(['index-
with-relationships', 'room id' => $room->id]) ?>">detail</a>
              <?php echo $room['floor'] ?>
              <?php echo $room['room number'] ?>
              <?php echo Yii::$app->formatter->asCurrency($room['price per day'],
'EUR') ?>
           <?php } ?>
       <?php if($roomSelected != null) { ?>
           <div class="alert alert-info">
              <b>You have selected Room #<?php echo $roomSelected->id ?></b>
          </div>
       <?php } else { ?>
           <i>No room selected</i>
       <?php } ?>
   </div>
   <div class="col-md-4">
       <legend>Reservations</legend>
       \langle t r \rangle
              #
              Price per day
              Date from
              Date to
          <?php foreach($reservations as $reservation) { ?>
           \langle t.r \rangle
              <a class="btn btn-primary btn-xs" href="<?php echo Url::to(['index-
with-relationships', 'reservation id' => $reservation->id]) ?>">detail</a>
              <?php echo Yii::$app->formatter-
>asCurrency($reservation['price per day'], 'EUR') ?>
              <?php echo Yii::$app->formatter->asDate($reservation['date from'],
'php:Y-m-d') ?>
              <?php echo Yii:: $app->formatter->asDate($reservation['date to'],
'php:Y-m-d') ?>
          <?php } ?>
       <?php if($reservationSelected != null) { ?>
           <div class="alert alert-info">
              <b>You have selected Reservation #<?php echo $reservationSelected->id ?>
</b>
          </div>
```

```
<?php } else { ?>
          <i>No reservation selected</i>
       <?php } ?>
   </div>
   <div class="col-md-4">
       <legend>Customers</legend>
       #
             Name
             Surname
             Phone
          <?php foreach($customers as $customer) { ?>
             <a class="btn btn-primary btn-xs" href="<?php echo Url::to(['index-
with-relationships', 'customer id' => $customer->id|) ?>">detail</a>
             <?php echo $customer['name'] ?>
             <?php echo $customer['surname'] ?>
             <?php echo $customer['phone number'] ?>
          <?php } ?>
       <?php if($customerSelected != null) { ?>
          <div class="alert alert-info">
              <b>You have selected Customer #<?php echo $customerSelected->id ?></b>
          </div>
       <?php } else { ?>
          <i>No customer selected</i>
       <?php } ?>
   </div>
</div>
```

Test the code by pointing your browser to http://hostname/basic/rooms/index-with-relationships. This should be the result of trying to filter a room on the second floor:

Rooms with relationships between reservations and customers

## How to save a model from a form

Let's now look at how to save a model from a form, which could be a new or an updated model.

The steps you need to follow are:

- 1. In the action method, create a new model or get an existing model.
- 2. In the action method, check whether there is data in the \$ POST array.
- 3. If there is data in \$\_POST, fill in the attributes property of the model with data from \$\_POST and call the save() method of the model; if save() returns true, redirect the user to another page (the details page, for example).

From now on, we will continue to use widgets and helper classes provided by the framework. In this case, the HTML form will be rendered using the yii\widget\ActiveForm class.

The most simple form we can write is the following:

```
<?php
use yii\widgets\ActiveForm;

$form = ActiveForm::begin([
    'id' => 'login-form',
]) ?>
    ...
    ...
<?php ActiveForm::end() ?>
```

This code generates a form HTML tag with <code>login-form</code> as the <code>id</code> attribute and empty content; the <code>method</code> and <code>action</code> attributes are respectively, by default, the post and same action URL that generated the form. Other properties about AJAX validation and client validation can be set, as you will see further on.

The widget \$form is created by employing a static method ActiveForm::begin, passing as an array that contains attributes of a form HTML tag (id, action, method, and so on) a configuration parameter and a key named options to specify all the extra options that we want to pass to form the HTML tag. Finally, the form will be completed when we call the static method ActiveForm::end(). Between the begin() and end() methods of the form, we can insert all the content needed.

In particular, the input fields of the form can be managed using the ActiveField widget. The ActiveField widget related to an attribute of model is created by calling the field() method of the \$form object:

```
$field = $form->field($model, 'attribute');
```

The object returned from the field() method is a generic field that we can specialize by simply applying other methods to generate all the common kinds of input fields: hidden, text, password, file, and so on. This returns the same ActiveField <code>sfield</code> object, and consequently other methods can be applied in a cascade.

A text field input is created with:

```
$textInputField = $field->textInput();
```

Or can be created simply like this:

```
$textInputField = $form->field($model, 'attribute')->textInput();
```

This variable <code>\$textInputField</code> is again an ActiveField (the same object of <code>\$field</code>), so we can apply all the other methods required to complete our input field; for example, if we need to place a hint in input field, we can use:

```
$textInputField->hint('Enter value');
```

#### Or we can simply use:

```
$textInputField = $form->field($model, 'attribute')->textInput()->hint('Enter value');
```

Additional framework in addition automatically takes into account the attribute's validation rules, which are defined in the rules () method of the model class. For example, if an attribute is required and we click on it and pass it to another field without typing anything, an error alert will be displayed reminding us that the field is required.

When an input field is created using the ActiveField widget, the id and name properties of this input will have this format: model-class-name\_attribute-name for id and model-class-name[attribute-name] for name. This means that all the attributes of the model will be passed to the controller action when we submit the form grouped in a container array named the same as the model class.

For example, if the \$model class is Room and the attribute is floor whose content is 12, create a text field from the \$form object:

```
<?php echo $floorInputField = $form->field($model, 'floor')
->textInput()->hint('Enter value for floor');
```

### This outputs the following HTML:

```
<input id="Room_floor" name="Room[floor]" value="12" placeholder="Enter value for floor"
/>
```

## Example – creating and updating a room from a form

Just from following the instructions in the previous paragraph, we will try to create and update a room from the HTML form.

We now update the previously created actionCreate() method in RoomsController with some code to instantiate a new model object, check the content of the \$ POST array, and if it is set, we call save() on the model:

```
public function actionCreate()
{
    // 1. Create a new Room instance;
    $model = new Room();

    // 2. Check if $_POST['Room'] contains data;
    if(isset($_POST['Room']))
    {
        $model->attributes = $_POST['Room'];

        // Save model
        if($model->save())
        {
            // If save() success, redirect user to action view.
            return $this->redirect(['view', 'id' => $model->id]);
        }
    }

    return $this->render('create', ['model' => $model]);
}
```

To update the view in basic/views/rooms/create.php, pass:

By default, ActiveForm::begin() creates a form that has client validation enabled; therefore, the form will be submitted only when all the validation rules are satisfied as the submit button is rendered using yii\helpers\Html.

Pay attention to the top of view that contains the use keyword to define the complete path of the classes Html and ActiveForm:

```
use yii\widgets\ActiveForm;
use yii\helpers\Html;
```

Point your browser to http://hostname/basic/rooms/create to display the form to create a new room. The following screenshot shows what you should display, reporting in it some particular conditions:

#### The form to create a new room

This screenshot presents different states of fields: the floor input has a red border because it has the wrong type of content (it must be an integer!), the room number has a green border to indicate that is correct, and the **Available**From field has a red border because it is required but the user left it blank. The framework provides a more concise form to fill in attributes if \$ POST data is available:

```
$model->load(Yii::$app->request->post());
```

This fills in the attributes of the model if the \$\_POST[model-class] content is available, and with this suggestion we can change the actionCreate content as follows:

```
public function actionCreate()
{
    // 1. Create a new Room instance;
    $model = new Room();

    // 2. Check if $_POST['Room'] contains data and save model;
    if( $model->load(Yii::$app->request->post()) && ($model->save()) )
    {
        return $this->redirect(['detail', 'id' => $model->id]);
    }

    return $this->render('create', ['model' => $model]);
}
```

This is extraordinarily concise! Similarly, we can handle the update action to save changes to an existing model.

We can make a reusable form by putting its content in an external. Create a new file in

basic/views/rooms/\_form.php (the first underscore indicates that this is a view that is includable in other views) and cut and paste the code about form generation from the create view to this new form view:

```
<?php
use yii\widgets\ActiveForm;
use yii\helpers\Html;
?>
<?php $form = ActiveForm::begin(['id' => 'room-form']) ?>
<?php echo $form->field($model, 'floor')->textInput(); ?>
<?php echo $form->field($model, 'room_number')->textInput(); ?>
<?php echo $form->field($model, 'has_conditioner')->checkbox(); ?>
<?php echo $form->field($model, 'has_tv')->checkbox(); ?>
<?php echo $form->field($model, 'has_phone')->checkbox(); ?>
<?php echo $form->field($model, 'available_from')->textInput(); ?>
<?php echo $form->field($model, 'price_per_day')->textInput(); ?>
<?php echo $form->field($model, 'description')->textArea(); ?>
<?php echo Html::submitButton('Create', ['class' => 'btn btn-primary']); ?>
<?php ActiveForm::end() ?>
```

In the basic/views/rooms/create.php file, instead of the form code, just put the code to render the \_form view in it:

```
<?php echo $this->render(' form', ['model' => $model]); ?>
```

#### Note

When we modify the create view, remember to pass \$model as the second parameter to render the form view.

We are ready to build the update flow in order to update the room content from a form. Firstly, create an action in basic/controllers/RoomsController.php named actionUpdate, passing \$id as a parameter that identifies the primary key to find the model.

In this action, we will put some code to get the model based on the id primary key, check whether the \$\_POST array contains data, and then save the model:

```
public function actionUpdate($id)
{
    // 1. Create a new Room instance;
    $model = Room::findOne($id);

    // 2. Check if $_POST['Room'] contains data and save model;
    if( ($model!=null) && $model->load(Yii::$app->request->post()) && ($model->save()) )
    {
        return $this->redirect(['detail', 'id' => $model->id]);
    }

    return $this->render('update', ['model' => $model]);
}
```

This is basically equivalent to the code for the create action. Now, create the update view in basic/views/rooms/update.php with the following content:

From the database, check for one existing room and type the id value of this URL in your browser:

http://hostname/basic/rooms/update?id=id-found.

For example, if id of an existing room is 1, type this URL in your browser:

http://hostname/basic/rooms/update?id=1

This will show a form with the filled in field based on the model attributes' content.

This example is complete, having built the detail view, which shows the content of model attributes. Create an action named actionDetail, passing \$id as a parameter, which identifies the primary key to find the model:

```
public function actionDetail($id)
{
    // 1. Create a new Room instance;
    $model = Room::findOne($id);

    return $this->render('detail', ['model' => $model]);
}
```

Then, create the detail view to display some of the model attributes' values in basic/views/rooms/detail.php:

Now after successfully creating or updating model, the detail view will be displayed with the content of some attributes of the model.

## Setting up the GMT time zone

It is important to set the default time zone for date/time management.

Usually, when we refer to date/time, do not pay attention to which time zone value is being referred to.

For example, if we live in Rome and want to spend our next holiday in New York, when we receive the check-in date/time from the hotel, we must consider which time zone time is being referred to (whether local or remote).

When we display a date/time value that could be misunderstood, it is always recommended to add a time zone reference to it. The time zone is expressed through positive or negative hours compared to a reference that is usually **GMT** (**Greenwich Mean Time**).

For example, if it is 9 p.m. in Rome (GMT +1), in GMT time it will be 8 p.m. (GMT +0), 3 p.m. in New York (GMT -5), and finally 12 p.m. in Los Angeles (GMT -8).

Therefore, it is necessary to establish a common shared time value. For this purpose, it is advisable to use GMT as the time reference for all values and operations on values.

We need to configure the time zone in two environments:

- In an application, set the timeZone attribute of a configuration; this will set the default time zone for all functions about the date and time
- Some databases, such as MySQL, do not have internal management of time zones, so every value uses the default time zone of the database or the time zone configured during connection from the application to the database; we will set the default time zone during the connection to the database

Complete the first step. Open basic/config/web.php and add the timeZone property with the GMT value in the config array, for example, after the basePath property:

```
'timeZone' => 'GMT',
```

The second step is setting the time zone for the database connections, if the database, such as MySQL, does not provide it. This is done globally by adding this code in the on afterOpen event. Open basic/config/db.php and append it as the last attribute in an array (usually the last attribute is charset):

```
'on afterOpen' => function($event) {
$event->sender->createCommand("SET time_zone = '+00:00'")->execute();
}
```

This code means that once the connection with the database is opened, the SQL query SET time\_zone = +00:00 will be executed for every connection that we are going to establish with the database, and every date/time field value and function related to the GMT (+00:00) time zone will be considered.

Let's make a test. Create a new controller that simply displays the current date/time and time zone, in basic/controllers/TestTimezoneController.php with an action named actionCheck():

```
<?php
namespace app\controllers;
use Yii;
use yii\web\Controller;

class TestTimezoneController extends Controller
{
   public function actionCheck()
   {
        $dt = new \DateTime();
        echo 'Current date/time: '.$dt->format('Y-m-d H:i:s');
        echo '<br/>
        echo 'Str />';
        echo 'Current timezone: '.$dt->getTimezone()->getName();
        echo '<br/>';
    }
}
```

Point your browser to http://hostname/basic/web/test-timezone/check. This is what my browser displayed:

```
Current date/time: 2015-05-27 19:53:35 Current timezone: GMT
```

And, the local time (in Rome) was 21:53:35, because Rome was then at +02:00 GMT due to daylight savings time.

If we comment the timeZone property in the app configuration in basic/config/web.php, we will see the default server time zone that is in my browser:

```
Current date/time: 2015-05-27 21:53:35 Current timezone: Europe/Rome
```

This confirms that we have changed the default timezone property for all date/time functions. The last check to perform is on the database. Create a new action named actionCheckDatabase to verify that the database's default time zone for the current (and every) connection is GMT:

Point your browser to http://hostname/basic/web/test-timezone/check-database. This is what my browser displayed:

```
Database current date/time: 2015-05-27 20:12:08
```

And the local time (in Rome) was 22:12:08, because Rome was then at +02:00 GMT.

Remember that, from now on, all date/time information displayed in a database refers to the GMT time zone, although this specification was missing (as we can see in the previous database's current date/time).

### Tip

Another strategy to handle the GMT time zone in a database's date/time column is to store the value as a timestamp, which is by definition an integer that indicates the number of seconds from 01/01/1970 at 00:00:00 in the GMT (UTC) time zone; so it is immediately understandable that field is a date/time with the GMT time zone, but remember that any database function applied to it will be executed using the database's default time zone.

## Using multiple database connections

Applications can require multiple database connections so that they can send and get data from different sources.

Using other database sources is incredibly simple. The only thing to do is to add a new database entry in the main configuration and use ActiveRecord support. All the operations on records will be transparent for the developer.

Here are some examples of connection strings (dsn) to configure access to other databases:

- MySQL and MariaDB: mysql:host=localhost;dbname=mydatabase
- SQLite: sqlite:/path/to/database/file
- PostgreSQL:pgsql:host=localhost;port=5432;dbname=mydatabase
- CUBRID: cubrid: dbname=demodb; host=localhost; port=33000
- MS SQL Server (via the sqlsrv driver): sqlsrv: Server=localhost; Database=mydatabase
- MS SQL Server (via the dblib driver): dblib:host=localhost;dbname=mydatabase
- MS SQL Server (via the mssql driver): mssql:host=localhost;dbname=mydatabase
- Oracle: oci:dbname=//localhost:1521/mydatabase

## Example – configuring a second DB connection to export data to a local SQLite DB

We now want to add a new database connection to a SQLite DB. When we use a database, we have to make sure that the PDO driver is installed in the system, otherwise PHP cannot handle it.

Open basic/config/web.php and the inner components attribute, and append a new attribute named dbSqlite with the following attributes:

```
'dbSqlite' => [
    'class' => 'yii\db\Connection',
    'dsn' => 'sqlite:'.dirname(__DIR__).'/../db.sqlite',
],
```

This entry will use a DB SQLite named db.sqlite, which we can find in the

dirname (\_\_DIR\_\_).'/../web/db.sqlite' path, under the /basic/web folder. If this file does not exist, it will be created (if a write permission is present in the /basic/web folder).

#### Note

Be sure that the /basic/web folder is writable, otherwise it will be impossible for the framework to create a db.sqlite file.

Create a new controller to handle actions in this new database. This will be put in

/basic/controllers/TestSqliteController.php.

Insert the first action named actionCreateRoomTable in this new controller, which will create the same structure of the Room table from MySQL in dbSqlite:

```
<?php
namespace app\controllers;
use Yii;
use yii\web\Controller;

class TestSqliteController extends Controller
{
    public function actionCreateRoomTable()
    {
}</pre>
```

```
// Create room table
    $sql = 'CREATE TABLE IF NOT EXISTS room (id int not null, floor int not null,
room_number int not null, has_conditioner int not null, has_tv int not null, has_phone
int not null, available_from date not null, price_per_day float, description text)';
    \Yii::\$app->dbSqlite->createCommand(\$sql)->execute();
    echo 'Room table created in dbSqlite';
}
```

#### Note

Pay attention so that in actionCreateRoomTable, the database instance is taken from: \Yii::\$app->dbSqlite.

Point your browser to http://hostname/basic/web/test-sqlite/create-room-table and create a db.sqlite file in basic/web and a room table in it.

As we have mentioned before, if the PDO driver is correctly installed, a blank page with the **Room table created in dbSqlite** text will be displayed.

Now we want to clone the room table from MySQL to SQLite to make a backup of this table. We need to save the records from MySQL to SQLite and verify the data stored to display it in a table.

Create a new action named actionBackupRoomTable () that executes these steps:

- 1. Create a room table (if it does not exist).
- 2. Delete all the records from the room in dbSqlite (alias truncate).
- 3. Load all the records from the room table in MySQL (using ActiveRecord).
- 4. Insert every single record from MySQL into SQLite.
- 5. Render the view to display data from SQLite with the table (to verify that the copy succeeded).

The content of the actionBackupRoomTable() action is:

```
use app\models\Room;
   public function actionBackupRoomTable()
        // Create room table
        $sql = 'CREATE TABLE IF NOT EXISTS room (id int not null, floor int not null,
room number int not null, has conditioner int not null, has tv int not null, has phone
int not null, available from date not null, price per day float, description text);
        \Yii::\$app->dbSqlite->createCommand(\$sql)->execute();
        // Truncate room table in dbSqlite
        $sql = 'DELETE FROM room';
        \Yii::\$app->dbSqlite->createCommand(\$sql)->execute();
        // Load all records from MySQL and insert every single record in dbqlite
        $models = Room::find()->all();
        foreach ($models as $m)
            \Yii::\$app->dbSqlite->createCommand()->insert('room', \$m->attributes)-
>execute();
        }
        // Load all records from dbSqlite
        $sql = 'SELECT * FROM room';
        $sqliteModels = \Yii::$app->dbSqlite->createCommand($sql)->queryAll();
        return $this->render('backupRoomTable', ['sqliteModels' => $sqliteModels]);
```

Finally, create a view backupRoomTable in basic/views/test-sqlite/backupRoomTable.php with the

#### following content to display data from dbSqlite:

```
<h2>Rooms from dbSqlite</h2>
Floor
      Room number
      Has conditioner
      Has tv
      Has phone
      Available from
      Available from (db format)
      Price per day
      Description
   <?php foreach($sqliteModels as $item) { ?>
   <?php echo $item['floor'] ?>
      <?php echo $item['room number'] ?>
      <?php echo Yii::$app->formatter->asBoolean($item['has conditioner']) ?>
      <?php echo Yii::$app->formatter->asBoolean($item['has tv']) ?>
      <?php echo ($item['has phone'] == 1)?'Yes':'No' ?>
      <?php echo Yii::$app->formatter->asDate($item['available from']) ?>
      <?php echo Yii::$app->formatter->asDate($item['available from'], 'php:Y-m-
d') ?>
      <?php echo Yii::$app->formatter->asCurrency($item['price per day'], 'EUR') ?
>
      <?php echo $item['description'] ?>
   <?php } ?>
```

Navigate your browser to http://hostname/basic/web/test-sqlite/backup-room-table, which should display a similar output to this:

### The list of rooms from the SQLite database

We can now download the db.sqlite file from http://hostname/basic/web/db.sqlite to preserve a backup copy of the room table!

## **Summary**

In this chapter, you mastered how to configure a database connection and execute SQL queries from scratch with DAO support of the framework. Next, you found out how to use Gii and got to know about the advantages it has in creating models from the database table structure. Gii creates models that extend the ActiveRecord class and through its use, you finally learned to manipulate data. All the examples are accompanied with a visualization grid that shows data, which is graphically enhanced by Bootstrap's presence in Yii2.

We carefully analyzed the common topic of tables' relationships, which must be managed in models and then displayed in views.

At the end of the chapter, after you learned to manipulate data with ActiveRecord, you wrote a complete flow to save data from a HTML form to a database. Finally, you learned the importance of setting the GMT time zone in date/time fields and using other database sources in the same application in order to make a backup of the primary database.

In the next chapter, you will learn to use and customize the grid widget to improve data visualization.

# Chapter 6. Using a Grid for Data and Relations

We will cover the following topics in this chapter:

- DataProvider for grids
- Using grids
- Custom columns in grids:
  - For example: displaying a reservations list by clicking on a customer grid row
- Filters in GridView
- Displaying and filtering ActiveRecord relational data in a grid's column
- Summarizing the footer row in a grid:
  - For example: extending GridView to customize the footer row in a grid
- Multiple grids on one page:
  - For example: managing reservations and room grids in the same view

## Introduction

In the previous chapter, you learned how to get data from databases. Now it is time to use a fundamental widget provided by framework: GridView. The first topic we'll cover is data input format expected by a grid. Then we will analyze the default implementation of a grid and proceed to look at customizations to display the relationship between data. Finally, you will learn to extend the grid base class to display everything we need in a grid layout.

## **DataProvider for grids**

GridView is the widget provided by Yii2 to display data in a grid layout.

This widget requires that data used as an input source is an extension of the abstract class yii\data\BaseDataProvider.

To deal with a data source, DataProvider supplies some additional actions to handle pagination and sorting.

BaseDataProvider has a method named getModels() that returns a list of items for the current page. This means that we could also use DataProvider to paginate data from a source and display it as we need to.

By default, the framework has three core classes that extend yii\data\BaseDataProvider:

- yii\data\ActiveDataProvider
- yii\data\ArrayDataProvider
- yii\data\SqlDataProvider

The first one, ActiveDataProvider, uses a yii\db\Query instance from ActiveRecord as a data source. The parameter array is passed to the constructor and the yii\db\Query object is filled out in the query attribute:

```
// build an ActiveDataProvider with an empty query and a pagination with
$provider = new \yii\data\ActiveDataProvider([
    'query' => Room::find(),
    'pagination' => [
        'pageSize' => 35,
    ],
]);

// get all rooms in current page
$rooms = $provider->getModels();
```

ActiveDataProvider is the most used DataProvider, since it depends directly on ActiveRecord, the best way to interact with databases.

The second point, ArrayDataProvider, uses an array of items that can be sorted or paginated as a data source. This provider is employed when data can not be represented with ActiveRecord, for example, when they are taken from another data source, such as a JSON REST service or RSS feed.

The primary difference between ActiveDataProvider is that all data should be immediately passed to a construct:

```
// build an ArrayDataProvider with an empty query and a pagination with
$provider = new \yii\data\ArrayDataProvider([
    'allModels' => Room::find()->all(),
    'pagination' => [
        'pageSize' => 40,
```

```
],
]);

// get all rooms in current page
$rooms = $provider->getModels();
```

In this snippet, we took data from an ActiveRecord to show the differences between ActiveDataProvider and ArrayDataProvider. For this last provider, all the modes should be passed to the constructor.

So, if the Room table has 10,000 records, with ActiveDataProvider 35 items at a time will be loaded, while through ArrayDataProvider they will be loaded all from scratch (with big performance issues).

The last one, SqlDataProvider, uses a SQL query as a data source. If we create pagination with this provider, we will need to also pass the totalCount attribute to the constructor to inform DataProvider how many records the SQL query should return:

## Using a grid

Now that we know how to get a data input source to pass to GridView, let's look at how to implement it. Minimal implementation of GridView requires two attributes for an array passed to a constructor: dataProvider and columns. The first parameter, dataProvider, is the one we want to use in order to manipulate the data.

The second parameter, columns, represents the columns of the table to be displayed, for example:

```
<?= \yii\grid\GridView::widget([
   'dataProvider' => $dataProvider,
   'columns' => [
       'id',
       'floor',
       'room_number',
       'available_from:datetime',
       'price_per_day:currency',
],
]) ?>
```

This code will display a table with data from \$dataProvider and five columns: id, floor, room\_number, available\_from, and price\_per\_day; the last two columns are formatted firstly using datetime and secondly using currency. Colons are used to specify the formatter to be applied to the column data.

#### Note

The aspect of the table can be customized with many attributes and by default, the table layout is rendered using Bootstrap.

Columns in the grid table can be identified using strings, but in general they are configured in terms of yii\grid\Column classes.

## Custom columns in a grid

As mentioned in the previous paragraph, the columns property of the GridView widget is mainly filled with strings.

When we need to apply a specific format, such as currency or date/time, we can append this specification to the column name with a colon and the type used for formatting, as currency or datetime.

But the most general form of a GridView column is an object of the yii\grid\Column class, derived by the yii\grid\DataColumn class.

A GridView column extended by the yii\grid\Column class is rendered using an array with the following keys:

There are also other parameters but these ones are the most used.

## Example – displaying a reservations list by clicking on a customer grid row

We are now ready to create a customer grid that contains a reference to the linked reservation list in every row. First of all, make sure that the structure and the data for the customer and reservation tables is the following:

```
-- Structure of Table `customer`
CREATE TABLE IF NOT EXISTS `customer` (
  `id` int(11) NOT NULL PRIMARY KEY AUTO INCREMENT,
  `name` varchar(50) NOT NULL,
  `surname` varchar(50) NOT NULL,
  `phone number` varchar(50) DEFAULT NULL,
  PRIMARY KEY ('id')
-- Data Dump of Table `customer`
INSERT INTO `customer` (`id`, `name`, `surname`, `phone number`) VALUES
(1, 'James', 'Foo', '+39-12345678'),
(2, 'Bar', 'Johnson', '+47-98438923');
-- Structure of Table `reservation`
CREATE TABLE IF NOT EXISTS `reservation` (
  `id` int(11) NOT NULL PRIMARY KEY AUTO INCREMENT,
  `room_id` int(11) NOT NULL,
  `customer id` int(11) NOT NULL,
  `price per day` decimal(20,2) NOT NULL,
  `date from` date NOT NULL,
```

```
`date_to` date NOT NULL,
   `reservation_date` timestamp NOT NULL DEFAULT CURRENT_TIMESTAMP,
   PRIMARY KEY ('id`),
   KEY `room_id` ('room_id`),
   KEY `customer_id` ('customer_id`)
);

--
-- Data Dump of table `reservation`
--

INSERT INTO `reservation` ('id`, `room_id`, `customer_id`, `price_per_day`, `date_from`,
   `date_to`, `reservation_date`) VALUES
(1, 2, 1, 90.00, '2015-04-01', '2015-05-06', '2015-05-24 22:45:37'),
(2, 2, 1, 48.00, '2019-08-27', '2019-08-31', '2015-05-24 22:45:37'),
(3, 1, 2, 105.00, '2015-09-24', '2015-10-06', '2015-06-03 00:21:14');
```

Create a new controller named CustomersController in basic/controllers/CustomersController.php with the actionGrid action to display a list in the grid view:

```
<?php
namespace app\controllers;
use Yii;
use yii\web\Controller;
use app\models\Customer;
use yii\data\ActiveDataProvider;
class CustomersController extends Controller
    public function actionGrid()
        $query = Customer::find();
        $dataProvider = new ActiveDataProvider([
            'query' => $query,
            'pagination' => [
                'pageSize' => 10,
            ],
        ]);
        return $this->render('grid', [ 'dataProvider' => $dataProvider ]);
    }
}
```

This action actionGrid simply creates a data provider with all the data from the customer (unfiltered) and with a pagination that displays ten items on a page. Finally, render the grid view.

This is the content of the grid view in basic/views/customers/grid.php:

```
<?php
use yii\grid\GridView;
use yii\helpers\Html;
?>
<h2>Customers</h2>
<?= GridView::widget([
   'dataProvider' => $dataProvider,
   'columns' => [
        'id',
        'name',
        'surname',
        'phone_number',
```

The last two columns require particular explanation.

The penultimate one, Reservation, displays a link to give you access to the list of all customer reservations. We have put Reservations as the header and filled the content property with dynamic data passed from the callback function, which returns an HTML link to the reservations/index route with a parameter indicating customer\_id selected.

The last column headed Actions displays the ActionColumn with the single action delete to remove the selected record.

Point your browser to http://hostname/basic/customers/grid and you should have the following output:

### The Customers grid using the GridView widget

#### Note

The language used in GridView is configured in basic/config/web.php with the language property. This property has a global effect on every core widget.

We can complete this example by just putting a counter near the Reservations link to indicate the number of reservations for each customer.

For this purpose, we need to add a new relation named <code>getReservationsCount</code> to the Customer model in <code>basic/models/Customer.php</code>, which returns the number of reservations linked to the customer:

```
public function getReservationsCount()
{
    return $this->hasMany(\app\models\Reservation::className(), ['customer_id' =>
'id'])->count();
}
```

Now we can modify the penultimate column with:

If we refresh our browser now, we will see near the Reservations anchor link, the correct number of reservations for that customer appears.

This example represents the complete reservations list displayed when a user clicks on the link Reservations.

Create ReservationsController as a new file in basic/controllers/ReservationsController.php with an action grid and the following content:

```
<?php
namespace app\controllers;
use Yii;
use yii\web\Controller;
use app\models\Reservation;
use yii\data\ActiveDataProvider;
class ReservationsController extends Controller
    public function actionGrid()
    {
        $query = Reservation::find();
        if(isset($ GET['Reservation']))
            $query->andFilterWhere([
                'customer_id' => isset($_GET['Reservation']['customer_id'])?
$ GET['Reservation']['customer id']:null,
        }
        $dataProvider = new ActiveDataProvider([
            'query' => $query,
            'pagination' => [
                'pageSize' => 10,
            ],
        ]);
        return $this->render('grid', [ 'dataProvider' => $dataProvider ]);
    }
}
```

In this controller, we applied an andFilterWhere condition to query whether \$\_GET['Reservation'] is set. The andFilterWhere() method will apply a filter passed as a parameter only if the condition is not empty. So if \$\_GET['Reservation']['customer\_id'] is not set, the andFilterWhere() condition parameter will have a null value and will not be appended to any other query condition.

## Filters in GridView

GridView has a core feature of being able to simplify filter rows just by putting an additional row below the header row.

Filters are mainly text input but in general they can be any type of control and we can customize them as much as we want.

Filters can be activated by filling out the GridView widget property filterModel with an instance of the model class and automatically a new row will be created below the header, containing working text inputs.

Filter text inputs have a name attribute filled with the model class name, which includes the field name. In this way, we will pass data to a controller, including everything in a single array; a variable that can easily be used to populate a search model massively.

#### Note

Automatic text input filters are created only for attributes that belong to at least one rule in the rules () method of ActiveDataProvider; otherwise it is enough that attributes belong to the safe validator.

Let's create an example with the reservations grid.

We will fill out the filterModel property to apply filters to GridView, for example:

Here, \$searchModel is an instance of the Reservation model class that we will pass to the view from the grid action of ReservationsController.

Now let's create actionGrid() in ReservationsController in basic/controllers/ReservationsController.php:

```
<?php
public function actionGrid()
        $query = \app\models\Reservation::find();
        $searchModel = new \app\models\Reservation();
        if(isset($ GET['Reservation']))
            $searchModel->load( \Yii::$app->request->get() );
            $query->andFilterWhere([
                'id' => $searchModel->id,
                'customer id' => $searchModel->customer id,
                'room id' => $searchModel->room id,
                'price per day' => $searchModel->price per day,
            ]);
        }
        $dataProvider = new \yii\data\ActiveDataProvider([
            'query' => $query,
            'pagination' => [
                'pageSize' => 10,
            ],
        ]);
```

```
return $this->render('grid', [ 'dataProvider' => $dataProvider, 'searchModel' =>
$searchModel ]);
}
```

The \$searchModel instance is filled with the content of \$ GET['Reservation'], in line:

```
$searchModel->load( Yii::$app->request->get() );
```

Then, squery is updated with the content of non-null attributes.

#### Note

Remember that the ActiveRecord's load() method will get values from the array enclosed in the model class name, applied as the key to the array passed as the first function parameter.

Browse to http://hostname/basic/reservations/grid and type 2 in the Room ID column filter (the second column). This should be the output:

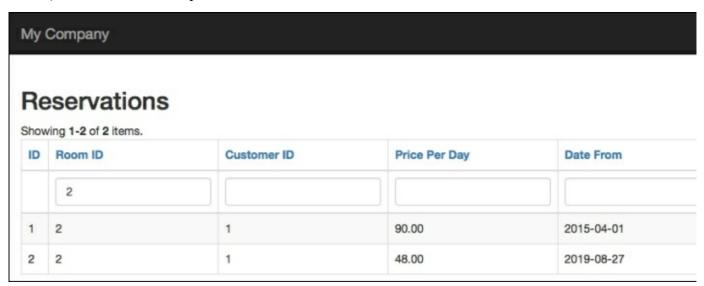

Using filters in the GridView widget

We can also choose to customize the way we render a filter. Imagine using the **Room ID** column filter as a drop-down list instead of an input textbox.

We only need to fill out the filter property of **Room ID** with <code>dropDownList</code>. It is advisable to use the <code>Html</code> helper class to render <code>dropDownList</code> using the <code>activeDropDownList()</code> method. The <code>active</code> prefix stands for ActiveRecord. This method <code>dropDownList()</code> requires three parameters: the model class, the attribute of the model class, and finally an array key-value where <code>key</code> is the value attribute of the <code><option></code> tag and <code>value</code> is the text of the <code><option></code> tag.

We will use yii\helpers\ArrayHelper to create the array key-value, where the key is the id attribute of the model and the value is the return value of a callback function

This is how the file in basic/views/reservations/grid.php changes:

```
<?php
$roomsFilterData = yii\helpers\ArrayHelper::map( app\models\Room::find()->all(), 'id',
function($model, $defaultValue) {
    return sprintf('Floor: %d - Number: %d', $model->floor, $model->room_number);
});
```

```
?>
```

This is the expected output:

GridView with the dropdown list filter

# Displaying and filtering ActiveRecord relational data in a grid's column

Let's now focus on relational data in GridView, a common topic that is easily solved by itself.

Think about the reservations grid, which has two relational fields: room\_id and customer\_id, referring respectively to room and customer tables. What if we want to immediately display the customer's surname, or room number?

At this point, our goal is to display relational data, for example, the customer's surname instead of customer\_id in GridView. Fields that refer to related data are expressed with the relation attribute.

In the reservation grid view, customer is the relation to get a related customer and surname is the field to keep.

Therefore, to display the customer's surname, it is enough to insert this column (as a string) in the reservations grid view:

```
'customer.surname'
```

This is equivalent to:

```
[
    'attribute' => 'customer.surname'
]
```

A column named surname will be displayed. If we want to change column name to Customer, we use this:

```
'header' => 'Customer',
  'attribute' => 'customer.surname'
```

#### Note

We could use custom properties to get data, for example, getnameAndSurname to get the personal details of a specific customer.

Insert a new property in the Customer model:

```
public function getNameAndSurname() {
    return $this->name.' '.$this->surname;
}
```

Then this will be the column in the GridView:

```
'header' => 'Customer',
   'attribute' => 'customer.nameAndSurname'
```

We now want to filter the Customer column. Since the customer surname attribute is not in the rules () method of the Reservation model, we need to extend this class to handle extra attributes.

So, create a new class named ReservationSearch in basic/models/ReservationSearch.php with the following content:

```
<?php
class ReservationSearch extends app\models\Reservation
{
    public function attributes()
    {</pre>
```

```
// add related fields to searchable attributes
    return array_merge(parent::attributes(), ['customer.surname']);
}

public function rules()
{
    // add related rules to searchable attributes
    return array_merge(parent::rules(),[ ['customer.surname', 'safe'] ]);
}
```

This extension simply adds a new attribute and a new rule attached to this attribute. The name of the attribute is customer.surname.

We now have to change the actionGrid() action in ReservationsController to make a connection to the customer table that permits us to filter based on the customer's surname.

```
This is the content of actionGrid() of ReservationsController in
basic/controllers/ReservationsController.php:
    public function actionGrid()
        $query = \app\models\Reservation::find();
        $searchModel = new \app\models\ReservationSearch();
        if(isset($_GET['ReservationSearch']))
        {
            $searchModel->load( \Yii::\$app->request->get() );
            $query->joinWith(['customer']);
            $query->andFilterWhere(
                ['LIKE', 'customer.surname', $searchModel-
>getAttribute('customer.surname')]
            );
            $query->andFilterWhere([
                'id' => $searchModel->id,
                'customer id' => $searchModel->customer id,
                'room id' => $searchModel->room_id,
                'price per day' => $searchModel->price per day,
            ]);
        }
        $dataProvider = new \yii\data\ActiveDataProvider([
            'query' => $query,
            'pagination' => [
                'pageSize' => 10,
            ],
        ]);
        return $this->render('grid', [ 'dataProvider' => $dataProvider, 'searchModel' =>
$searchModel ]);
    }
```

#### Note

Be careful to ensure that \$searchModel is instanced from the ReservationSearch class, as much as \$\_GET, parameter used to get data is instanced from ReservationSearch instead of Reservation (because it has changed class).

 $Filtering \ an \ action \ on \ the \ customer's \ surname \ in \ \texttt{actionGrid} \ () \ \ is \ made \ using \ these \ lines \ of \ code:$ 

| <pre>\$query-&gt;joinWith(['customer']); \$query-&gt;andFilterWhere(</pre>                                                                                                    |          |
|----------------------------------------------------------------------------------------------------|----------|
| We make a join and if the <code>customer.surname</code> attribute is not null, then there will be a new filter. Browse to <code>http://hostname/basic/reservations/grid</code> and type Fo in the Customer column filter. You should see | ee this: |

Filtering using relational data

## A summarized footer row in a grid

One feature of GridView is that it shows summarized or statistical data, usually as a footer row or first row, to get the data immediately (instead of scrolling down the page to the bottom of the grid).

A column of the GridView widget has an attribute named footer to identify the last row of the current pagination. A value filled in this attribute will be placed in the last row of the grid.

By default, showing the footer is disabled; to enable the footer, it is enough to set the attribute showFooter of GridView to true. Then, we need to insert data in the 'footer' attribute of the column that we want to show.

For example, we want to display the average price per day of rooms.

Add this code at the top of the grid view in basic/views/reservations/grid.php to calculate the average of price per day:

```
<?php
use yii\grid\GridView;
use yii\helpers\Html;
<h2>Reservations</h2>
<?php
$sumOfPricesPerDay = 0;
$averagePricePerDay = 0;
if(count($dataProvider->getModels()) > 0)
{
    foreach($dataProvider->getModels() as $m) $sumOfPricesPerDay += $m->
    $averagePricePerDay = $sumOfPricesPerDay / sizeof($dataProvider->get
}
?>
<?php
$roomsFilterData = yii\helpers\ArrayHelper::map( app\models\Room::find()
    return sprintf('Floor: %d - Number: %d', $model->floor, $model->room
});
?>
<?= app\components\GridViewReservation::widget([</pre>
    'dataProvider' => $dataProvider,
'filterModel' => $searchModel,
    'showFooter' => true,
    'columns' => [
         'id',
         'header' => 'Room',
             'filter' => Html::activeDropDownList($searchModel, 'room id'
             'content' => function($model) {
                 return $model->room->floor;
```

```
}
        ],
             'header' => 'Customer',
             'attribute' => 'customer.surname',
        ],
        [
             'attribute' => 'price per day',
             'footer' => Yii::$app->formatter->asCurrency($resultQueryAve
        ],
        'date from',
        'date to',
        'class' => 'yii\grid\ActionColumn',
             'template' => '{delete}',
            'header' => 'Actions',
        ],
    ],
1) ?>
```

Be careful! In this example, count is made using the models of the current pagination. If the grid is composed of more pages, it will only show the average value for the current page!

This count can consider all records (also filtered ones), making the calculation based not only on the models of the current pagination but also on the result of a query. Add the average count in actionGrid() of ReservationsController:

```
public function actionGrid()
    $query = \app\models\Reservation::find();
    $searchModel = new \app\models\ReservationSearch();
    if(isset($ GET['ReservationSearch']))
        $searchModel->load( \Yii::$app->request->get() );
        $query->joinWith(['customer']);
        $query->andFilterWhere(
            ['LIKE', 'customer.surname', $searchModel->getAttribute|
        );
        $query->andFilterWhere([
            'id' => $searchModel->id,
            'customer id' => $searchModel->customer id,
            'room id' => $searchModel->room id,
            'price per day' => $searchModel->price per day,
        ]);
    $resultQueryAveragePricePerDay = $query->average('price per day'
    $dataProvider = new \yii\data\ActiveDataProvider([
```

The average is calculated from the average () method of the squery object (so the filter will be considered, if it is filled out) and passed to the view, so the code at the top of the view to execute calculation is no longer needed because we have correctly moved it to the Controller action.

Then change the footer content of the price per day column:

```
'attribute' => 'price_per_day',
   'footer' => sprintf('Average: %0.2f', $resultQueryAveragePri
],
```

Now the average count will be independent of pagination.

# Example – extending GridView to customize the footer row in a grid

In a highly customized GridView, it is required to show data in positions not handled by default by GridView, or it is required to apply specific changes (such as merging a column).

In either of these cases and when it is impossible to create the desired output with attributes of GridView, it will be necessary to subclass the GridView widget.

```
The GridView widget has specific methods to render different parts of it: renderTableBody(), renderTableFooter(), renderTableHeader(), renderTableRow(), and so on.
```

Think about the previous example. Now, we also want to gather the first three columns in the footer to display the Average label, the unique value in the price\_per\_day column, and the last four columns with an empty space.

Create a new component that extends the yii\grid\GridView widget in basic/components/GridViewReservation.php with this content:

```
<?php
namespace app\components;
use Yii;
use yii\web\Controller;
use yii\grid\GridView;</pre>
```

```
class GridViewReservation extends GridView
   public function renderTableFooter()
       // Search column for 'price per day'
       $columnPricePerDay = null;
       foreach($this->columns as $column)
           if(get class($column) == 'yii\grid\DataColumn')
              if($column→attribute == 'price per day') $columnPriceP€
           }
       $html = '<tfoot>';
       $html .= '<b>Average:</b>';
       $html .= $columnPricePerDay->renderFooterCell();
       \theta := '<i>this space is intentionally empty
       $html .= '</tfoot>';
       return $html;
   }
}
```

This component just extends <code>yii\grid\GridView</code> and overrides the <code>renderTableFooter()</code> method to make the required customization (mainly merging cells). The only logic in this code is to find the <code>price\_per\_day</code> column, cycling the array of columns given by <code>\$this->columns</code>, where <code>\$this</code> refers to the GridView object.

## Multiple grids on one page

Every Yii2 widget has so much encapsulated in it that using multiple GridView widgets is a simple activity that involves making few changes.

The only parameters indeed that are not customizable with the DataProvider model class are pageParam and sortParam, which define the current page index and the parameters used to order a grid.

Suppose, for example, that we have two GridViews filled with two different data providers, \$firstDataProvider and \$secondDataProvider.

In the controller, we will set the pageParam and sortParam parameters of each DataProvider:

```
$firstDataProvider->pagination->pageParam = 'first-dp-page';
$firstDataProvider->sort->sortParam = 'first-dp-sort';

$secondDataProvider->pagination->pageParam = 'second-dp-page';
$secondDataProvider->sort->sortParam = 'second-dp-sort';
```

If we miss these definitions when changing a page or sorting a column, this action will also affect the other GridView in the same page because we have not distinguished the two grid view parameters.

## **Example: managing the reservations and rooms grids in the same view**

The purpose of this example is to display both the reservations and rooms grids in the same page completely independent from each other.

In ReservationsController  $\dot{m}$ 

basic/controllers/ReservationsController.php, create a new action named actionMultipleGrid() with the following content:

```
$reservationsQuery->andFilterWhere([
        'id' => $reservationsSearchModel->id,
        'customer id' => $reservationsSearchModel->customer id,
        'room id' => $reservationsSearchModel->room id,
        'price per day' => $reservationsSearchModel->price per c
   ]);
}
$reservationsDataProvider = new \yii\data\ActiveDataProvider([
    'query' => $reservationsQuery,
    'sort' => [
        'sortParam' => 'reservations-sort-param',
    'pagination' => [
        'pageSize' => 10,
        'pageParam' => 'reservations-page-param'
    ],
]);
/**
 * Rooms
$roomsQuery = \app\models\Room::find();
$roomsSearchModel = new \app\models\Room();
if(isset($ GET['Room']))
    $roomsSearchModel->load( \Yii::$app->request->get() );
    $roomsQuery->andFilterWhere([
        'id' => $roomsSearchModel->id,
        'floor' => $roomsSearchModel->floor,
        'room number' => $roomsSearchModel->room number,
        'has conditioner' => $roomsSearchModel->has conditioner,
        'has phone' => $roomsSearchModel->has conditioner,
        'has tv' => $roomsSearchModel->has conditioner,
        'available from' => $roomsSearchModel->has conditioner,
    ]);
$roomsDataProvider = new \yii\data\ActiveDataProvider([
    'query' => $roomsQuery,
    'sort' => [
        'sortParam' => 'rooms-sort-param',
    ],
    'pagination' => [
        'pageSize' => 10,
        'pageParam' => 'rooms-page-param'
    ],
1);
return $this->render('multipleGrid', [
    'reservationsDataProvider' => $reservationsDataProvider, 're
    'roomsDataProvider' => $roomsDataProvider, 'roomsSearchModel
]);
```

We have detached the reservations declaration from the rooms declaration in order to clearly distinguish each from the other. Be careful to ensure that you defined sortparam and pageparam for either of the DataProvider.

Now we create a new view in basic/views/reservations/multipleGrid.php:

```
<?php
use yii\grid\GridView;
use yii\helpers\Html;
<h2>Reservations</h2>
<?= GridView::widget([</pre>
    'dataProvider' => $reservationsDataProvider,
    'filterModel' => $reservationsSearchModel,
    'columns' => [
         'id',
        'room id',
        'attribute' => 'customer.surname',
         'price per day',
         'date from',
        'date to'
    ],
]) ?>
< h2 > Rooms < /h2 >
<?= GridView::widget([</pre>
    'dataProvider' => $roomsDataProvider,
    'filterModel' => $roomsSearchModel,
    'columns' => [
        'id',
        'floor',
         'room number',
         'has conditioner:boolean',
         'has phone:boolean',
         'has tv:boolean',
         'available from',
    ],
]) ?>
```

The two grids are completely independent and we can now order or change a page without interfering with other grids.

## **Summary**

In this chapter, we presented the GridView widget to display data, directly or relational. A fundamental topic when discussing GridView is DataProvider, which is a way to provide data to GridView. You learned how to get DataProvider from ActiveRecord, an array, or SQL, based on the available source.

After the first simple implementation of GridView, you comprehended the customization in a column and displayed the relational data coming from other tables, using an extension of the model class to add extra features as new attributes. Next, we illustrated how to filter data in GridView to select only specific rows.

Just before the end of the chapter, you saw how to show, summarize, and customize a footer and more in the GridView by subclassing the core widget yii\grid\GridView. Finally, the last topic concerned the use of more than one grid in the same page, with a special focus on the few changes that need to occur in order to avoid them interfering with each other.

In the next chapter, you will learn to customize the user interface with CSS, JavaScript, widgets, and tools such as Gii that are directly provided from the framework.

## Chapter 7. Working on the User Interface

In this chapter, you will discover how powerful Gii is as a tool. It provides support for CRUD actions, as well as creating a controller and its respective views.

We will cover the following topics related to the user interface in this chapter:

- Using Gii to generate create, read, update, and delete (CRUD) actions:
  - For example using CRUD to manage rooms, reservations, and customers using Gii
- Customizing JavaScript and CSS:
  - For example using JavaScript and CSS to display advertising columns that disappear if there is not enough space available
- Using AJAX:
  - o For example: reservation details loaded from customers' drop-down lists
- Using the Bootstrap widget:
  - For example using datepicker
- Viewing multiple models in the same view:
  - For example saving multiple customers at the same time
- Saving linked models in the same view:
  - For example creating a customer and reservation in the same view

It is now time for you to learn what Yii2 supports in order to customize the JavaScript and CSS parts of web pages. A recurrent use of JavaScript is to handle AJAX calls, that is, to manage widgets and compound controls (such as a dependent drop-down list) from jQuery and Bootstrap.

Finally, we will employ jQuery to dynamically create more models from the same class in the form, which will be passed to the controller in order to be validated and saved.

## **Using Gii to generate CRUD**

We introduced Gii in <u>Chapter 5</u>, <u>Developing a Reservation System</u>, to generate models. Now we want to use Gii to create CRUD actions with a controller and views.

Type http://hostname/basic/web/gii in your browser to return to the Gii welcome page. Click on the **Start** button of the **CRUD** section. We have to fill out four fields:

- **Model Class**: This is the ActiveRecord class associated with the table where CRUD will be built; this class should be provided using the fully qualified namespaced path, for example: app\models\ModelClass.
- **Search Model Class**: This is the name of the search model class to be generated and extended from the model class; this class will provide useful methods and extensions to be used when searching the record. This should be provided using the fully qualified namespaced path, for example:

  app\models\ModelClassSearch.
- Controller Class: This is the name of the controller class to be generated; this class should be provided using the fully qualified namespaced path and the CamelCase format for the name, starting with an uppercase letter, for example: app\controller\MyCustomController.
- View Path: This is the directory where the view created from the controller actions will be stored. We can use path, alias @app/views, to indicate the base path for the views file, for example: @app/views/myCustom to indicate the base path of the MyCustomController views, that will be filled by default to @app/views/controller-id.

Then, we can customize <code>BaseControllerClass</code>, the widget used in the index page, to enable the state of I18N and the code template, but it is okay to leave them with the default values.

#### Note

If we check **Enable I18N**, we must then look after the translations in app messages for each attribute label. This will be covered in a later chapter.

# Example – using CRUD to manage rooms, reservations, and customers using Gii

In this example, we will create complete CRUD actions to manage rooms, reservations, and customers.

In the earlier chapter, we dealt with Gii CRUD actions to create a form. We must now repeat these instructions for all three models: the room, reservation, and customer model class. To distinguish files created with Gii from files created manually in the previous chapters, we will append the Gii suffix to the controller's class name.

Browse to the Gii welcome page at http://hostname/basic/web/gii, click on the **Start** button in the **CRUD** section, and fill out the fields with the following values to create CRUD actions for the Room model class:

- Model Class: app\models\Room
- **Search Model Class**: app\models\RoomSearch
- **Controller Class**: app\controllers\RoomsWithGiiController
- **View Path**: @app/views/rooms-with-gii

Then, repeat this operation for the Reservation model class:

- Model Class: app\models\Reservation
- **Search Model Class**: app\models\ReservationSearch
- **Controller Class:** app\controllers\ReservationsWithGiiController
- View Path: @app/views/reservations-with-gii

Finally, repeat them for the Customer model class:

- Model Class: app\models\Customer
- Search Model Class: app\models\CustomerSearch
- **Controller Class:** app\controllers\CustomersWithGiiController
- **View Path**: @app/views/customers-with-gii

## Note

Make sure that the View Path has a slash (/) in the path and not a backslash ( $\setminus$ ) as the namespaced path in the model class, search model class, and controller class.

The following screenshot shows the fields filled out to generate CRUD actions for the Room model class:

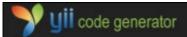

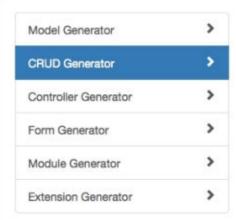

**CRUD** Generator This generator generates a controller and views that implement CRUD (Create, Read, model. **Model Class** app\models\Customer Search Model Class app\models\CustomerSearch **Controller Class** app\controllers\CustomersWithGiiController View Path @app/views/customers-with-gii **Base Controller Class** yii\web\Controller Widget Used in Index Page GridView ☐ Enable I18N Preview The code has been generated successfully. generated controllers/CustomersWithGiiController.php skipped models/CustomerSearch.php generated views/customers-with-gii/\_form.php generated views/customers-with-gii/\_search.php generated views/customers-with-gii/create.php generated views/customers-with-gii/index.php generated views/customers-with-gii/update.php generated views/customers-with-gii/view.php done!

A Product of Yii Software LLC

While navigating in the folder structure, you will see that Gii has created three new files in basic/controllers, named RoomsWithGiiController.php, ReservationsWithGiiController.php, and CustomersWithGiiController.php.

## Each of these files contains five actions:

- actionCreate(): This action is used to create a new model object
- actionView(): This action is used to view the details of a model object
- actionUpdate(): This action is used to update an existing model object
- actionDelete(): This action is used to delete an existing model object
- actionIndex(): This action is used to display, using the grid layout, a list of model objects

Open the basic/models folder and you will find three new files: RoomSearch.php, ReservationSearch.php (which should already exist), and CustomerSearch.php.

Each of these files basically contains a search () method, which returns the ActiveDataProvider to be used to display data in GridView, passing some filter conditions.

Finally, open the basic/views folder and you will find three new folders: roomsWithGii, reservationsWithGii, and customersWithGii; each one containing six files:

- form.php
- search.php
- create.php
- index.php
- update.php
- view.php

View files that start with an underscore are considered by default in Yii2 as subviews, or rather views that are called by other views.

The first two files start with an underscore; effectively if we open <code>create.php</code> and <code>update.php</code>, we will notice that, at the end of these files, the <code>render()</code> method is called using the <code>\_form.php</code> view. Both the create and update view will use the same <code>\_form</code> view to display the form to edit fields.

The last four files, create.php, index.php, update.php, and view.php are views that refer to the same actions in the controller. By default, they all have a breadcrumb and a title for each page.

Make some tests that browse, for example, to http://hostname/basic/web/rooms-with-gii/index or http://hostname/basic/web/rooms-with-gii/index, to see some excellent works made by Gii.

| This is the index action result of RoomsWithGiiController: |  |
|------------------------------------------------------------|--|
|                                                            |  |

The output of the RoomsWithGiiController index action

# **Customize JavaScript and CSS**

As mentioned before, in this chapter, you will discover how to use frontend interaction. Using JavaScript and CSS is fundamental to customize frontend output.

Differently from Yii1, where calling JavaScript and CSS scripts and files was done using the Yii::app() singleton, in the new framework version, Yii2, this task is part of the yii\web\View class.

There are two ways to call JavaScript or CSS: either directly passing the code to be executed or passing the path file.

#### Note

When passing the code directly to be executed, we will use the Heredoc syntax provided by PHP to avoid handling strings escaping.

The registerJs() function allows us to execute the JavaScript code with three parameters:

- The first parameter is the JavaScript code block to be registered
- The second parameter is the position where the JavaScript tag should be inserted (the header, the beginning of the body section, the end of the body section, enclosed within the jQuery load() method, or enclosed within the jQuery document.ready() method, which is the default)
- The third and last parameter is a key that identifies the JavaScript code block (if it is not provided, the content of the first parameter will be used as the key)

On the other hand, the registerJsFile() function allows us to execute a JavaScript file with three parameters:

- The first parameter is the path file of the JavaScript file
- The second parameter is the HTML attribute for the script tag, with particular attention given to the depends and position values, which are not treated as tag attributes
- The third parameter is a key that identifies the JavaScript code block (if it's not provided, the content of the first parameter will be used as the key)

CSS, similar to JavaScript, can be executed using the code or by passing the path file.

The registerCss () function allows us to execute CSS code with three parameters:

- The first one is the CSS code block to be registered
- The second one is the HTML attributes for the style tag
- The third and last parameter is a key that identifies the JavaScript code block (if it is not provided, the content of the first parameter will be used as the key)

The registerCssFile() function allows us instead to execute a CSS file with three parameters:

- The first one is the path file of the CSS file
- The second parameter is the HTML attribute for the link tag, with particular attention given to the depends value, which is not treated as a tag attribute
- The third parameter is a key that identifies the JavaScript code block (if it's not provided, the content of the first parameter will be used as the key)

Generally, JavaScript or CSS files are published in the basic/web folder, which is accessible without restrictions.

So, when we have to use custom JavaScript or CSS files, it is recommended to put them in a subfolder of the basic/web folder, which can be named as css or js.

#### Note

By default, the folder for CSS files <code>basic/web/css</code> should already exist. But we still need to create <code>basic/web/js</code> for JavaScript files.

In some circumstances, we might be required to add a new CSS or JavaScript file for all web application pages. The most appropriate place to put these entries is AppAsset.php, a file located in basic/assets/AppAsset.php. In it we can add CSS and JavaScript entries required in web applications, even using dependencies if we need to.

# Example – using JavaScript and CSS to display advertising columns that disappear if not enough space is available

This sample is suitable if you need to use JavaScript and CSS customizations together.

Think about the layout built as three vertical columns, typical of a blog system. One column of 200 pixels on the left (usually for advertising), one central column of 1000 pixels (usually for content) and one of 200 pixels on the right (usually again for advertising).

If the browser size is at least 1,400 pixels wide, we want all three columns to be shown (the content and two columns for advertising).

If there is not enough space for all the columns and the browser's width size is between 1,200 and 1,400 pixels, only the left and central columns will be shown (only a column for advertising and one for the content. Finally, if the browser's width size is under 1,200 pixels, only the central column with content will be shown).

Also, our goal is to ensure that these columns are always centered in the browser.

Create a new controller class in basic/controllers/ThreeColumnsController.php, to handle the action to render the view file:

```
<?php
namespace app\controllers;
use Yii;
use yii\web\Controller;

class ThreeColumnsController extends Controller
{
    public function actionIndex()
    {
        return $this->render('index.php');
    }
}
```

Furthermore, create a new view folder in basic/views/three-columns and insert index.php file in it to store view content.

Basically, this is the content necessary to build a three column layout:

The CSS class column will only be used to enhance cells' visibility with a black border around them.

At this point, we will center the layout and fix the columns' width using the registerCss() method at the top of the view file:

```
<?php
$this->registerCss( <<< EOT CSS</pre>
    .column
            border:1px solid black;
    #layout
        position: relative;
        margin: Opt auto;
        width:1400px;
    }
    #colSx
        width:200px;
        float:left;
    #colCenter
        width:1000px;
        float:left;
    #colDx
        width:200px;
        float:left;
EOT CSS
);
?>
```

Point your browser to http://hostname/basic/web/three-columns/index and you will get the following content:

## Content width split into three columns

We must handle the resize browser event through JavaScript to manage the columns visualization using the dimension rules defined at the start of this chapter.

We will use the registerJs() method, passing only the code to be executed:

```
<?php
$this->registerJs( <<< EOT_JS

function resizeLayout()
{
    var windowWidth = $(window).width();

    if(windowWidth > 1400)
    {
        $('#colSx').css('display', 'block');
        $('#colCenter').css('display', 'block');
```

```
$('#colDx').css('display', 'block');
            $('#layout').css('width', 1400);
        }
        else if((windowWidth>1200)&&(windowWidth<=1400))
            $('#colSx').css('display', 'block');
            $('#colCenter').css('display', 'block');
            $('#colDx').css('display', 'none');
            $('#layout').css('width', 1200);
        else if(windowWidth<1200)</pre>
            $('#colSx').css('display', 'none');
            $('#colCenter').css('display', 'block');
            $('#colDx').css('display', 'none');
            $('#layout').css('width', 1000);
        }
    }
    $ (window).resize(function() {
            resizeLayout();
    });
    $(function() {
            resizeLayout();
    });
EOT_JS
);
?>
```

Refresh your browser to http://hostname/basic/web/three-columns/index and resize it to the desired width, and the columns visualization should change depending on the available space in the specific width.

# **Using AJAX**

Yii2 provides appropriate attributes for some widgets to make AJAX calls; sometimes, however, writing a JavaScript code in these attributes will make code hard to read, especially if we are dealing with complex codes.

Consequently, to make an AJAX call, we will use external JavaScript code executed by registerJs().

This is a template of the AJAX class using the GET or POST method:

```
<?php
$this->registerJs( <<< EOT JS</pre>
     // using GET method
$.get({
  url: url,
  data: data,
  success: success,
  dataType: dataType
     // using POST method
$.post({
  url: url,
  data: data,
  success: success,
  dataType: dataType
});
EOT JS
);
?>
```

An AJAX call is usually the effect of a user interface event (such as a click on a button, a link, and so on). So, most of the time an AJAX call is directly connected to the <code>.on()</code> event of jQuery on the HTML elements (anchors, buttons, and so on). For this reason, it is important to remember how Yii2 renders the <code>name</code> and <code>id</code> attributes of input fields.

```
When we call Html::activeTextInput($model, $attribute) or in the same way use <?= $form->field($model, $attribute)->textInput() ?>.
```

The name and id attributes of the input text field will be rendered as follows:

- id: The model class name separated with a dash by the attribute name in lowercase; for example, if the model class name is Room and the attribute is floor, the id attribute will be room-floor
- name: The model class name that encloses the attribute name, for example, if the model class name is

  Reservation and the attribute is price\_per\_day, the name attribute will be

  Reservation[price\_per\_day]; so every field owned by the Reservation model will be enclosed all in a single array

# Example – reservation details loaded from the customers' drop-down lists

In this example, there are two drop-down lists and a detail box. The two drop-down lists refer to customers and reservations; when user clicks on a customer list item, the second drop-down list of reservations will be filled out according to their choice.

Finally, when a user clicks on a reservation list item, a details box will be filled out with data about the selected reservation.

Create a new action in basic/controllers/ReservationsController.php named actionDetailDependentDropdown():

```
public function actionDetailDependentDropdown()
{
    $showDetail = false;

    $model = new Reservation();

    if(isset($_POST['Reservation']))
    {
        $model->load( Yii::$app->request->post() );

        if(isset($_POST['Reservation']['id'])&&($_POST['Reservation']['id']!=null))
        {
            $model = Reservation::findOne($_POST['Reservation']['id']);
            $showDetail = true;
        }
    }

    return $this->render('detailDependentDropdown', [ 'model' => $model,
    'showDetail' => $showDetail ]);
}
```

In this action, we will get the <code>customer\_id</code> and <code>id</code> parameters from a form based on the <code>Reservation</code> model data and if it are filled out, the data will be used to search for the correct reservation model to be passed to the view.

There is a flag called \$showDetail that displays the reservation details content if the id attribute of the model is received.

In ReservationsController, there is also an action that will be called using AJAX when the user changes the customer selection in the drop-down list:

This action will return the <option> HTML tags filled out with reservations data filtered by the customer ID passed as a parameter.

Now let's look at the view in basic/views/reservations/detailDependentDropdown.php:

```
<?php
use yii\helpers\Html;
use yii\widgets\ActiveForm;
use yii\helpers\ArrayHelper;
use yii\helpers\Url;
use app\models\Customer;
use app\models\Customer;
use app\models\Reservation;

$urlReservationsByCustomer = Url::to(['reservations/ajax-drop-down-list-by-customer-id']);
$this->registerJs( <<< EOT_JS

$(document).on('change', '#reservation-customer_id', function(ev) {</pre>
```

```
$('#detail').hide();
        var customerId = $(this).val();
        $.get(
            '{$urlReservationsByCustomer}',
            { 'customer_id' : customerId },
            function(data) {
               data = '<option value="">--- choose</option>'+data;
                $('#reservation-id').html(data);
        ev.preventDefault();
    });
    $(document).on('change', '#reservation-id', function(ev) {
        $(this).parents('form').submit();
        ev.preventDefault();
    });
EOT JS
);
?>
<div class="customer-form">
    <?php $form = ActiveForm::begin(['enableAjaxValidation' => false,
'enableClientValidation' => false, 'options' => ['data-pjax' => '']]); ?>
    <?php $customers = Customer::find()->all(); ?>
    <?= $form->field($model, 'customer id')->dropDownList(ArrayHelper::map( $customers,
'id', 'nameAndSurname'), [ 'prompt' => '--- choose' ]) ?>
    <?php $reservations = Reservation::findAll(['customer id' => $model->customer id]);
2>
    <?= $form->field($model, 'id')->label('Reservation ID')-
>dropDownList(ArrayHelper::map( $reservations, 'id', function($temp, $defaultValue) {
      $content = sprintf('reservation #%s at %s', $temp->id, date('Y-m-d H:i:s',
strtotime($temp->reservation date)));
       return $content;
    }), [ 'prompt' => '--- choose' ]); ?>
    <div id="detail">
    <?php if($showDetail) { ?>
        <h2>Reservation Detail:</h2>
        \langle t.r \rangle
                Price per day
                <?php echo $model->price per day ?>
            <?php } ?>
    </div>
    <?php ActiveForm::end(); ?>
</div>
```

At the top of the view, there are handlers for changes in the customers and reservations drop-down list.

If the customer drop-down list is changed, the detail div will be hidden, an AJAX call will get all the reservations filtered by customer\_id, and the result will be passed as content to the reservations drop-down list. If the reservations drop-down list is changed, a form will be submitted.

Next in the form declaration, we can find first of all the customer drop-down list and then the reservations list, which uses a closure to get the value from the <code>ArrayHelper::map()</code> methods. We could add a new property in the <code>Reservation</code> model by creating a function starting with the prefix <code>get</code>, such as <code>getDescription()</code>, and put in it the content of the closure, or rather:

Or we could use a short syntax to get data from ArrayHelper::map() in this way:

```
<?= $form->field($model, 'id')->dropDownList(ArrayHelper::map( $reservations, 'id',
'description'), [ 'prompt' => '--- choose' ]); ?>
```

Finally, if \$showDetail is flagged, a simple details box with only the price per day of the reservation will be displayed.

Point your browser to http://hostname/basic/web/reservations/detail-dependent-dropdown:

Dynamic reservation details being loaded from the customer drop-down list

# Using the Bootstrap widget

Yii2 supports Bootstrap as a core feature. Bootstrap framework CSS and JavaScript files are injected by default in all pages and we could even use this feature to only apply CSS classes or call our own JavaScript function provided by Bootstrap.

However, Yii2 embeds Bootstrap as a widget, and we can access this framework's capabilities like any other widget.

The most used are:

| Class name             | Description                                             |
|------------------------|---------------------------------------------------------|
| yii\bootstrap\Alert    | This class renders an alert Bootstrap component         |
| yii\bootstrap\Button   | This class renders a Bootstrap button                   |
| yii\bootstrap\Dropdown | This class renders a Bootstrap drop-down menu component |
| yii\bootstrap\Nav      | This class renders a nav HTML component                 |
| yii\bootstrap\NavBar   | This class renders a navbar HTML component              |

For example, yii\bootstrap\Nav and yii\bootstrap\NavBar are used in the default main template.

This is an extract from the main layout view (in basic/views/layouts/main.php):

```
NavBar::begin([
                'brandLabel' => 'My Company',
                'brandUrl' => Yii::$app->homeUrl,
                'options' => [
                    'class' => 'navbar-inverse navbar-fixed-top',
                ],
            1);
            echo Nav::widget([
                'options' => ['class' => 'navbar-nav navbar-right'],
                'items' => [
                    ['label' => 'Home', 'url' => ['/site/index']],
                    ['label' => 'About', 'url' => ['/site/about']],
                    ['label' => 'Contact', 'url' => ['/site/contact']],
                    Yii::$app->user->isGuest ?
                        ['label' => 'Login', 'url' => ['/site/login']] :
                        ['label' => 'Logout (' . Yii::$app->user->identity->username .
')',
                            'url' => ['/site/logout'],
                            'linkOptions' => ['data-method' => 'post']],
                ],
            1);
            NavBar::end();
```

## **Example: using datepicker**

Yii2 also supports, by itself, many jQuery UI widgets through the JUI extension for Yii2, yii2-jui.

If we do not have the yii2-jui extension in the vendor folder, we can get it from Composer using this command:

```
php composer.phar require --prefer-dist yiisoft/yii2-jui
```

In this example, we will discuss the two most used widgets: datepicker and autocomplete. First let's have a look at the datepicker widget. This widget can be initialized using a model attribute or by filling out a value property. The following is an example made using a model instance and one of its attributes:

```
echo DatePicker::widget([
    'model' => $model,
    'attribute' => 'from_date',
    //'language' => 'it',
    //'dateFormat' => 'yyyy-MM-dd',
]);
```

And here is a sample of the value property's use:

```
echo DatePicker::widget([
    'name' => 'from_date',
    'value' => $value,
    //'language' => 'it',
    //'dateFormat' => 'yyyy-MM-dd',
]);
```

Now create a new controller named  $\tt JuiWidgetsController$  in

```
basic/controllers/JuiWidgetsController.php:
<?php
namespace app\controllers;
use Yii;
use yii\web\Controller;
use app\models\Reservation;
class JuiWidgetsController extends Controller
{
    public function actionDatePicker()
    {
        $reservationUpdated = false;
        $reservation = Reservation::findOne(1);
        if(isset($ POST['Reservation']))
            $reservation->load( Yii::$app->request->post() );
            $reservation->date from = Yii::$app->formatter->asDate(
date create from format('d/m/Y', $reservation->date from), 'php:Y-m-d');
            $reservation->date to = Yii::$app->formatter->asDate(
date create from format('d/m/Y', $reservation->date to), 'php:Y-m-d');
            $reservationUpdated = $reservation->save();
        return $this->render('datePicker', ['reservation' => $reservation,
'reservationUpdated' => $reservationUpdated]);
    }
```

In this action, we define the \$reservation model, picking from the reservations database table with id 1.

When data is sent via POST, the date\_from and date\_to fields will be converted from the d/m/y to the y-m-d format to make it possible for the database to save data. Then the model object is updated through the save()

## method. Using the Bootstrap widget, an alert box will be displayed in the view after updating the model.

Create the datePicker view in basic/views/jui-widgets/datePicker.php:

```
<?php
use yii\helpers\Html;
use yii\widgets\ActiveForm;
use yii\jui\DatePicker;
<div class="row">
    <div class="col-lq-6">
        <h3>Date Picker from Value<br />(using MM/dd/yyyy format and English language)
</h3>
        <?php
            $value = date('Y-m-d');
        echo DatePicker::widget([
            'name' => 'from date',
            'value' => $value,
            'language' => 'en',
            'dateFormat' => 'MM/dd/yyyy',
        ]);
        ?>
    </div>
    <div class="col-lg-6">
        <?php if($reservationUpdated) { ?>
            echo yii\bootstrap\Alert::widget([
                'options' => [
                    'class' => 'alert-success',
                'body' => 'Reservation successfully updated',
            ]);
            ?>
        <?php } ?>
        <?php $form = ActiveForm::begin(); ?>
        <h3>Date Picker from Model<br />(using dd/MM/yyyy format and italian language)
</h3>
        <br />
        <label>Date from</label>
        // First implementation of DatePicker Widget
        echo DatePicker::widget([
            'model' => $reservation,
            'attribute' => 'date from',
            'language' => 'it',
            'dateFormat' => 'dd/MM/yyyy',
        ]);
        ?>
        <br />
        <br />
        <?php
        // Second implementation of DatePicker Widget
        echo $form->field($reservation, 'date_to')-
>widget(\yii\jui\DatePicker::classname(), [
                'language' => 'it',
```

```
'dateFormat' => 'dd/MM/yyyy',
]) ?>

<?php
    echo Html::submitButton('Send', ['class' => 'btn btn-primary'])
?>

<?php $form = ActiveForm::end(); ?>

</div>
</div>
```

The view is split into two columns, left and right. The left column simply displays a DataPicker example from the value (fixed to the current date). The right column displays an alert box if the \$reservation model has been updated and the next two kinds of widget declaration too; the first one without using \$form and the second one using \$form, both outputting the same HTML code.

In either case, the DatePicker date output format is set to dd/MM/yyyy through the dateFormat property and the language is set to Italian through the language property.

Point your browser to http://hostname/basic/web/jui-widgets/date-picker to see the following output:

Using datepicker

# Multiple models in the same view

Often, we can find many models of same or different class in a single view. First of all, remember that Yii2 encapsulates all the views' form attributes in the same container, named the same as the model class name. Therefore, when the controller receives the data, these will all be organized in a key of the \$\_POST array named the same as the model class name.

If the model class name is Customer, every form input name attribute will be Customer[attributeA\_of\_model] This is built with: \$form->field(\$model, 'attributeA\_of\_model')->textInput().

In the case of multiple models of the same class, the container will again be named as the model class name but every attribute of each model will be inserted in an array, such as:

```
Customer[0][attributeA_of_model_0]
Customer[0][attributeB_of_model_0]
...
...
Customer[n][attributeA_of_model_n]
Customer[n][attributeB_of_model_n]

These are built with:

$form->field($model, '[0]attributeA_of_model')->textInput();
$form->field($model, '[0]attributeB_of_model')->textInput();
...
...
$form->field($model, '[n]attributeA_of_model')->textInput();
$form->field($model, '[n]attributeB_of_model')->textInput();
```

### Note

Notice that the array key information is inserted in the attribute name!

So, when data is passed to the controller, <code>\$\_POST['Customer']</code> will be an array composed by the <code>Customer</code> models and every key of this array, for example, <code>\$\_POST['Customer'][0]</code> is a model of the <code>Customer class</code>.

## Example – saving multiple customers at the same time

Now let's see how to save three customers at once. We will create three containers, one for each model class that will contain some fields of the Customer model.

Create a view in basic/views/customers/createMultipleModels.php that contains a block of input fields repeated for every model passed from the controller:

```
<?php
use yii\helpers\Html;
use yii\widgets\ActiveForm;

/* @var $this yii\web\View */
/* @var $model app\models\Room */
/* @var $form yii\widgets\ActiveForm */
?>

<div class="room-form">
        <?php $form = ActiveForm::begin(); ?>
        <div class="model">
```

For each model all the fields will have the same validator rules of the Customer class, and every single model object will be validated separately.

Next create a new action in the customers controller in basic/controllers/CustomersController.php, named actionCreateMultipleModels. If the <code>\$\_POST['Customer']</code> content is set, and if they are all validated and finally redirected to the grid action, it will save them all together; otherwise it will create three models of the <code>Customer class</code>:

```
public function actionCreateMultipleModels()
{
    $models = [];
    if(isset($ POST['Customer']))
         $validateOK = true;
        foreach($ POST['Customer'] as $postObj)
            $model = new Customer();
            $model->attributes = $postObj;
            models[] = model;
            $validateOK = ($validateOK && ($model->validate()));
        }
        // All models are validated and will be saved
        if($validateOK)
        {
            foreach ($models as $model)
                $model->save();
            }
            // Redirect to grid after save
            return $this->redirect(['grid']);
        }
    }
    else
    {
        for (\$k=0;\$k<3;\$k++)
        {
            $models[] = new Customer();
        }
    }
```

|   | return | \$this->render( | 'createMultipleMode | ls', | ['models' | => | <pre>\$models]);</pre> |
|---|--------|-----------------|---------------------|------|-----------|----|------------------------|
| } |        |                 |                     |      |           |    |                        |

It can be useful to create models in the controller because a large number of them and other validation checks are configured here.

| Browse to http://hostname/basic/web/customers | /create-multiple-models to see the complete page: |
|-----------------------------------------------|---------------------------------------------------|
|                                               |                                                   |

Multiple models in the same view

# Saving linked models in the same view

It could be convenient to save different kind of models in the same view. This approach allows us to save time and to navigate from every single detail until a final item that merges all data is created. Handling different kind of models linked to each other it is not so different from what we have seen so far. The only point to take care of is the link (foreign keys) between models, which we must ensure is valid.

Therefore, the controller action will receive the \$\_POST data encapsulated in the model's class name container; if we are thinking, for example, of the customer and reservation models, we will have two arrays in the \$\_POST variable, \$\_POST['Customer'] and \$\_POST['Reservation'], containing all the fields about the customer and reservation models.

Then all data must be saved together. It is advisable to use a database transaction while saving data because the action can be considered as ended only when all the data has been saved.

Using database transactions in Yii2 is incredibly simple! A database transaction starts with calling beginTransaction() on the database connection object and finishes with calling the <code>commit()</code> or <code>rollback()</code> method on the database transaction object created by <code>beginTransaction()</code>.

#### To start a transaction:

```
$dbTransaction = Yii::$app->db->beginTransaction();
```

Commit a transaction, to save all the database activities:

```
$dbTransaction->commit();
```

Rollback a transaction, to clear all the database activities:

```
$dbTransaction->rollback();
```

So, if a customer was saved and the reservation was not (for any possible reason), our data would be partial and incomplete. Using a database transaction, we will avoid this danger.

## Example – creating a customer and reservation in the same view

We now want to create both the customer and reservation models in the same view in a single step. In this way, we will have a box containing the customer model fields and a box with the reservation model fields in the view.

Create a view in basic/views/reservations/createCustomerAndReservation.php, with the fields from the customer and reservation models:

We have created two blocks in the form to fill out the fields for the customer and the reservation.

Now, create a new action named actionCreateCustomerAndReservation in ReservationsController in basic/controllers/ReservationsController.php:

```
public function actionCreateCustomerAndReservation()
        $customer = new \app\models\Customer();
        $reservation = new \app\models\Reservation();
        // It is useful to set fake customer id to reservation model to avoid validation
error (because customer id is mandatory)
        $reservation->customer id = 0;
        if(
            $customer->load(Yii::$app->request->post())
            $reservation->load(Yii::$app->request->post())
            $customer->validate()
            8.8
            $reservation->validate()
        )
        {
            $dbTrans = Yii::$app->db->beginTransaction();
            $customerSaved = $customer->save();
            if($customerSaved)
                $reservation->customer id = $customer->id;
                $reservationSaved = $reservation->save();
                if ($reservationSaved)
                    $dbTrans->commit();
                else {
                    $dbTrans->rollback();
            else {
```

```
$dbTrans->rollback();
}

return $this->render('createCustomerAndReservation', [ 'customer' => $customer,
'reservation' => $reservation ]);
}
```

Ensure you pay attention to these two matters:

- \$reservation->customer\_id = 0: With this code, we avoid the validation error relating to the customer id requirement that appears when \$reservation is validated
- The database transaction will be committed only if the customer model and reservation model's save action are completed

| $egin{array}{ll} 	ext{Browse to} & 	ext{http://hostname/basic/web/reservations/creat} \end{array}$ | te-customer-and-reservation to see the |
|----------------------------------------------------------------------------------------------------|----------------------------------------|
| complete page:                                                                                     |                                        |

A customer and reservation created together

# **Summary**

In this chapter, we discussed about the user interface and how Yii helps us with its core functionalities. The first important tool that Yii provides is Gii, which facilitates CRUD actions and views' creation, which we used in Gii to manage rooms, reservations, and customers, for example.

Next we saw how to embed JavaScript and CSS in a layout and views, with file content or an inline block. This was applied to an example that showed you how to change the number of columns displayed based on the browser's available width; this is typically a task for websites or web apps that display advertising columns.

Again on the subject of JavaScript, you learned how to implement direct AJAX calls, taking an example where the reservation detail was dynamically loaded from the customers drop-down list.

Next we looked at Yii's core user interface library, which is built on Bootstrap and we illustrated how to use the main Bootstrap widgets natively, together with DatePicker (probably the most commonly used jQuery UI widget).

Finally, the last topics covered were multiple models of the same and different classes. We looked at two examples on these topics: the first one to save multiple customers at the same time and the second to create a customer and reservation in the same view.

In the next chapter, we will explain how to set up login authentication and authorization, and will reach these goals from scratch.

# Chapter 8. Log in to the App

This chapter will explain how to set up login authentication and authorization. Logging in is a fundamental step to protect our application and you will learn how to reach these goals from scratch, using the web management free extension that is broadly available on the Internet.

We will cover the following topics in this chapter:

- Creating a user login:
  - For example: creating login form to access
- Configure a user authorization
  - For example: creating an access control filter to authorize
- Role Based Access Control (RBAC)
  - For example: configuring RBAC to set permissions for users
- Mixing Access Control Filter (ACF) and RBAC
  - For example: managing users' roles to access rooms, reservations, and customers

The first step will be creating an authenticated access to our app using a database table to manage users and associate it to the Yii user component, through a user model that extends <code>IdentityInterface</code>. We will provide an example of how to use it: building a login form to authenticate the user.

The next step will be to control what actions a user can perform, using ACF and RBAC. We will follow some examples using ACF and RBAC, and in the latter case we will build a complete authorization manager from scratch.

# Creating a user login

The application's security starts with two well distinguished phases of the same user login: authentication and authorization.

The first one, authentication, is the process of verifying a user's identity, usually using a username and password, or email and password, process. Authentication is completed when the user has been recognized and their state has been preserved for further requests.

The second one, authorization, is the process of verifying that the user has the permission to execute a specific action.

## Note

Since http requests are stateless, we need to preserve the login status, which means that there is no data context sharing among them. This limit is solved by sessions, mainly files where the web server stores the data. A filename is used as a session identifier and passed to the browser through a cookie or URL parameter of links contained in the HTML response. In this way, the browser keeps the session active by sending the session identifier to the web server through a cookie or a parameter in the request URL, and the web server knows which file contains the session data.

A database table can be used instead of files with the same functionalities.

Yii2 implements authentication through the yii\web\User component, which manages the user authentication status and also contains a reference to the identityClass that represents the concrete object that we are referring to.

An identityClass class should implement five methods:

- findIdentity(): This method looks for an instance of an identity class using the ID provided as parameter. It is commonly used when we need to keep the login status via a session.
- findIdentityByAccessToken(): This one looks for an instance of the identity class using the access token provided by the parameter. It is commonly used when we need to authenticate using a single secret token.
- getId(): This one returns the ID of the identity instance.
- getAuthKey(): This method returns the key used to verify the cookie-based login when the login has been

completed using a cookie sent by the browser (when **Remember me** is checked during the login).

• validateAuthKey(): This method verifies that the provided authKey passed as a parameter is correct (in the cookie-based login).

Often the identityClass class corresponds to a record of the User database table. For this reason, usually the identityClass class implements IdentityInterface and extends ActiveRecord.

It is now time to implement authentication. The first thing to do is to configure yii\web\User components and its identityClass. Open the basic/config/web.php file and add the user property to components if it does not already exist:

Next, we have to create a database table where we store the users' records:

```
CREATE TABLE `user` (
  `id` int(11) NOT NULL AUTO_INCREMENT,
  `username` varchar(255) NOT NULL,
  `auth_key` varchar(32) NOT NULL,
  `password_hash` varchar(255) NOT NULL,
  `access_token` varchar(100) DEFAULT NULL,
  PRIMARY KEY (`id`)
) ENGINE=InnoDB DEFAULT CHARSET=utf8
```

#### Note

Notice that we do not have a password field, but we have a password\_hash field. This because passwords are stored using the hashing method. In models, we will have a setter <code>setPassword()</code> method that gets plain text passwords to fill in the <code>password</code> hash field.

Finally, let's update the basic/models/User class that handles the login status by implementing IdentityInterface and connect it to the user table of database. This is a common implementation for basic/models/User:

```
<?php
namespace app\models;

use Yii;
use yii\base\NotSupportedException;
use yii\db\ActiveRecord;
use yii\web\IdentityInterface;

class User extends ActiveRecord implements IdentityInterface
{
    public static function tableName()
    {
        return 'user';
    }

    public static function findIdentity($id)
    {
        return static::findOne(['id' => $id]);
    }

    public static function findIdentityByAccessToken($token, $type = null)
    {
        return static::findOne(['access_token' => $token]);
    }
}
```

```
}
    public static function findByUsername($username)
        return static::findOne(['username' => $username]);
    public function getId()
        return $this->getPrimaryKey();
    }
    public function getAuthKey()
        return $this->auth key;
    public function validateAuthKey($authKey)
        return $this->getAuthKey() === $authKey;
    }
    public function validatePassword($password)
        return Yii:: $app->security->validatePassword($password, $this->password hash);
    public function setPassword($password)
        $this->password hash = Yii::$app->security->generatePasswordHash($password);
    public function generateAuthKey()
        $this->auth key = Yii::$app->security->generateRandomString();
}
```

## Note

If our application also uses a cookie-based authentication, we need to fill in the <code>auth\_key</code> field too, as this will be passed to the client in the http response. It is convenient to populate the <code>auth\_key</code> field automatically when a new user is inserted by overriding the <code>beforeSave()</code> method in the <code>\app\models\User</code> model:

```
public function beforeSave($insert)
{
    if (parent::beforeSave($insert)) {
        if ($this->isNewRecord) {
            $this->auth_key = \Yii::$app->security->generateRandomString();
        }
        return true;
    }
    return false;
}
```

User components provide methods to log in, log out, and access the identityClass, and they verify the effectiveness of the user authentication.

To verify whether the user is well authenticated, use the following:

```
// whether the current user is a guest (not authenticated)
$isGuest = Yii::$app->user->isGuest;
```

When a user is authenticated and we have an instance of the \app\models\User model, we could complete the

## authentication by calling:

```
// find a user identity with the specified username.
// note that you may want to check the password if needed
$userModel = User::findOne(['username' => $username]);
// logs in the user
Yii::$app->user->login($userModel);
Then, when we need to access the identity class:
// access to identity class that it is equivalent to $userModel
$identity = Yii::$app->user->identity;
Finally, to log the user out:
```

Yii::\$app->user->logout();

## Example – a login form to access

In this example, we will create a login form and complete the user authentication. To proceed it is necessary to create a user database table from a SQL query, as described in the previous paragraph.

To add a user, just insert a new record in the user table, with foo as the username and foopassword as the password:

```
INSERT INTO `user` (
`username` ,
`password hash`,
VALUES (
'foo',
'$2a$12$hL0rmIMjxhLqI.xr7jD1FugNWEgZNh62HuJj5.y34XBUfBWB4cppW'
```

## Note

A password is hashed using the berypt method and cost with value 12, available on the Internet through a quick Google search.

Then, create a new controller named MyAuthentication in

basic/controllers/MyAuthenticationController.php and ensure it contains two actions: actionLogin and actionLogout.

The actionLogin method gets the username and password data from \$ POST and uses an \$error variable to pass an error description to the view. If the username and password data is filled in, the user will be found in the database table and the inserted password will be validated, and after that the user will be logged in.

Finally, actionLogout simply logs the user out from the session and redirects the browser to the login page:

```
<?php
namespace app\controllers;
use Yii;
use yii\web\Controller;
use app\models\User;
class MyAuthenticationController extends Controller
    public function actionLogin()
```

```
$error = null;
    $username = Yii::$app->request->post('username', null);
    $password = Yii::$app->request->post('password', null);
    $user = User::findOne(['username' => $username]);
    if(($username!=null) &&($password!=null))
        if($user != null)
        {
            if($user->validatePassword($password))
                Yii::$app->user->login($user);
            }
            else {
                $error = 'Password validation failed!';
        }
        else
            $error = 'User not found';
        }
    }
    return $this->render('login', ['error' => $error]);
public function actionLogout()
    Yii::$app->user->logout();
    return $this->redirect(['login']);
}
```

}

Now, create the view with this content in basic/views/my-authentication/login.php. Before a user can log in, a form with the username and password to be filled in will be displayed. When the username and password match an entry in the user database table, a confirmation message and a logout button will be displayed:

```
<?php
use \yii\bootstrap\ActiveForm;
use \yii\helpers\Html;
use \yii\bootstrap\Alert;
?>
<?php
if($error != null) {
    echo Alert::widget([ 'options' => [ 'class' => 'alert-danger' ], 'body' => $error
1);
}
?>
<?php if(Yii::$app->user->isGuest) { ?>
    <?php ActiveForm::begin(); ?>
    <div class="form-group">
    <?php echo Html::label('Username', 'username'); ?>
    <?php echo Html::textInput('username', '', ['class' => 'form-control']); ?>
    </div>
    <div class="form-group">
    <?php echo Html::label('Password', 'password'); ?>
    <?php echo Html::passwordInput('password', '', ['class' => 'form-control']); ?>
    </div>
```

```
<?php echo Html::submitButton('Login', ['class' => 'btn btn-primary']); ?>
    <?php ActiveForm::end(); ?>
    <?php } else { ?>
        <h2>You are authenticated!</h2>
        <br /><br />
        <?php echo Html::a('Logout', ['my-authentication/logout'], ['class' => 'btn btn-warning']); ?>
    <?php } ?>
```

Test it by pointing the browser to http://hostname/basic/web/my-authentication/login and after filling out the form with foo as the username and foopassword as the password, this should be displayed:

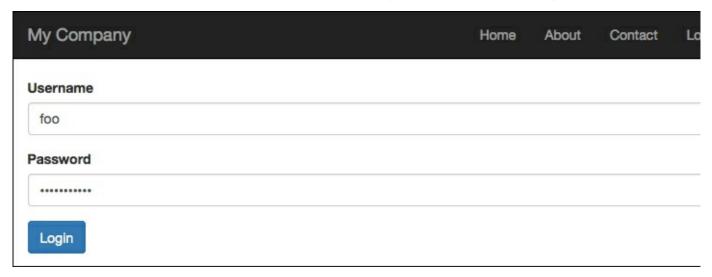

Login form to access

After clicking on the **Login** button, you should see:

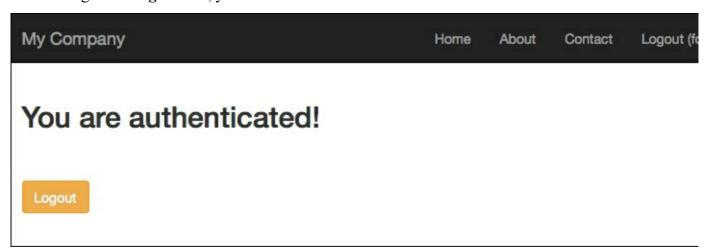

Successful authentication

This method does not provide error handling for the fields, because we are not using a model to create form fields. If we had created a form model with username and password fields, we could have added rules validation to this model and seen input error handling (such as missing field value, wrong field length, and so on). Fortunately, Yii2 has a login

form model ready to use in basic/models/LoginForm.php.

If we had wanted to use this model, we would have created a new action named actionLoginWithForm in MyAuthenticationController that handles login fields through the model instead of parameters from \$ POST:

```
public function actionLoginWithModel()
    {
        $error = null;
        $model = new \app\models\LoginForm();
        if ($model->load(Yii::$app->request->post())) {
            if(($model->validate())&&($model->user != null))
                Yii::$app->user->login($model->user);
            }
            else
            {
                $error = 'Username/Password error';
        }
        return $this->render('login-with-model', ['model' => $model, 'error' =>
$error]);
    }
This is the content of basic/views/my-authentication/login-with-model.php:
use \yii\bootstrap\ActiveForm;
use \yii\helpers\Html;
use \yii\bootstrap\Alert;
<?php
if($error != null) {
    echo Alert::widget([ 'options' => [ 'class' => 'alert-danger' ], 'body' => $error
]);
}
?>
<?php if(Yii::$app->user->isGuest) { ?>
    <?php $form = ActiveForm::begin([</pre>
        'id' => 'login-form',
    ]); ?>
    <?= $form->field($model, 'username') ?>
    <?= $form->field($model, 'password')->passwordInput() ?>
    <div class="form-group">
       <?= Html::submitButton('Login', ['class' => 'btn btn-primary', 'name' => 'login-
button']) ?>
    </div>
    <?php ActiveForm::end(); ?>
<?php } else { ?>
    <h2>You are authenticated!</h2>
    <br /><br />
    <?php echo Html::a('Logout', ['my-authentication/logout'], ['class' => 'btn btn-
warning']); ?>
<?php } ?>
```

We can look at the output by pointing our browser to http://hostname/basic/web/my-authentication/login-with-model.

| If we try to submit the form without filling out all the fields, we will immediately get errors because they are activated by the form client-side validation: |
|----------------------------------------------------------------------------------------------------|
| Login error using the model                                                                                                    |
| We can customize the LoginForm model class as we want if standard behavior is not enough for our purposes.                                                     |
|                                                                                                    |

# Configuring user authorization

Yii has two methods to authorize users: ACF and RBAC.

The first one, ACF, is used in applications that require a minimal and simple access control. Basically, its behavior is based on five parameters:

- allow: This parameter specifies whether this is an allow or deny rule; possible values are allow or deny
- actions: This parameter specifies which actions this rule matches, and they are declared using an array of string
- roles: This parameter specifies which user roles this rule matches; possible values are ?' and @, which mean respectively guest user and authenticated user
- ips: This parameter specifies which client IP address this rule matches; the IP address that can contain \* as a wildcard
- verbs: This parameter specifies which verb (request method) this rules matches

By default, if no rule matches, access will be denied.

ACF is enabled by overwriting the behaviors () method of Controller and populating its access property with the content of some (or every one) of the preceding parameters.

```
public function behaviors()
{
   return [
        'access' => [
            'class' => AccessControl::className(),
            'only' => ['login', 'logout', 'signup', 'index'],
            'rules' => [
                [
                     'allow' => true,
                    'actions' => ['login', 'signup', 'index'],
                    'roles' => ['?'],
                ],
                    'allow' => true,
                    'actions' => ['logout'],
                    'roles' => ['@'],
                ],
           ],
       ],
   ];
```

In this example, the login, logout, signup, and index actions are enabled for guest users (all users) and the logout action is enabled only for authenticated ones.

ACF has many other parameters that can be defined, such as <code>controllers</code>, to define which controllers this rule matches (if it is empty, this means all controllers); <code>matchCallback</code> whose value is a PHP callable function called to verify whether this rule can be applied or not; and finally <code>denyCallback</code>, whose value is a PHP callable function used when this rule will deny access.

When a rule is denied, there are two different behaviors according to the role of the user. If a guest is denied, a denied rule will call the <code>yii\web\User::loginRequired()</code> method to redirect the user's browser to the login page; if the user is authenticated, it will throw a <code>yii\web\ForbiddenHttpException</code> exception.

This behavior can be customized using the <code>denyCallback</code> property mentioned earlier, and by defining the correct callable PHP function.

Obviously, any detail about the logged in user is not considered by this type of authorization. During configuration in

the behaviors () method, in fact, no detail about the user ever appears (for example, role). So we cannot define more precisely which conditions a user can execute or not a controller action.

ACF suggests only if we have to limit access to an authenticated user, without needing some other details to allow the controller action to be executed.

But in all those cases in which it is enough to limit access based on the condition that the user is logged in or not, it is the best approach. In the REST API with limited access (where only the authenticated users are able to make calls), ACF is probably the best solution.

## Example – creating an ACF to authorize the users

Now let's look at how to create an ACF to authorize the user to display or not display the page content.

We have two actionPrivatePage and actionPublicPage. The first one is accessible only from an authenticated user and the second one is publically accessible.

In MyAuthenticationController.php, let's add the behaviors () method with the following content:

```
public function behaviors()
    return [
        'access' => [
            'class' => AccessControl::className(),
            'only' => ['public-page', 'private-page'],
            'rules' => [
                    'allow' => true,
                    'actions' => ['public-page'],
                    'roles' => ['?'],
                ],
                    'allow' => true,
                    'actions' => ['private-page'],
                    'roles' => ['@'],
                ],
            ],
            // Callable function when user is denied
            'denyCallback' => function($rule, $data) {
                    $this->redirect(['login']);
        ],
   ];
```

This method applies an ACF to only two actions, actionPublicPage and actionPrivatePage (based only on the property value) and restricts access for private pages that specify the roles as @.

Then, we added the <code>denyCallback</code> property to indicate how the behavior should appear when access is denied to the user. In this case, we set it so that the user should be redirected to the <code>login</code> action of <code>MyAuthenticationController</code>.

## **RBAC**

RBAC is the right choice when we need more granularity of authorization controls.

RBAC involves two parts:

- The first one is to build up the RBAC authorization data
- The second one is to use the authorization data to perform further access controls

We'll start now by building up the RBAC authorization data. RBAC can be initialized in two ways: through PhpManager, instancing the <code>yii\rbac\PhpManager</code> component that will store RBAC data in the <code>@app/rbac</code> folder, and through DbManager, instancing the <code>yii\rbac\DbManager</code> component, which will use four database tables to store its data.

We need to configure the authManager application component in the main configuration file using one of the authorization managers, yii\rbac\PhpManager or yii\rbac\DbManager.

The following code shows how to configure authManager in basic/config/web.php using the yii\rbac\PhpManager class:

The following code shows how to configure authManager in basic/config/web.php using the yii\rbac\DbManager class:

Both these methods are based on three objects: permissions, roles, and rules. The permissions method represents actions that can be controlled; roles are a set of permissions to which the target can be enabled or less; and rules are extra validations that will be executed when a permission is checked. Finally, permissions or roles can be assigned to users and identified by the IdentityInterface::getId() value of the Yii::\$app->user component.

When access permissions do not change, we could create a console command to launch in case, or once, permissions are changed. However, we will not discuss that now as you will see the console command in-depth in the next chapters.

Instead, we will write permissions using a fake action to only execute permissions, roles, and assignments settings.

In basic/controllers/MyAuthenticationController.php, add this action named actionInitializeAuthorizations:

```
$permUpdateReservation = $auth->createPermission('updateReservation');
$permUpdateReservation->description = 'Update reservation';
$auth->add($permUpdateReservation);
// add "operator" role and give this role the "createReservation" permission
$roleOperator = $auth->createRole('operator');
$auth->add($roleOperator);
$auth->addChild($roleOperator, $permCreateReservation);
// add "admin" role and give this role the "updateReservation" permission
// as well as the permissions of the "operator" role
$roleAdmin = $auth->createRole('admin');
$auth->add($roleAdmin);
$auth->addChild($roleAdmin, $permUpdateReservation);
$auth->addChild($roleAdmin, $roleOperator);
// Assign roles to users. 1 and 2 are IDs returned by IdentityInterface::getId()
// usually implemented in your User model.
$auth->assign($roleOperator, 2);
$auth->assign($roleAdmin, 1);
```

### Note

}

Before calling this action from your browser, make sure that the folder in basic/rbac already exists and that it is writable.

In order to start this action from the beginning, two permissions and two roles are created, then the createReservation permission is added as a child to the operator role and the updateReservation permission is added as a child to the admin role, together to the operator role.

If we check the createReservation permission for the user with the roleOperator role, it will be successfully confirmed. The same happens if we check the user with adminOperator. But when we check the updateReservation permission on the user with the roleOperator role, it will be denied since that permission is not assigned to that specific role.

## Note

Permissions and role names can be chosen without restrictions, because they are used as parameters when checking permissions.

Now let's point our browser to http://hostname/basic/my-authentication/initialize-authorizations in order to launch the permissions creation.

The content of files created through this action in the basic/rbac folder are simply arrays. This is the content of the items.php file:

```
<?php
return [
    'createReservation' => [
        'type' => 2,
        'description' => 'Create a reservation',
    ],
    'updateReservation' => [
        'type' => 2,
        'description' => 'Update reservation',
    ],
    'operator' => [
        'type' => 1,
        'children' => [
            'createReservation',
        ],
    ],
```

This is the content of assignments.php:

Finally, to check the user authorization, it is enough to call the yii\web\User::can() method:

```
if (\Yii::\$app->user->can()) {
    // create reservation permission is enabled to current user
}
```

## Example – configuring RBAC to set permissions for users

In this example, we will create a user permissions management system from scratch, based on RBAC. We will create a new controller named AuthorizationManagerController in

basic/controllers/AuthorizationManagerController.php that will display all the users and all the available permissions and roles from the database. This example is based on the user database table already used in the previous paragraphs.

Let's take a look at its structure again:

```
CREATE TABLE `user` (
  `id` int(11) NOT NULL AUTO_INCREMENT,
  `username` varchar(255) COLLATE utf8_unicode_ci NOT NULL,
  `auth_key` varchar(32) COLLATE utf8_unicode_ci NOT NULL,
  `password_hash` varchar(255) COLLATE utf8_unicode_ci NOT NULL,
  `access_token` varchar(100) COLLATE utf8_unicode_ci DEFAULT NULL,
  PRIMARY KEY (`id`)
)
```

We will truncate the database table and insert these records, five items, to be used in the next examples:

```
TRUNCATE user;

INSERT INTO `user` (`id`, `username`, `auth_key`, `password_hash`, `access_token`)

VALUES

(1, 'foo', '', '$2a$12$hL0rmIMjxhLqI.xr7jD1FugNWEgZNh62HuJj5.y34XBUfBWB4cppW', NULL),

(2, 'userA', '', '$2a$12$hL0rmIMjxhLqI.xr7jD1FugNWEgZNh62HuJj5.y34XBUfBWB4cppW', NULL),

(3, 'userB', '', '$2a$12$hL0rmIMjxhLqI.xr7jD1FugNWEgZNh62HuJj5.y34XBUfBWB4cppW', NULL),

(4, 'userC', '', '$2a$12$hL0rmIMjxhLqI.xr7jD1FugNWEgZNh62HuJj5.y34XBUfBWB4cppW', NULL),

(5, 'admin', '', '$2a$12$hL0rmIMjxhLqI.xr7jD1FugNWEgZNh62HuJj5.y34XBUfBWB4cppW', NULL);
```

Now that we have data to work with, we can pass to write code.

The first method to create in this controller is <code>initializeAuthorizations()</code>, which has to initialize all the available authorizations in the system:

```
<?php
```

```
namespace app\controllers;
use Yii;
use yii\web\Controller;
use yii\filters\AccessControl;
use app\models\User;
use app\models\LoginForm;
class MyAuthenticationController extends Controller
public function initializeAuthorizations()
        $auth = Yii::$app->authManager;
        permissions = [
            'createReservation' => array('desc' => 'Create a reservation'),
            'updateReservation' => array('desc' => 'Update reservation'),
            'deleteReservation' => array('desc' => 'Delete reservation'),
            'createRoom' => array('desc' => 'Create a room'),
            'updateRoom' => array('desc' => 'Update room'),
            'deleteRoom' => array('desc' => 'Delete room'),
            'createCustomer' => array('desc' => 'Create a customer'),
            'updateCustomer' => array('desc' => 'Update customer'),
            'deleteCustomer' => array('desc' => 'Delete customer'),
        ];
        sec = [
            'operator' => array('createReservation', 'createRoom', 'createCustomer'),
        ];
        // Add all permissions
        foreach($permissions as $keyP=>$valueP)
            $p = $auth->createPermission($keyP);
            $p->description = $valueP['desc'];
            $auth->add($p);
            // add "operator" role and give this role the "createReservation" permission
            $r = $auth->createRole('role '.$keyP);
            $r->description = $valueP['desc'];
            \quad \text{auth->add}(\r);
            if( false == $auth->hasChild($r, $p)) $auth->addChild($r, $p);
        }
        // Add all roles
        foreach($roles as $keyR=>$valueR)
        {
            $r = $auth->createRole($keyR);
            $r->description = $keyR;
            $auth->add($r);
            foreach($valueR as $permissionName)
             if( false == $auth->hasChild($r, $auth->getPermission($permissionName)))
$auth->addChild($r, $auth->getPermission($permissionName));
            }
        }
        // Add all permissions to admin role
        $r = $auth->createRole('admin');
        $r->description = 'admin';
        \quad \text{auth->add}(\r);
```

At the top of this method, we created a permissions and roles list, then we assigned them to the Yii authorization component. Take care to ensure that, after calling this method for the first time, you check whether any children already exist by calling the hasChild method on every addChild() insert attempt.

#### Note

We have created a role for each permission, because assign() and revoke() take a role and not a permission as a first parameter, so we are required to replicate a role for every permission.

Next, we can create actionIndex(), which launches the previous initialize authorizations, getting all the users and populating an array with all the permissions assigned to every user. This is the content of the actionIndex() method:

```
public function actionIndex()
        $auth = Yii::$app->authManager;
        // Initialize authorizations
        $this->initializeAuthorizations();
        // Get all users
        $users = User::find()->all();
        // Initialize data
        $rolesAvailable = $auth->getRoles();
        $rolesNamesByUser = [];
        // For each user, fill $rolesNames with name of roles assigned to user
        foreach($users as $user)
            $rolesNames = [];
            $roles = $auth->getRolesByUser($user->id);
            foreach ($roles as $r)
                $rolesNames[] = $r->name;
            }
            $rolesNamesByUser[$user->id] = $rolesNames;
        }
        return $this->render('index', ['users' => $users, 'rolesAvailable' =>
$rolesAvailable, 'rolesNamesByUser' => $rolesNamesByUser]);
    }
```

Follow the content of the index action view in basic/views/authorization-manager/index.php:

```
<?php foreach($users as $u) { ?>
       <?php echo $u->username ?>
          <?php foreach($rolesAvailable as $r) { ?>
              <?php if(in array($r->name, $rolesNamesByUser[$u->id])) { ?>
                <?php echo Html::a('Yes', ['remove-role', 'userId' => $u->id,
'roleName' => $r->name]); ?>
              <?php } else { ?>
                  <?php echo Html::a('No', ['add-role', 'userId' => $u->id, 'roleName'
=> $r->name]); ?>
              <?php } ?>
              <?php } ?>
   <?php } ?>
```

This loops for each user's content of the \$rolesAvailable array. To see this output, point your browser to http://hostname/basic/web/authorization-manager/index:

#### Users/Permissions table

Every permission status is a link to the actions of adding a role or removing a role (depending on the current status).

Now we must create the last two actions: add a role and revoke a role to the user:

## Mixing ACF and RBAC

ACF contains a property named role that is usually filled with? to indicate that access is available for all users, and @ to indicate that access is restricted to authenticated ones. But there is a third option that refers its content to the role name of the RBAC system.

For each controller, therefore, it is enough to overwrite behaviors () by specifying the roles that can access the actions inside the controller and then to associate users to the role, in order to allow or deny access.

## Example – managing users' roles to access rooms, reservations, and customers

In this example, we will show you how to manage the access to the controller actions using ACF and RBAC.

We will use the foo user to simulate an authenticated user for RoomsController. The first thing to do is to extend the behaviors () method of RoomsController in basic/controller/RoomsController.php with this content:

```
Use yii\filters\AccessControl;
    public function behaviors()
        return [
            'access' => [
                 'class' => AccessControl::className(),
                 'rules' => [
                         'allow' => true,
                         'actions' => ['create'],
                         'roles' => ['operator'],
                     ],
                         'allow' => true,
                         'actions' => ['index'],
                     ],
                 ],
            ],
        ];
```

With this code, we will guarantee access to the create action only to users with the operator role, while the index action access is given to all users and all other actions are denied to everyone.

So, if we try to browse to http://hostname/basic/web/rooms/create, we should see an error page with a forbidden error. This is because we are trying to access a page with insufficient permissions.

#### Now, we can execute the authentication simply by going to

http://hostname/basic/web/my-authentication/login and typing foo as the username and foopassword as the password, since we already created a user with these credentials in the database in the previous chapter. We should see a successfully logged in page.

The last thing to do is to assign the operator role to the foo user. We can use the authorization manager just created in http://hostname/basic/web/authorization-manager/index. Now, click on the cell referring to the foo user and the operator role. In this way, we have assigned the operator role to the foo user.

#### Finally, we can refresh the rooms creation page at

http://hostname/basic/web/rooms/create. We can see now the create action page of the rooms controller.

## **Summary**

In this chapter, you learned how to apply user authentication and authorization to an app. The first step was to create an authenticated access to the application. For this purpose, we created a database table to manage users and associated it to the Yii user component through a user model that extends IdentityInterface.

The first example in this chapter was building a login form to authenticate the user. The next step was to control which actions a user can perform or not, and this was the case for the authorization phase too. As you saw, Yii provides two solutions for this matter: ACF and RBAC. We configured a controller to use ACF and then you saw how RBAC is a more powerful tool to manage user authorization with more granularity. Finally, we built an authorization manager all by ourselves.

In the next chapter, we will cover topics such as installing and using an advanced template and having multiple apps in the same context.

# Chapter 9. Frontend to Display Rooms to Everyone

This chapter will cover topics about using templates to have multiple apps in the same context.

Yii, indeed, allows you to have an advanced installation able to contain multiple instances of an Yii application. Therefore, every folder in the project is actually a new Yii application.

We will see how to install and configure the project, share data between them, and finally customize the URL to make them pretty for the search engine.

We will cover the following topics in this chapter:

- Using an advanced template to split frontend and backend
- Configuring an application using init
  - Example creating frontend for public access
- Sharing ActiveRecord models among applications
  - Example displaying available rooms in frontend site
- Customizing a URL in an advanced template
  - Example using advanced templates in the same domain
- How to use advanced templates in shared hosting

## Using an advanced template to split frontend and backend

Until now, we have seen simple applications with only one single entry point to access. However, a single entry point isn't enough for more general applications. In advanced web applications, in fact, we have not just a single entry point but often three: frontend, backend, and a common area used as shared zone for every entry point.

The frontend entry point is a public access that is available to all users without restrictions.

On the other hand, the backend entry point is a restricted access available only for authenticated users that have administration roles for managing content in the web application.

Finally, the common entry point is used to share data between entry points.

Think about a reservation system, where frontend is the website displaying room availability and prices, while backend is the administration area, where operators can manage rooms.

In the same way, another example of frontend and backend could be a newspaper website that comprises a frontend area with news publically visible to all users, and a backend area where journalists can insert news.

Now that we know the differences between frontend and backend and their aim, we will create

an advanced Yii application.

The steps to install an advanced template of the Yii application are similar to the ones to install basic templates.

#### Note

It is highly recommended, at this point, to have a console access the host, where we can put files.

Locate the web hosting document root folder in the web hosting. Starting from it, we will launch commands to create the advanced application in a new subfolder named yiiadv, which stands for Yii installation with the advanced template.

We will install the Yii advanced template using Composer as it is the most recommended way. If we have not installed Composer as the global application yet, we can install it now in the yiiadv folder.

The following are the instructions to install Yii advanced template starting from document root folder:

```
$ curl -sS https://getcomposer.org/installer | php
$ php composer.phar global require "fxp/composer-asset-plugin:~1.0.0"
$ php composer.phar create-project --prefer-dist yiisoft/yii2-app-advance
```

By opening the yiiadv subfolder, we can see some new folders beside the basic template, which are as follows:

- backend: This folder is the entry point for the backend application of the project
- common: This folder is the entry point for the application containing common data for the other applications in the project
- console: This folder is the entry point for the console application of the project
- frontend: This folder is the entry point for the frontend application of the project

This structure is the result of the experience on developing the web application. Backend and frontend entry points have been formerly discussed; the common entry point is an area where to put data (common models, components, and so on) shared among all the other applications in the project.

#### Note

Every application in the project (backend, frontend, common, and console) is considered as a single namespace in the web application. So, when we refer to RoomsController in the frontend, the complete class namespace will be

```
frontend/controllers/RoomsController.
```

This installation is still raw and requires an initialization using the init command. However, if we try to open any of these applications, we can recognize the same basic template structure

with assets, config, controllers, models, runtime, views, and web subfolders. So, a basic template application can be considered the only unique application in an advanced template one.

Finally, in the advanced template properties, every application starting point is always in web/index.php. For example, for the frontend application, the starting point is frontend/web/index.php.

## Configuring an application using init

Apart from having multiple kinds of configuration, we can have multiple entry points in advanced applications.

In advanced web applications, in fact, we also have a different approach in the development stage. We usually have two environments: development and production. In the first one, we make tests using fake users, data, and so on, while in the second one we must take care to guarantee the proper functioning of the project.

Therefore, we will have different sets of configuration files and parameters based on environments where we will work in.

We could wish, in fact, to test the application using the development database instead of the production database, or specific parameters available only in a specific environment.

Indeed, the init command offers this capability to switch different configuration and parameters for different environments. Basically, there are two environments: development and production.

#### Note

A first initialization is needed to make sure that the project could work.

The init command can be launched both in interactive mode as well as in noninteractive (silent) one.

In the interactive mode, starting from the yiiadv folder:

#### \$ php init

And in a noninteractive (silent) mode:

#### \$ php init --env=Development --overwrite=All

In both modalities, we need to specify only the target environment if we want to overwrite all the current configuration files.

This command will simply copy the content of the chosen environment (according to the type of selected environment) in the respective application folder, with the same name starting from root.

For example, open the folder in environments/dev/backend. We will see two folders: config and web, containing the first two configuration files and the other files index.php and index-test.php. These files will overwrite the corresponding files in the backend folder starting from the root folder of the project.

So, if we launch the preceding command with parameters of init, the content of the folders in environments/dev (the backend, common, console, and frontend folders) will be copied in the backend, common, console, and frontend folders starting from the root folder of the project.

Also, with this command, other operations such as making some folders writable or applying specific values to configuration properties, are accomplished. However, the init command is mainly used to switch different configurations and index.php files.

Starting from any application of the project (backend, frontend, common, and console), configuration values and parameters taken from the top of any application's index.php file (backend, frontend, common, or console) are read in the following sequence:

- common/config/main.php
- common/config/main-local.php
- config/main.php
- config/main-local.php

#### This means that the config parameters are initially read firstly from

common/config/main.php then from common/config/main-local.php, then again from application config/main.php, and finally from application config/main-local.php. The properties with same name will be overwritten during the reading of other configuration files.

Therefore, if the same configuration property is declared in all four configuration files, its value will be the same as config/main-local.php, which is the last configuration file to be read.

Since, we locally have a last chance to apply differences towards a specific property of configuration with the <code>-local</code> version of files, the content of environment subfolders will be only about the <code>-local</code> version of a specific file. For example, if we open <code>environments/dev/backend/config path</code>, we will see only <code>main-local.php</code> and <code>params-local.php</code>, practically the last two filenames that <code>index.php</code> will read in sequence.

#### So if we change the database connection parameters in

environments/dev/backend/config/main-local.php and then apply init with the dev target environment, this file will overwrite backend/config/main-local.php. This is the last configuration file that backend/web/index.php will read during its bootstrap (if we browse /backend/web/index.php).

Now that we have executed the init command in the dev environment, we can point the browser to http://hostname/yiiadv/frontend/web and we should see the same congratulations page of the basic template.

In the same way, the backend entry point is also available pointing to http://hostname/yiiadv/backend/web, where a login form is displayed by default (this is because it is a restricted area).

#### Note

If we want to add a new application in the project, it is enough to copy the content of frontend or backend folder to another new folder in the project.

### Example – creating frontend for public access

As we have seen, the frontend application is a reachable pointing browser to http://hostname/yiiadv/frontend/web.

However, the first thing to set in the frontend access is URL-friendly customization; this is because it is important that our public website is well positioned in the search engine.

As we have done in the basic template, we can render pretty URLs in the advanced template too, following these two steps:

- 1. Create the .htaccess file in yiiadv/frontend/web.
- 2. Add the urlManager component in yiiadv/frontend/config/main.php.

In step 1, it is enough to create a file in yiiadv/frontend/web/.htaccess with the following content:

```
RewriteEngine on

# If a directory or a file exists, use it directly
RewriteCond %{REQUEST_FILENAME} !-f
RewriteCond %{REQUEST_FILENAME} !-d
# Otherwise forward it to index.php
RewriteRule . index.php
```

This code will make the web server URL rewrite work, rewriting all requests to the index.php file in yiiadv/frontend/web.

While, in step 2, we must add the urlManager property in

```
yiiadv/frontend/config/main.php:
```

```
'urlManager' => [
    'enablePrettyUrl' => true,
    'showScriptName' => false,
],
```

Now we can refresh the web browser to http://hostname/yiiadv/frontend/web and navigation to the URL link on the top, and we can see, for instance, that URL is in pretty form.

We can consider the frontend folder as a Yii standalone application and we can create controllers, views, models, and so on.

### Sharing ActiveRecord models among applications

Although every folder in the main Yii project could be considered a Yii standalone application, with its own controllers, models, views, and so on, it is conventionally accepted that all shared data are located in the common folder.

So every shared model (such as User, Room, Reservation, and Customer) that could be used in other Yii applications, should be inserted in common/models, under the common/models namespace.

From my point of view, when an application needs to use an ActiveRecord from common/models, I rather prefer to point to an extended version in its namespace, so as to have a chance again to add custom methods or properties to model for that application.

For example, consider we have the Room model in common/models:

```
<?php
namespace common\models;
class Room extends ActiveRecord
{
....
....
}</pre>
```

In the backend application, we will create an empty extension to the Room class from common namespace:

```
<?php
namespace backend\models;
class Room extends \common\models\Room
{
}</pre>
```

In this way, we have the possibility to add custom methods or properties to that specific application (namespace), if needed.

Therefore, every controller, view, or model in backend namespace will point to \backend\models\Room, when it needs to refer to the Room ActiveRecord.

#### Example – displaying available rooms in the frontend site

This example will emphasize the few differences between basic and advanced applications occurring in the developing phase.

The first thing to do is to check whether the database configuration is right, since we have just initialized an advanced application.

#### Note

The database configuration on the production server can be found in <code>common/config/main.php</code>, whereas the database configuration on the developing server is located in <code>common/config/main-local.php</code>, which overwrites the configuration in <code>common/config/main.php</code>.

Open common/config/main.php and add the db property to the configuration array:

```
'db' => [
    'class' => 'yii\db\Connection',
    'dsn' => 'mysql:host=localhost;dbname=yii_db',
    'username' => 'my_username',
    'password' => 'my_password',
    'charset' => 'utf8',
],
```

Change the database properties (host, username, and password) according to our configuration parameters.

#### Note

Remember to comment out the database configuration in <code>common/config/main-local.php</code> to avoid overwriting configurations.

In this way, we will have complete access to the database and tables previously created, and to rooms' data, indeed.

Now, we are ready to create:

- 1. The Room model.
- 2. The Rooms controller.
- 3. View of index action of the Rooms controller.

The first step requires the use of Gii. By default, Gii is enabled with basic configuration in the frontend application (only from localhost).

We will overwrite this configuration so as to use Gii from everywhere. Therefore, in the frontend local configuration (frontend/config/main-local.php), which has the following lines:

```
$config['bootstrap'][] = 'gii';
$config['modules']['gii'] = 'yii\gii\Module';
```

Replace them with these ones:

Now, we can finally access Gii from everywhere. Using the browser, go to

http://hostname/yiiadv/frontend/web/gii; a welcome page should be displayed.

Go to Model Generator and fill the first field, Table Name, with room, the name of model we are creating, just as we have done in the previous chapters.

Since, we are working with the advanced template, model files (like other objects created by Gii) will be created in the frontend namespace, or rather in frontend/models.

Therefore, it is necessary to change the first field of **Model Generator**, **Namespace**, so as to switch from app/models to common/models, the shared area of common data:

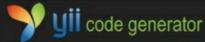

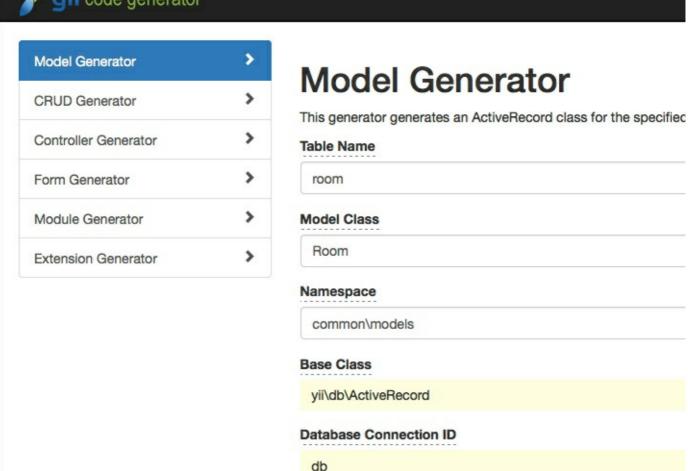

Gii model generator in advanced template

In common/models, there should be a Room.php file containing the model of the Room table.

The second step it is to create the controller and the action of the controller to display the rooms list.

Let's create the controller under frontend/controllers/RoomsController.php with the following content:

```
'dataProvider' => $dataProvider,
]);
}
```

Make sure that the namespace declaration on top is frontend\controllers, since every application in the web project has its own namespace (in this case, frontend).

#### Note

We should never directly subclass yii\web\Controller, instead we should create a custom controller for each application, for example, frontend\controllers\BaseController, and then subclass it from every controller that we will create in frontend\controllers.

Finally, the third step is to create view content of index action in frontend/views/rooms/index.php:

This will produce the following output with the data available in the database:

Rooms availability in the frontend

# Customizing a URL in the advanced template

When working with multiple applications in the same project, you might require access from an application to another, for example, from the backend to a frontend link. This is because we want to display public page rendering in the frontend after inserting data in the backend.

The urlManager property is customized with references about the application where it is defined. However, we can add specific properties to refer to the respective application.

Therefore, in common/config/main.php, we can add these two properties:

```
'urlManagerFrontend' => [
    'class' => 'yii\web\urlManager',
    'baseUrl' => '/yiiadv/frontend/web',
    'enablePrettyUrl' => true,
    'showScriptName' => false,
],

'urlManagerBackend' => [
    'class' => 'yii\web\urlManager',
    'baseUrl' => '/yiiadv/backend/web',
    'enablePrettyUrl' => true,
    'showScriptName' => false,
],
```

For example, we can get a URL to frontend from everywhere. It is enough to write this code echo Yii::\$app->urlManagerFrontend->createUrl(...) to create a URL from frontend.

#### Note

It is necessary to put the .htaccess file in the web folder of each application that has the enablePrettyUrl property in the urlManager configuration.

Yii also provides convenient aliases to application paths, other than the default aliases of the basic template:

- @common: This is the common directory
- @frontend: This is the frontend web application directory
- @backend: This is the backend web application directory
- @console: This is the console directory

## Example – using the advanced template in the same domain

We have seen that the advanced template creates more applications in the same web application than we can reach using /frontend or /backend or any other application name

prefix in the URL. However, it is not advisable, especially for frontend, that all URLs contain a /frontend prefix.

We want to have this URL format for frontend: http://hostname/yiiadv/; and this one for backend: http://hostname/yiiadv/admin (we can choose the name we want).

All requests have to be managed on the /yiiadv folder level. So, we will add an .htaccess file in the /yiiadv folder that it will dispatch to the correct route.

Here is a list of the actions that must be performed:

- 1. Configure . htaccess in /yiiadv to handle all requests.
- 2. Configure the backend application to customize its baseUrl.
- 3. Configure the frontend application to customize its baseurl.

It is obvious that steps 2 and 3 must be repeated for any other application, for which we want to manipulate the base URL.

For step 1, let's put the .htaccess file with the following content in the /yiiadv folder:

```
RewriteEngine on
# For Backend
RewriteCond %{REQUEST_FILENAME} !-f
RewriteCond %{REQUEST_FILENAME} !-d
RewriteCond %{REQUEST_URI} ^/yiiadv/admin
RewriteRule ^admin(/.+)?$ /yiiadv/backend/web/$1 [L,PT]
# For Frontend
RewriteCond %{REQUEST_URI} !index.php
RewriteCond %{REQUEST_FILENAME} !-f
RewriteRule ^(.*)$ /yiiadv/frontend/web/$1
```

Therefore, in the Backend block of . htaccess, we catch requests in /yiiadv/admin and redirect them to the yiiadv/backend/web/ base URL.

For step 2, the backend requests capture is completed when we also make these changes in backend configuration, adding the request property in backend/config/main.php:

```
'request' => [
    // !!! insert a secret key in the following (if it is empty)
    'cookieValidationKey' => '20ofX7Q9e-EQLSK5BEk70_07fUXkka8y',
    'baseUrl' => '/yiiadv/admin',
],
```

Now, point the browser to http://hostname/yiiadv/admin and if we did everything correctly we should finally be able to see the login page.

#### Note

Make sure there is a request attribute in the configuration array in backend/config/main-local.php; we need to comment this otherwise it will overwrite request in the backend/config/main.php file that we have just changed.

Finally, just like we have done with backend requests, in step 3, we need to change the request property for frontend requests under frontend/config/main.php in the configuration:

```
'request' => [
    // !!! insert a secret key in the following (if it is empty)
    'cookieValidationKey' => 'ear8GcRjBGXQgKVwfEpbApyj7Fb0UKXk',
    'baseUrl' => '/yiiadv',
],
```

Now, point the browser to http://hostname/yiiadv and if we did everything correctly, we should see the congratulation page of the frontend.

As the last part of this example, if we want to reach the frontend to the http://hostname URL and backend to the http://hostname/admin URL, we must put an .htaccess file in the document root folder with this content:

```
RewriteEngine on
# For Backend
RewriteCond %{REQUEST_FILENAME} !-f
RewriteCond %{REQUEST_FILENAME} !-d
RewriteCond %{REQUEST_URI} ^/admin
RewriteRule ^admin(/.+)?$ /yiiadv/backend/web/$1 [L,PT]
# For Frontend
RewriteCond %{REQUEST_URI} !index.php
RewriteCond %{REQUEST_FILENAME} !-f
RewriteRule ^(.*)$ /yiiadv/frontend/web/$1
```

Then, we must change the request property of the frontend configuration in frontend/config/main.php with:

```
'request' => [
    // !!! insert a secret key in the following (if it is empty)
    'cookieValidationKey' => 'ear8GcRjBGXQgKVwfEpbApyj7Fb0UKXk',
    'baseUrl' => '',
],
```

Finally, change the request property of the backend configuration in backend/config/main.php with:

```
'request' => [
    // !!! insert a secret key in the following (if it is empty)
    'cookieValidationKey' => '20ofX7Q9e-EQLSK5BEk70_07fUXkka8y',
    'baseUrl' => '/admin',
],
```

In this way, the frontend is now reachable pointing the browser to http://hostname and the backend to http://hostname/admin.

## How to use the advanced template in the shared hosting

In my opinion, almost all applications should use the advanced template, since it provides the right project structure from the very start, so as to immediately handle frontend and backend occurring in every web project.

However, we have also seen that the advanced template requires a console access to execute installation and initialization commands. So, if we have a remote hosting without this capability, it could be difficult for us to install and use Yii with the advanced template.

If we cannot add the console capability to remote hosting, we have two possibilities:

- Create the project in the local environment where we can install what we want and need; it is enough to locally install a WAMP or a LAMP distribution (based on the operating system of the hosting machine) and then launch the composer command to install Yii
- Launch the init command to initialize the project (it could be initialized from start in production mode so that no other changes are needed)

Therefore, the project is ready to be uploaded to remote hosting. Remember that project environment is in production mode, but in this way, we do not have to change the configuration manually if we want to pass from development to production mode.

## **Summary**

In this chapter, we saw how to use Yii to build a modern web project based on frontend and backend applications. We have found out differences between basic and advanced templates, installing our first advanced project based on advanced templates.

Then we have used the init command to customize development or production environment in which to make the application run. Then we have written an example to display in the frontend rooms list, similar to what we have done in the previous basic template.

Finally, we customized URLs to make them pretty also in the advanced template, to refer to frontend and backend without URL application prefix. We also learned how to use advanced templates in shared hosting that does not have access to the console.

In the next chapter, we will explain how to write a multilingual app, adapt, and render the app in different languages without changes to the source code.

## Chapter 10. Localize the App

This chapter explains how to write a multilingual app. Localization, also known as Internationalization (I18N), takes care that a software application can be adapted and rendered in different languages without changes in the source code. This is particularly important in a web application where users speak different languages.

Yii provides powerful tools to handle this task, choosing from the file or database approach (according to the application's complexity). We will cover the following topics:

- Setting the default language
- File-based translations
  - Example using file-based translation for the entire website
- Placeholders formatting
- DB-based translations
  - Example translating the room's description using DB

## Setting the default language

A Yii application uses two kinds of languages: source language and target language.

Source language specifies the language employed to write the source code; the default setting is en-US, and it is advisable not to change this value since English is the most used and known language in software development. On the other hand, there is a target language used to display content to end users, and we are going to work specifically on this aspect.

This language can be set in the configuration file using the language property:

```
return [
    // set target language to be Italian
    'language' => 'it-IT',
    ...
    ...
];
```

Alternatively, you can use the following code:

```
// change target language to Italian
\Yii::$app->language = 'it-IT';
```

Now, let's see how to handle app localization in practice.

### **File-based translations**

This is the most simple way to translate text messages from one language to another. Basically, there are one or more files for each language containing keywords with text representations; we will put these keywords in the source code where the framework will replace them with text.

The pairs of keyword-text translations are grouped by categories representing the filenames where they are stored. These pairs are array keys-values, where key indicates keywords, and value indicates text translations.

By default, the path folder containing translations for a specific language is in <code>@app/messages/<language>/<category>.php</code>. Therefore, if we are writing translations for the <code>app</code> category and the <code>en-US</code> language, for example, the complete path for the translation file will be in <code>@app/messages/en-US/app.php</code>.

Going to the source code, translations are activated using the Yii::t() static method that accepts four parameters, but only the first two are required; the first one is the category, and the second one is the message to translate.

Now, we want to make an example where we will write a classic <code>Hello World!</code> in two languages: English and Italian. However, it will be just as easy to translate it in any other language.

Working on the previous basic templated project, write a new controller named FileTranslatorController in basic/controllers/FileTranslatorController.php with the following content:

```
<?php
namespace app\controllers;
use Yii;
use yii\web\Controller;

class FileTranslatorController extends Controller
{
   public function actionIndex()
   {
      \Yii::\$app->language = 'en-US';
      \$englishText = \Yii::t('app', 'Hello World!');

      \Yii::\$app->language = 'it-IT';
      \$italianText = \Yii::t('app', 'Hello World!');

      return \$this->render('index', ['englishText' => \$englishText, 'i
    }
}
```

The first two source code rows in actionIndex() will set the app language to en-US, and then they will store the content of Hello World! key of the basic/messages/en-US/app.php file in the \$englishText variable.

In the same way, the last two source code rows in actionIndex() will set the app language to it-IT, and then they will store the content of Hello World! key of the basic/messages/it-IT/app.php file in the \$italianText variable.

The view content in basic/views/file-translator/index.php is simply as follows:

```
<b>Display Hello World! in two language: English and Italian</b>
<br /><br />
In English:
<?= $englishText ?>
<br /><br />
In Italian:
<?= $italianText ?>
```

Now, we need to define file languages for English and Italian translations.

If the messages folder does not exist in basic/messages, we will just create it; then, create two new folders named en-US and it-IT. In each folder, add a new file named app.php.

For the file with the English translations in basic/messages/en-US/app.php, let's write:

```
<?php
return [
    'Hello World!' => 'Hello world!',
];
?>
```

While for Italian translations in basic/messages/it-IT/app.php, let's write:

```
<?php
return [
    'Hello World!' => 'Ciao Mondo!',
];
?>
```

You can browse to http://hostname/basic/file-translator/index to view the output.

## **Example – using file-based translation for the entire website**

Applying translations to the entire website is tedious, and, above all, there is a high possibility that you will miss some translations. Yii provides a powerful tool to automatically produce the message's PHP files for all the languages we want.

#### Note

This powerful tool is a console command named message; therefore, we require a console access.

This command requires two steps:

- 1. Creating a configuration file where we will indicate the languages property, or which languages we want to support in the project and the messagePath property, or rather, where to store translated messages.
- 2. Launching the message command.

For step 1, go to the console, in the project's root folder, where the yii file is located.

If we are working on a basic template, we will launch the following command:

#### \$ ./yii message/config config/i18n.php

The first parameter, message/config, is the action config invoked on the controller message, and the second parameter is the file path where we want to save the configuration (in this case, config/il8n.php, but we can write anything).

If we are working on an advanced template, we will launch the following command:

#### ./yii message/config common/config/i18n.php

The only difference is that, in the last command, we specified that the configuration file for message command translations is in common/config instead of the config folder.

Now, if we open <code>config/il8n.php</code>, we should see the default configuration file for the <code>message</code> command that should look like this:

```
<?php
return [
   // string, required, root directory of all source files
   'sourcePath' => DIR . DIRECTORY SEPARATOR . '..',
   // array, required, list of language codes that the extracted messac
   // should be translated to. For example, ['zh-CN', 'de'].
   'languages' => ['de'],
   // string, the name of the function for translating messages.
   // Defaults to 'Yii::t'. This is used as a mark to find the messages
   // translated. You may use a string for single function name or an \boldsymbol{\epsilon}
   // multiple function names.
   'translator' => 'Yii::t',
   // boolean, whether to sort messages by keys when merging new messages
   // messages will be separated from the old (translated) ones.
   'sort' => false,
   // boolean, whether to remove messages that no longer appear in the
```

```
// Defaults to false, which means each of these messages will be end
'removeUnused' => false,
// array, list of patterns that specify which files/directories show
// If empty or not set, all files/directories will be processed.
// A path matches a pattern if it contains the pattern string at its
// '/a/b' will match all files and directories ending with '/a/b';
// the '*.svn' will match all files and directories whose name ends
// and the '.svn' will match all files and directories named exactly
// Note, the '/' characters in a pattern matches both ^{\prime} and ^{\prime} .
// See helpers/FileHelper::findFiles() description for more details
'only' => ['*.php'],
// array, list of patterns that specify which files (not directories
// If empty or not set, all files will be processed.
// Please refer to "except" for details about the patterns.
// If a file/directory matches both a pattern in "only" and "except'
'except' => [
    '.svn',
    '.git',
    '.gitignore',
    '.gitkeep',
    '.hgignore',
    '.hgkeep',
    '/messages',
],
// 'php' output format is for saving messages to php files.
'format' => 'php',
// Root directory containing message translations.
'messagePath' => __DIR__,
// boolean, whether the message file should be overwritten with the
'overwrite' => true,
// 'db' output format is for saving messages to database.
'format' => 'db',
// Connection component to use. Optional.
'db' => 'db',
// Custom source message table. Optional.
// 'sourceMessageTable' => '{{%source message}}',
// Custom name for translation message table. Optional.
// 'messageTable' => '{{%message}}',
* /
/*
// 'po' output format is for saving messages to gettext po files.
'format' => 'po',
// Root directory containing message translations.
'messagePath' => __DIR__ . DIRECTORY_SEPARATOR . 'messages', // Name of the file that will be used for translations.
'catalog' => 'messages',
// boolean, whether the message file should be overwritten with the
'overwrite' => true,
* /
```

The configuration is very clear to read, so we will only explain its main properties: languages, messagePath, and except.

];

The languages property defines which languages are supported in the web project. For example, we could write:

```
'languages' => ['en', 'it', 'fr'],
```

The preceding command supports and autogenerates messages for the English, Italian, and French languages.

The messagePath property defines where autogenerated messages should be saved. It is advisable to point to the messages folder (that must be created if it does not exist); in this way, we can write the following in the basic template:

```
'messagePath' => __DIR__ . DIRECTORY_SEPARATOR . '..' . DIRECTORY_SEPARATOR
```

Here, \_\_DIR\_\_ refers to the config file folder, while in the basic template, it is the basic/config folder.

Once we have launched the message command, it will look for all folders and subfolders containing .php files, as indicated in the only property (only .php files will be processed).

Therefore, in the project's root folder, there are some folders, such as vendor, not relevant for our purpose.

So, we will add the /vendor value to the except property, in order to indicate that the message command will not look inside this folder, in this way:

```
'except' => [
    '.svn',
    '.git',
    '.gitignore',
    '.hgignore',
    '.hgkeep',
    '/messages',
    '/vendor'
],
```

For step 2, we will now try to launch the command:

#### \$ ./yii message config/i18n.php

It will find the Yii::t marker, defined in the translator property, in all the files in the folders and subfolders specified in the sourcePath property, considering the except property to exclude files and folders where we do not want to look.

The translated messages will be created (if they do not exist) in the messagePath folder, in our case, in the messages folder starting from the project's root folder.

If there are no Yii::t markers in all the searched files, the relative language's subfolder will be empty.

For example, open SiteController in basic/controller/SiteController.php and

change the actionIndex content as follows:

```
public function actionIndex()
{
    $message = \Yii::t('app', 'this message must be translated!');
    return $this->render('index');
}
```

Now, relaunch the message command:

#### \$ ./yii message config/i18n.php

Then, check the basic/messages/en folder. We will find an app.php file that contains the this message must be translated key to which we must fill the value to specify the translation.

## **Placeholders formatting**

The Yii:t method is not only limited to replace strings with their translation in other languages, but it handles the specific formatting of source strings to support many kinds of generalization.

Firstly, Yii:t() supports placeholders in the following two formats:

- String in the {nameOfPlaceholder} format
- Integer in the {0} format, and this type of placeholder is zero-based

Value arrays to replace the placeholder are passed as the third parameter to the Yii:t() method.

For example, we want to display a page with only Hello World, I'm ... by appending the custom name to the text.

Create basic/controllers/FileTranslatorController.php:

```
public function actionHelloWorldWithName($name='')
{
    $text = \Yii::t('app', 'Hello World! I\'m {name}', ['name' => $r
    return $this->render('helloWorldWithName', ['text' => $text]);
}
```

Now, create the view in basic/views/file-translator/helloWorldWithName.php simply with the following command:

```
<?= $text ?>
```

It will display the \$text value passed from the controller.

Test it by pointing the browser to http://hostname/basic/web/file-translator/hello-world-with-name, also passing the ?name= parameter, otherwise there will be no name at the end of the text.

Translations can be prepared using the message command that we have just seen:

#### \$ ./yii message config/i18n.php

This will automatically create a new marker Hello World! I\'m {name} in the basic/messages subfolders.

The placeholders can be specialized with two other attributes: ParameterType and ParameterStyle, adding a comma after PlaceholderName. So, the full form to specify a placeholder will be as follows:

```
{PlaceholderName, ParameterType, ParameterStyle}
```

Here, ParameterType can be:

- number: The ParameterStyle can be an integer, currency, percent, or custom pattern (for example, 000)
- date: The ParameterStyle can be short, medium, long, full, or custom pattern (for example, dd/mm/yyyy)
- time: The ParameterStyle can be short, medium, long, full or custom pattern (for example, hh:mm)
- spellout: There is no Parameter Style
- ordinal: There is no ParameterStyle
- duration: There is no ParameterStyle

The most used message formatting is probably plural, and that allows us to specify different key strings based on the number passed as a parameter.

Consider the following code as an example:

```
// if $n = 0, it shows "There are no books!"
// if $n = 1, it shows "There is one book!"
// if $n = 4, it shows "There are 4 books!"
echo \Yii::t('app', 'There {n, plural, =0{are no books}} =1{is one book}
```

Here, =0 stands for the message to be displayed when n is 0, =1 stands for the message to be displayed when n is 1, and other stands for the message to be displayed when n is other than 0 and 1.

### **DB-based translations**

Yii also supports database as a storage option for message translations.

It has to be explicitly configured in the config/web.php file if we are working in the basic template, or in common/config/main.php, if we are working in the advanced template.

Next, we need to add two more database tables to manage message sources and message translations.

Start by creating database tables, as suggested in Yii's official documentation at <a href="http://www.yiiframework.com/doc-2.0/yii-i18n-dbmessagesource.html">http://www.yiiframework.com/doc-2.0/yii-i18n-dbmessagesource.html</a>:

#### Note

Table names can be customized in the configuration file.

Table source\_message will store all messages written with the source language; table message will store all translations; both tables are joined together by the id field.

In the next example, let's insert one record for each table:

```
INSERT INTO `source_message` (`id`, `category`, `message`) VALUES
(1, 'app', 'Hello World from Database!');
INSERT INTO `message` (`id`, `language`, `translation`) VALUES
(1, 'it', 'Ciao Mondo dal Database!');
```

Now, it is time to apply some changes to the configuration. We need to insert the ilan property in the components section of the configuration in config/web.php (based on the basic template):

This component, i18n, uses yii\i18n\PhpMessageSource as a class by default, and has employed itself for file-based translation.

Now, we want to display the message in Italian. Create a new action in basic/controllers/FileTranslatorController.php named actionHelloWorldFromDatabase(), with the following content:

```
public function actionHelloWorldFromDatabase()
{
    \Yii::\$app->language = 'it';
    \$text = \Yii::t('app', 'Hello World from Database!');

    return \$this->render('helloWorldFromDatabase', ['text' => \$text]
}
```

The view in basic/views/file-translator/helloWorldFromDatabase will show the Stext content:

```
<?= $text ?>
```

Test it by pointing the browser to http://hostname/basic/web/file-translator/hello-world-from-database. If all is correct, we should see Ciao Mondo dal Database!, which is the Italian version of Hello World from Database!.

### Example – translating room descriptions using DB

This example will show you how to translate the room's description using the database as the storage option. We will create models for message and source\_message database tables, since we are going to use ActiveRecord to manage records in all the tables that control translations.

Firstly, we are going to create models for message and source\_message database tables using Gii. In the basic template, point the browser to http://hostname/basic/web/gii, and then go to the model generator. Gii will create Message and SourceMessage models in the basic/models folder.

Next, we want to create a form that contains descriptions both in the original language and in all other translations.

```
For this purpose, we will create a view in
```

basic/views/rooms/indexWithTranslatedDescriptions.php, as follows:

```
<?php
```

```
use yii\helpers\Url;
use yii\widgets\ActiveForm;
?>
<div class="row">
   <div class="col-md-4">
       <legend>Rooms with translated descriptions</legend>
       <?php $form = ActiveForm::begin([]); ?>
       <t.r>
              #
              Floor
              Room number
              >Description - English
              >Description - Italian
              Description - French
          <?php for($k=0;$k<count($rooms);$k++) : ?>
              <?php $room = $rooms[$k]; ?>
              <input type="hidden" name="Room[<?= $k ?>][id]" value="<</pre>
              <?php echo $k+1 ?>
                  <?php echo $room->floor ?>
                  <?php echo $room->room number ?>
                  <input type="text" name="Room[<?= $k ?>][descripment]
                  <input type="text" name="Room[<?= $k ?>][descrip
                  <input type="text" name="Room[<?= $k ?>][descrip
              <?php endfor; ?>
       <br />
       <input type="submit" class="btn btn-primary" value="Submit descr</pre>
       <?php ActiveForm::end(); ?>
   </div>
</div>
```

We will check for other language translations using the Yii::\$app->i18n->translate method that accepts:

- Category
- Message to be translated
- Parameters of messages
- Language

It is now time to add actionIndexWithTranslatedDescriptions() in basic/controllers/RoomsController.php:

```
public function actionIndexWithTranslatedDescriptions()
{
    if(isset($_POST['Room']))
    {
        $roomsInput = $_POST['Room'];
        foreach($roomsInput as $item)
        {
            $sourceMessage = \app\models\SourceMessage::findOne(['mestage])
```

```
// If null, I need to create source message
            if($sourceMessage == null)
                $sourceMessage = new \app\models\SourceMessage();
            $sourceMessage->category = 'app';
            $sourceMessage->message = $item['description']['en'];
            $sourceMessage->save();
            $otherLanguages = ['it', 'fr'];
            foreach($otherLanguages as $otherLang)
                $message = \app\models\Message::findOne(['id' => $sc
                if($message == null)
                    $message = new \app\models\Message();
                $message->id = $sourceMessage->id;
                $message->language = $otherLang;
                $message->translation = $item['description'][$otherI
                $message->save();
            }
            // Room to update
            $roomToUpdate = \app\models\Room::findOne($item['id']);
            $roomToUpdate->description = $item['description']['en'];
            $roomToUpdate->save();
        }
    }
   $rooms = Room::find()
   ->all();
   return $this->render('indexWithTranslatedDescriptions', ['rooms'
}
```

#### Note

If we have trouble accessing the URL, check the access property returned by the behaviors () method of this controller to ensure that this action is allowed.

On top of this code, we will check whether the \$\_POST array is filled; in this case, we will get the \$sourceMessage object from descriptions passed from the view. Next, we can create or update the message model for whatever language we want. In the end, we will also save the room object, eventually with its description field changed.

With this solution, anytime we want to change a description, a new record will be created since the text has been changed.

## **Summary**

In this chapter, we have seen how to configure multiple languages in our app. We have found out that there are two storage options to handle internationalization: file and database. File is suggested for small projects and database for bigger ones.

We have discovered how to grab placeholders from the entire website through the 'message' command from the console and how to create placeholders that contain formatting information.

Finally, we have configured the database as a storage target for translations, and we have created a complete example to handle room description in different languages.

In the next chapter, we will learn how to create RESTful web services using the new integrated management of Yii 2.

## Chapter 11. Creating an API for Use in a Mobile App

In this chapter, you will learn how to create RESTful Web Services with the new integrated management of Yii 2.

You will learn how to create a new application to manage the api environment and how to create a controller using the default base classes provided by the framework.

Then, we will cover authentication methods and you'll learn how to customize the response output format. We'll also discuss:

- Configuring the REST app in the advanced template
- Creating a controller:
  - For example: creating a controller to manage rooms
- Authentication:
  - For example: using authentication to get a customers list
- New controller actions:
  - For example: getting a rooms list for a reservation
- Customizing authentication and the response
  - For example: status response node in received data
- Other forms of export RSS:
  - For example: creating RSS with a list of available rooms

# Configuring a REST app in the advanced template

Before using the advanced template, it is advisable to configure RESTful Web Services, since, as you saw in previous chapters, this configuration allows you to easily add a new application in the same project.

Yii provides many built-in features to create RESTful Web Services and it reduces the code needed to implement it that is always structured with models, controllers, and actions.

These are its main features:

- Default actions (index, view, create, update, delete, and options) in yii\rest\ActiveController, which is the base controller suggested to override
- A response format selectable from input
- Customized authentication and authorization
- Caching and rate limiting

Yii applies well-established knowledge about RESTful Web Services creation, such as how to present metadata in the response output. So, it is advisable that we follow the framework

guidelines as far as possible; in this way, we will write commonly manageable REST APIs.

The first thing to do with an advanced template is to create a new application in the same project, for example renaming it api. Yii has not got a built-in functionality to create a new application, but it only takes a few steps to complete this task.

Starting from the root of our project, we will create, as well as for other applications (common, backend, frontend, and console), a new folder named api with the following command:

#### \$ mkdir api

Now, enter in api and let's create these five subfolders:

```
$ mkdir config
$ mkdir web
$ mkdir controllers
$ mkdir runtime
```

We must only create files for the first two folders, and the others will be left temporarily empty.

#### Note

Another possible solution would be to copy complete content from other applications, such as frontend or backend, to the new application destination folder and then to clear content that is not useful.

In the config folder, we must create two files: main.php and params.php. The second file, params.php, will be temporarily empty as we have not got any parameters to store in it, such as:

```
<?php
return [
];</pre>
```

The content of api/config/main.php will, instead, be:

```
<?php
$params = array_merge(
    require(__DIR__ . '/../../common/config/params.php'),
    require(__DIR__ . '/../../common/config/params-local.php'),
    require(__DIR__ . '/params.php')
);

return [
    'id' => 'app-api',
    'basePath' => dirname(__DIR__),
    'controllerNamespace' => 'api\controllers',
    'bootstrap' => ['log'],
    'modules' => [],

'components' => [
```

```
'urlManager' => [
            'enablePrettyUrl' => true,
            'showScriptName' => false,
        ],
        'user' => [
             'identityClass' => '\common\models\User',
             'enableSession' => false,
            'loginUrl' => null
        ],
        'log' => [
             'traceLevel' => YII DEBUG ? 3 : 0,
             'targets' => [
                 [
                     'class' => 'yii\log\FileTarget',
                     'levels' => ['error', 'warning'],
                 ],
            ],
        ],
    'params' => $params,
];
<?php
```

Then, we will create an index.php file in the web folder with the following content:

```
defined('YII DEBUG') or define('YII DEBUG', true);
defined('YII ENV') or define('YII ENV', 'dev');
require(__DIR__ . '/../../vendor/autoload.php');
require(__DIR__ . '/../../vendor/yiisoft/yii2/Yii.php');
require( DIR . '/../../common/config/bootstrap.php');
$config = yii\helpers\ArrayHelper::merge(
    require(__DIR__ . '/../../common/config/main.php'),
    require(__DIR__ . '/../../common/config/main-local.php'),
    require(__DIR__ . '/../config/main.php')
);
$application = new yii\web\Application($config);
$application->run();
```

Still in the web folder, we will create the .htaccess file to handle a pretty URL:

```
RewriteEngine on
# If a directory or a file exists, use it directly
RewriteCond %{REQUEST FILENAME} !-f
RewriteCond %{REQUEST FILENAME} !-d
# Otherwise forward it to index.php
RewriteRule . index.php
```

Finally, we have to add a new alias in common/config/bootstrap regarding the api application:

```
Yii::setAlias('api', dirname(dirname( DIR )) . '/api');
```

Our job is complete, as we finally have a brand new application from scratch.

### Note

Be sure to make the runtime folder writable, since the framework will write in it runtime data such as log files.

## **Creating a controller**

Yii provides two base classes: \yii\rest\Controller and \yii\rest\ActiveController that we can extend when we are creating a new controller for RESTful web services.

Both of these classes contain the following useful common features, in execution order:

- 1. The response output as required from the request (content negotiator).
- 2. The HTTP method validation.
- 3. Authentication.
- 4. Rate limiting.

The second class \yii\rest\ActiveController adds more functionalities through ActiveRecord, such as handling user authorization and a set of already existing actions: index, view, create, update, delete, and options.

We will see that Yii provides all the necessary information to get the response status and content through the body and HTTP header.

Let's create a controller to extend \yii\rest\Controller or rather without ActiveRecord. Create a new controller in api/controllers/TestRestController.php:

In the preceding code, we have a method dataList, which returns an array of objects, and an actionIndex method that provides the index action for TestRestController and returns that list.

#### Note

Many examples can be executed using a web browser (requested by employing the GET verb). Generally, however, we need a specific tool to test RESTful web services, such as Postman for example, an excellent extension for the Chrome browser or the curl command for advanced users.

The first feature of \yii\rest\Controller is to arrange the response output format, dynamically based on the request, which is also called **content negotiation**.

Indeed, we can try to launch this request through http://hostname/yiiadv/api/web/test-rest/index in our browser, or through specific tools using the GET verb and the Accept HTTP header set to application/xml, or

by using curl, as follows:

```
$ curl -H "Accept: application/xml" http://hostname/yiiadv/api/web/test-rest/index
<?xml version="1.0" encoding="UTF-8"?>
<response><item><id>1</id><name>Albert</name><surname>Einstein</surname></item><item><id>2</id><name>Enzo</name><surname>Ferrari</surname></item><id>4</id></or></ra>
<name>Mario</name><surname>Bros</surname></item></response>
```

In these cases, we will get a response based on the XML data:

```
<?xml version="1.0" encoding="UTF-8"?>
 2 - <response>
3 -
        <item>
4
            <id>1</id>
            <name>Albert</name>
5
6
            <surname>Einstein</surname>
7
        </item>
8 -
        <item>
            <id>2</id>
9
10
            <name>Enzo</name>
11
            <surname>Ferrari</surname>
12
        </item>
   </response>
13
```

The XML data response to test-rest/index

However, if we change the Accept header to application/json, we will get a response based on the JSON data:

```
$ curl -H "Accept: application/json" http://hostname/yiiadv/api/web/test-rest/index
[{"id":1,"name":"Albert","surname":"Einstein"},
{"id":2,"name":"Enzo","surname":"Ferrari"},{"id":4,"name":"Mario","surname":"Bros"}]
```

In these cases, we will get a response based on the JSON data:

```
- [
 2 -
       {
         "id": 1,
 3
         "name": "Albert".
 4
 5
         "surname": "Einstein"
 6
       },
 7 -
       {
         "id": 2,
"name": "Enzo",
 8
 9
         "surname": "Ferrari"
10
11
       },
12 -
         "id": 4,
13
         "name": "Mario",
14
         "surname": "Bros"
15
16
       }
    ]
17
```

The JSON data response to test-rest/index

The same data will be rendered in different ways according to the Accept header sent from the client.

The second feature, HTTP method validation, allows you to specify which verbs are available for a resource. Verbs

are defined in the behaviors () method, which must be extended to modify this setting:

In this case, we only set the GET verb to the index action, because keys of the actions attribute of behaviors ['verbs'] are the actions and the value is an array containing supported HTTP methods.

If we launch http://hostname/yiiadv/api/web/test-rest/index using the GET verb (as a browser request), we will continue to display the result. However, if we change the HTTP method to the POST verb, for example, we will get an exception error:

An exception error using the wrong verb

This is because only the GET verb is supported by the index action.

In the next sections, we will explain the third and fourth features, authentication and rate limiting.

### Example – creating a controller to manage rooms

With this example, we will apply the concepts dealt with in the previous chapter, in this case using \yii\rest\ActiveController as the base class instead of \yii\rest\Controller, since we are going to employ an ActiveRecord class to manipulate data.

Create a new controller in api/controllers/RoomsController.php:

```
<?php
namespace api\controllers;
use yii\rest\ActiveController;
class RoomsController extends ActiveController
{
    public $modelClass = 'common\models\Room';
}</pre>
```

This controller implicitly contains these actions:

- actionIndex that returns a list of models, accessible only with GET and HEAD HTTP methods
- actionView that returns details about the mode, accessible only with the GET and HEAD HTTP methods by passing the id parameter
- actionCreate that creates a new model, accessible only with the POST HTTP methods
- actionUpdate that updates an existing model, accessible only with the PUT and PATCH HTTP methods
- actionDelete that deletes an existing model, accessible only with the DELETE HTTP method
- actionOptions that returns the allowed HTTP methods

Now, let's try to launch all these methods.

Launch actionIndex at http://hostname/yiiadv/api/web/rooms using the GET method:

```
{
    "id": 1,
    "floor": 1,
    "room number": 101,
    "has conditioner": 1,
    "has tv": 0,
    "has phone": 1,
    "available_from": "2015-05-20",
    "price per day": "120.00",
    "description": "description 1"
},
    {
        "id": 2,
        "floor": 2,
        "room number": 202,
        "has conditioner": 0,
        "has tv": 1,
        "has phone": 1,
        "available from": "2015-05-30",
        "price per day": "118.00",
        "description": "description 2"
    }
]
```

We will get all the records in the database as an array of the JSON object and HTTP header, along with the successful status code and pagination details:

```
X-Pagination-Current-Page: 1
X-Pagination-Page-Count: 1
X-Pagination-Per-Page: 20
X-Pagination-Total-Count: 2
```

If we launch the same URL using the HEAD HTTP method, we will only get the HTTP HEADER response without a body, so we will get only the pagination information.

Finally, if we launch the same URL with an unsupported HTTP method, for example the PUT method, we will get two important HTTP headers:

- The status code header set to 405 Method Not Allowed
- The Allow header set to GET, HEAD

The status code header says that a method is not supported, and the Allow header returns a list of supported HTTP methods for that action.

Now, launch actionView on http://hostname/yiiadv/api/web/rooms/view?id=1 using the GET method:

```
{
  "id": 1,
  "floor": 1,
  "room_number": 101,
  "has_conditioner": 1,
  "has_tv": 0,
  "has_phone": 1,
  "available_from": "2015-05-20",
  "price_per_day": "120.00",
  "description": "description 1"
}
```

If we try to launch a nonexistent ID, for example http://hostname/yiiadv/api/web/rooms/view?id=100,

using the GET method, we will get this body response:

```
{
  "name": "Not Found",
  "message": "Object not found: 100",
  "code": 0,
  "status": 404,
  "type": "yii\\\\web\\\\NotFoundHttpException"
}
```

The HTTP status code header will be set to 404 Not Found to specify that the requested item (id=100) does not exist. Using only the HEAD HTTP method, we will get information from the HTTP status code set to 404. The Create and Update actions require that the client sends body content of the object to be created or updated.

By default, Yii recognizes only the application/x-www-form-urlencoded and multipart/form-data input formats. In order to enable the JSON input format, we need to configure the parsers property of the request's application component in the api/config/main.php file:

```
'request' => [
    'parsers' => [
        'application/json' => 'yii\web\JsonParser',
     ]
]
```

After configuring the JSON input parser, we can call http://hostname/yiiadv/api/web/rooms/create using the POST HTTP method to create a new room and pass, for example, this JSON:

```
{
    "floor": 99,
    "room_number": 999,
    "has_conditioner": 1,
    "has_tv": 1,
    "has_phone": 1,
    "available_from": "2015-12-30",
    "price_per_day": "48.00",
    "description": "description room 999"
}
```

If no error occurred, we will get:

```
201 Created as HTTP Header Status Code
Object just created as body content
```

If we are missing some required fields and there are validation errors, we will get:

```
422 Data Validation Failed
An array of field-message to indicate which validation errors occurred
```

The same thing needs to be done for an update action, in this case, however, we will call <a href="http://hostname/yiiadv/api/web/rooms/update">http://hostname/yiiadv/api/web/rooms/update</a> and pass the id URL parameter using the PUT or PATCH HTTP method. In this case, only the HTTP header status code 200 OK will be a successful response and the update object will be returned as body content.

Finally, actionDelete is used by calling http://hostname/yiiadv/api/web/rooms/delete, by passing the id URL parameter, and using the DELETE HTTP method. A successful execution will return 204 No Content as the HTTP status code; otherwise, it will be 404 Not Found.

# **Authentication**

There are three kinds of authentication:

- HTTP Basic Auth (the HttpBasicAuth class): This method uses the WWW-Authenticate HTTP header to send the username and password for every request
- Query parameter (the QueryParamAuth class): This method uses an access token passed as query parameter in the API URL
- OAuth 2 (the HttpBearerAuth class): This method uses an access token that is obtained by the consumer from an authorization server and sent to the API server via HTTP bearer tokens

Yii supports all the methods mentioned, but we can also easily create a new one.

To enable authentication, follow these steps:

- 1. Configure the user application component in the configuration, setting enableSession to false in order to make user authentication status not persistent using a session across requests. Next, set loginUrl to null to show the HTTP 403 error instead of redirecting it to the login page.
- 2. Specify which authentication method we want to use, configuring the authenticator behavior in API controller classes.
- 3. Implement yii\web\IdentityInterface::findIdentityByAccessToken() in the user identity class.

#### Note

The first step ensures that REST requests are really stateless, but if you need to persist or store session data, you can skip this step.

Step 1 can be configured in api/config/main.php:

Step 2 requires that we extend the behaviors () controller method, specifying a single authenticator:

```
];
return $behaviors;
}
```

Or we can do this by specifying multiple authenticators:

Finally, step 3 requires the implementation of findIdentityByAccessToken() of the identityClass specified in the configuration file.

In a simple scenario, the access token can be stored in a column of the User table and then retrieved:

```
public static function findIdentityByAccessToken($token, $type = nul
{
    return static::findOne(['access_token' => $token]);
}
```

At the end of the configuration, every request will try to authenticate the user in the beforeAction() method of the same controller.

Now, let's take a look at the first authentication method, HTTPBasicAuth. This method requires us to set the auth property to the callable PHP function; if it is not set, the username will be used as the access token passed to the \yii\web\User::loginByAccessToken() method.

The basic implementation of the HttpBasicAuth authentication is:

```
return $behaviors;
}

public function httpBasicAuthHandler($username, $password)
{
    // For example search by username and password
    return \common\models\User::findOne(['username' => $username, 'passw')}
```

The callable PHP function stored by the auth property can be represented as an inline function, or as an array, whose first value is the object and the second is the function name to be called, by passing \$username and \$password parameters.

Check how PHP is running through phpinfo(). If you display CGI/FCGI, then you need to add SetEnvIf Authorization .+ HTTP\_AUTHORIZATION=\$0 in .htaccess to use HTTP Auth from PHP.

The second authentication method is query parameter, by using the <code>QueryParamAuth</code> class. With this method, a query parameter named <code>access-token</code> must be passed to the URL. Then, it will call the <code>\yii\web\user::loginByAccessToken()</code> method, passing <code>access-token</code> as the first parameter. This function will return an <code>IdentityInterface</code> or <code>null</code>.

The URL parameter name can be changed using tokenParam in the authentication declaration:

With this configuration, the URL must be http://hostname/url?myAccessToken=...

The last authentication method, OAuth 2, requires an authorization server from which we will get the bearer token to pass to the REST API server, which is similar to QueryParamAuth.

# Example – using authentication to get a customers list

In this example, we are going to authenticate ourselves by using two methods at the same time: HTTPBasicAuth and QueryParamAuth. When using QueryParamAuth with an access token, we will first call a publically accessible action to get an access token that the user will pass to all the other actions as the query URL parameter.

We will start by creating a new model from the Customer database table and putting it into the common/models folder. Then, we will create a new user in the User database table using, for example, foo as the username and

\$2a\$12\$xzGZB29iqBHva4sEYbJeT.pq9g1/VdjoD0S67ciDB30EWSCE18sW6 as the password (this is equivalent to the hashed bar text).

Create a new controller in api/controllers/CustomersController.php that only extends the behaviors() method to implement HTTPBasicAuth and QueryParamAuth:

```
namespace api\controllers;
use yii\rest\ActiveController;
use yii\filters\auth\CompositeAuth;
use yii\filters\auth\HttpBasicAuth;
use yii\filters\auth\QueryParamAuth;
class CustomersController extends ActiveController
{
  public $modelClass = 'common\models\Customer';
  public function behaviors()
    $behaviors = parent::behaviors();
    $behaviors['authenticator'] = [
      'class' => CompositeAuth::className(),
      'authMethods' => [
          'class' => HttpBasicAuth::className(),
          'auth' => function($username, $password)
            sout = null;
            $user = \common\models\User::findByUsername($username);
            if($user!=null)
              if($user->validatePassword($password)) $out = $user;
            return $out;
          }
        ],
           'class' => QueryParamAuth::className(),
        ]
      1
    ];
   return $behaviors;
  }
}
```

In HTTPBasicAuth, we implement the auth property inside the configuration array by checking \$username and then validating the password. If the username and password match each other, it will return the user found or will otherwise be null.

QueryParamAuth, instead, does not need any property other than the class, since we will use access-token as the query parameter name. Nevertheless, to complete this task, we need an action that will return the related user's access token after passing both the username and password.

For this purpose, we will add the actionAccessTokenByUser() method, which looks for the user with the \$username and \$password parameters passed. If the user already exists, its

access\_token property will be updated with a random string, so every time we call this action, access token will change and the previous one will be cancelled:

```
public function actionAccessTokenByUser($username, $passwordHash)
{
    $accessToken = null;

    $user = \common\models\User::findOne(['username' => $username, 'if($user!=null))
    {
        $user->access_token = Yii::$app->security->generateRandomStr $user->save();
        $accessToken = $user->access_token;
    }
    return [ 'access-token' => $accessToken ];
}
```

Finally, to test HTTPBasicAuth, we need to pass the WWW-Authentication header by calling the http://hostname/yiiadv/api/web/customers/index URL.

If we want to use QueryParamAuth, we need to:

- Get access-token returned from http://hostname/yiiadv/api/web/customers/access-token-by-user, by passing the username and hashed password
- Call http://hostname/yiiadv/api/web/customers/index?access-token, by passing the access-token property value received from the previous request

QueryParamAuth calls the findIdentityByAccessToken() function of IdentityInterfaces(the user mode). So, check that the method is implemented, and if it's not, implement it as follows:

```
public static function findIdentityByAccessToken($token, $type = null)
{
   return User::findOne(['access_token' => $token]);
}
```

Pay attention, as this way of using access tokens allows the use of the REST API with the same credentials for only one client at a time. This is because any time an access-token-by-user is called, a new access-token will be created. Therefore, it should be created a relation one-to-many between users and access-token in order to provide multiple clients with access using the same username/password credentials.

# **New controller action**

It is very simple to add new actions to the REST API controller. We only need to remember three differences in the web controller:

- Verb setting for the new action
- Authenticate the setting for the new action
- Output for the new action

The first two steps are configured in the behaviors () method of the controller:

```
public function behaviors()
        $behaviors = parent::behaviors();
        $behaviors['verbs'] = [
                'class' => \yii\filters\VerbFilter::className(),
                'actions' => [
                     'myCustomAction' => ['get', 'head'],
                ],
        ];
        $behaviors['authenticator'] = [
        'except' => 'myCustomAction',
            'class' => HttpBasicAuth::className(),
        ];
        return $behaviors;
    }
public function actionMyCustomAction()
{
}
```

In the first part of the behaviors () method, we will only set the get and head HTTP methods to call the myCustomAction action. If we try to call this action with other HTTP methods, we will get a not supported exception.

In the last part of the behaviors () method, we will set it so that myCustomAction has not got authentication, since it is in the except property.

The third difference, output for the new action, states that we have different ways to return data. We can use:

- A key-value pair array to create a single object from scratch
- An ActiveRecord instance to create a single object
- An ActiveRecord array to create a list of objects
- A data provider

In this last case, the framework will automatically output pagination information and links to

## Example – getting a rooms list for a reservation

In this example, we need to create a Reservation model in the common/models folder using Gii.

Then, we create a new controller in api/controllers/ReservationsController.php:

```
<?php
namespace api\controllers;
use Yii;
use yii\rest\ActiveController;
use yii\filters\auth\CompositeAuth;
use yii\filters\auth\HttpBasicAuth;
use yii\filters\auth\QueryParamAuth;
class ReservationsController extends ActiveController
    public $modelClass = 'common\models\Reservation';
    public function actionIndexWithRooms()
        $reservations = \common\models\Reservation::find()->all();
        \quad \text{$outData = [];}
        foreach($reservations as $r)
            $outData[] = array merge($r->attributes, ['room' => $r->roon
        return $outData;
    }
}
```

Now, let's call http://hostname/yiiadv/api/web/reservations/index-with-rooms, where we will display a list of reservations, in each of which the room property is expanded together with the content of room object related to the reservation.

#### Note

Take care to ensure that the room relation already exists in the Reservation model. If not, we must add this relation to the Reservation model:

```
public function getRoom()
{
    return $this->hasOne(Room::className(), ['id' => 'room_id']);
}
```

However, this solution is inefficient since we always get all the rows and if there are too many of them, this can result in it being too expensive for us. To solve this problem, we could use a DataProvider created from a set of data found, or better yet, a more simple solution

automatically provided by Yii.

Indeed, Yii provides some easy ways to display relations and filter returned fields. For example, there could be fields that we do not want to show, such as a password, private data, and so on.

Models have these methods:

- fields(): By default, classes that extend yii\base\Model::fields() return all the model attributes as fields, while classes that extend yii\db\ActiveRecord::fields() only return the attributes that have been populated from the DB
- extraFields(): By default, classes that extend yii\base\Model::extraFields() return nothing, while classes that extend yii\db\ActiveRecord::extraFields() return the names of the relations that have been populated from the DB

The first method, fields(), is a key-value array where the key is the name of the field returned. The value can be empty if the returned content is the attribute with the same name as the key, a string indicating which attribute to get the returned value from, or a callable PHP function to manipulate the returned value.

The second method, extraFields(), is a string array whose values are relations defined in the model class.

Finally, to dynamically filter the requested field, we append the fields parameter to the requested URL and the expand parameter to get a list of relations from the models.

So, if we call http://hostname/yiiadv/api/web/reservations/index? expand=room, we will get the same result but we will also have the pagination and loaded models that are only necessary for that page.

However, it would be more convenient for us to distribute an URL without special parameters, such as the expand and fields, for example, in order to avoid confusion among developers who will use these APIs.

We can use actionIndexWithRooms as a wrapper for actionIndex with an expanded parameter in this way:

```
public function actionIndexWithRooms()
{
     $_GET['expand'] = 'room';
     return $this->runAction('index');
}
```

With this solution, the http://hostname/yiiadv/api/web/reservations/index-with-rooms URL is simply a wrapper for

http://hostname/yiiadv/api/web/reservations/index?expand=room but this prevents developers from having to remember which parameters to pass to the URL to obtain the necessary nodes in the response.

# Customizing authentication and response

Yii allows us to quickly create a custom authentication method for our application. This is useful because in some cases, the previously mentioned authentications are not sufficient.

A custom authentication model can be made by extending the <code>yii\filters\auth\AuthMethod</code> class, which implements <code>yii\filters\auth\AuthInterface</code> that requires overriding the authenticate (<code>\$user</code>, <code>\$request</code>, and <code>\$response</code>) method:

```
<?php
namespace api\components;
use yii\filters\auth\AuthMethod;
use Yii;
class CustomAuthMethod extends AuthMethod {
    public function authenticate($user, $request, $response) {
        ...
        ...
        ...
}
...
}</pre>
```

Even though the REST API should be stateless, or rather should not save session data, it could be necessary to store some information or preferences during a session across requests.

So, if we need to support a session, we can start it through the authenticate() method called in the beforeAction() event. The idea is to use <code>QueryParamAuth</code> using access—token as the session ID to identify the current session.

For this purpose, we will create a new folder in api\components to store the custom SessionAuth method.

This is the content of the api/components/SessionAuth.php file where the query URL parameter is named sid:

```
<?php
namespace api\components;
use yii\filters\auth\AuthMethod;
use Yii;

class SessionAuth extends AuthMethod {
  public $tokenParam = 'sid';

  public function authenticate($user, $request, $response) {
        $accessToken = $request->get($this->tokenParam);

        if (is_string($accessToken)) {

            Yii::$app->session->id = $accessToken;

            $identity = isset(Yii::$app->session['loggedUser'])?Yii::$app->session['loggedUser']:null;

            if ($identity !== null) {
                return $identity;
            }
        }
}
```

```
if ($accessToken !== null) {
    $this -> handleFailure($response);
}
return null;
}
```

It is also necessary to create an action to start the session; otherwise, the user will not be stored in the session.

So, create a new controller called <code>UsersController</code> in <code>api/controllers/UsersController.php</code> to handle the login:

```
<?php
namespace api\controllers;
use Yii;
use yii\rest\ActiveController;
use yii\filters\auth\CompositeAuth;
use yii\filters\auth\HttpBasicAuth;
use yii\filters\auth\QueryParamAuth;
use api\components\SessionAuth;
use common\models\User;
class UsersController extends ActiveController
    public $modelClass = 'common\models\User';
    public function behaviors()
        $behaviors = parent::behaviors();
        $behaviors['authenticator'] = [
                'except' => ['login'],
                'class' => SessionAuth::className(),
        ];
        return $behaviors;
    }
    public function actionLogin($username, $passwordHash)
    {
        $dataOut = null;
        $user = User::findOne(['username' => $username, 'password hash' =>
$passwordHash]);
        if($user != null)
            $session = Yii::$app->session;
            $session->open();
            $session['loggedUser'] = $user;
            $sid = $session->id;
            $dataOut = ['sid' => $sid];
        }
        return $dataOut;
    }
}
```

As earlier defined, in the behaviors () method, the actions of this controller, except for login, will authenticate against the SessionAuth component that checks primarily whether a user has successfully executed the login action.

We now call http://hostname/yiiadv/api/web/users/login?username=&passwordHash= and fill out the username and passwordHash fields. It returns the session ID to access the session data. Also, the loggedUser property is filled out in the session with the user model data.

Now, we can store shared information among requests as a typical web application.

Now, let's see how to customize a response in RESTful Web Services. First of all, this operation could be needed when we have to add, for example, extra information, such as explicit error messages to display in the client or operation status code.

The custom response must extend \yii\web\Response and override the send() method, as follows:

```
<?php
namespace api\components;

use yii\rest\ActiveController;
use Yii;
use yii\web\Response;

class ApiResponse extends \yii\web\Response
{
    public function send()
    {
        ...
        ...
      }
}</pre>
```

This send() method manipulates data stored in the object properties, mainly in the \$this->data variable.

This customization, which we will see in detail in the next example, is incomplete, as the <code>send()</code> method should implement all the manipulations of data made from the <code>\yii\web\Response</code> version. We must remember that Yii returns data based on the <code>Accept</code> HTTP header passed from the client and many other convenient functionalities.

It is possible to maintain this behavior simply by calling parent::send() before returning from the send() function, as follows:

```
public function send()
{
     ..
     ..
     parent::send();
}
```

Because, as said before, send () uses the \$this->data variable as a container for data to be sent.

### Example – status response node in data received

Now, let's apply the concepts seen in the previous chapter to add extra data into a response. This practice is useful when we need to return to client information about the operation status and extra data such as detailed error messages.

The purpose of this example is to return a response with two attributes:

- The status attribute containing three properties: response\_code with an integer value indicating the operation state, response\_message with a string value representation of response\_code and response\_extra with a custom text string
- The data attribute containing the expected output data

We will use a class containing all the integer codes and their text representations as a response code, since the integer value will be used to fill in the response\_code property and a string representation to fill in the response\_message property.

Create a new class file in api/components/ApiResponseCode.php with this content:

```
<?php
namespace api\components;
class ApiResponseCode
    const ERR OK = 0;
    const ERR LOGIN REQUIRED = 1;
    const ERR METHOD NOT FOUND = 2;
    const ERR NOT FOUND = 3;
    const ERR NOT SAVED = 4;
    const ERR DUPLICATE = 5;
    const ERR INPUT DATA FORMAT = 6;
    public static function responsesExtras()
        return [
           ApiResponseCode::ERR OK => '',
            ApiResponseCode::ERR LOGIN REQUIRED => 'Login required to use this
interface',
            ApiResponseCode::ERR METHOD NOT FOUND => 'Interface not found',
            ApiResponseCode::ERR NOT FOUND => 'Record not found',
            ApiResponseCode::ERR NOT SAVED => 'Error in saving',
            ApiResponseCode::ERR DUPLICATE => 'Duplicated record',
            ApiResponseCode::ERR INPUT DATA FORMAT => 'Input data format incompatible',
        ];
    }
    public static function responseExtraFromCode($rc)
        $al = ApiResponseCode::responsesExtras();
        return (isset($al[$rc]))?$al[$rc]:null;
    }
    public static function responseMessages()
        return [
            ApiResponseCode::ERR OK => 'OK',
            ApiResponseCode::ERR LOGIN REQUIRED => 'ERR LOGIN REQUIRED',
            ApiResponseCode::ERR METHOD NOT FOUND => 'ERR METHOD NOT FOUND',
            ApiResponseCode::ERR NOT FOUND => 'ERR NOT FOUND',
            ApiResponseCode::ERR NOT SAVED => 'ERR NOT SAVED',
            ApiResponseCode::ERR DUPLICATE => 'ERR DUPLICATED',
            ApiResponseCode::ERR INPUT DATA FORMAT => 'ERR INPUT DATA FORMAT',
        ];
    }
    public static function responseMessageFromCode($rc)
        $al = ApiResponseCode::responseMessages();
        return (isset($al[$rc]))?$al[$rc]:null;
    }
```

In this component, we defined a list of constants that represent all response codes that can be sent to a client. For each response code, there will be a relative text representation returned by the responseMessage() static method. Then, there will also be an array of extra text messages returned by responseExtras() that will fill the response\_extra property if no specific text extra is passed.

Finally, we must write the component that extends \yii\web\Response named ApiResponse in api/components/ApiResponse.php. In this component, we will define three custom properties: statusResponseCode, statusResponseMessage, and statusResponseExtra, which we are going to fill with content composing in the status property.

In this way, we will have a convenient method, fillStatusResponse(), based on the \$code parameter, which will automatically fill in both the statusResponseExtra and statusResponseMessage properties.

The core of this component is the overridden <code>send()</code> method that will return <code>status</code> with <code>ERR\_OK</code> as response message and <code>0</code> as response code by default if there are no client errors (as authentication, not found, and so on.). This is unless a developer changes the values of <code>statusResponseCode</code>, <code>statusResponseExtra</code>, and <code>statusResponseMessage</code>, or manually or automatically calls its properties with <code>fillStatusResponse()</code>.

Otherwise, if there are some client errors, we will support Not Authenticated and Not Found errors.

This is the content of the api/components/ApiResponse.php file:

```
namespace api\components;
use Yii;
use yii\web\Response;
class ApiResponse extends Response
    public $statusResponseCode;
    public $statusResponseMessage;
    public $statusResponseExtra;
     * Set response code and extra from code.
     * Response extra will be filled based on $extraData value
    * If $extraData is null, response extra will be value from
ApiResponseCode::responseExtraFromCode($code)
     * If $extraData is string, response extra will be filled with this value
    public function fillStatusResponse($code, $extraData=null)
        $responseExtra = ApiResponseCode::responseExtraFromCode($code);
        $responseMessage = ApiResponseCode::responseMessageFromCode($code);
        if($extraData == null)
        {
            $statusResponseExtra = $responseExtra;
        }
        else
        {
            $statusResponseExtra = $extraData;
        $this->statusResponseCode = $code;
        $this->statusResponseMessage = $responseMessage;
        $this->statusResponseExtra = $statusResponseExtra;
    }
     * Override send() method.
     * $this->data member contains data released to client.
    public function send()
        $responseMessage = ApiResponseCode::responseMessageFromCode($this-
```

```
>statusResponseCode);
        if($this->isClientError)
           $dataOut = $this->data;
           if($this->statusCode == 401) { // Not authorized
             $dataOut = null;
             $this->fillStatusResponse(ApiResponseCode::ERR LOGIN REQUIRED);
            else if($this->statusCode == 404) { // Non found
                $dataOut = null;
                $this->fillStatusResponse(ApiResponseCode::ERR METHOD NOT FOUND);
            }
            $this->data = ['status' => ['response code' => $this->statusResponseCode,
'response message' => $this->statusResponseMessage, 'response extra' => $this-
>statusResponseExtra ], 'data' => $dataOut ];
        }
        else
            $this->data = ['status' => ['response code' => $this->statusResponseCode,
'response message' => $responseMessage, 'response extra' => $this->statusResponseExtra
], 'data' => $this->data ];
       parent::send();
    }
    public function init()
        parent::init();
        $this->statusResponseCode = ApiResponseCode::ERR OK;
    }
}
```

Finally, we have to change the configuration file api/config/main.php by adding the response property as a component to indicate to use a custom response class:

```
'response' => [
   'format' => yii\web\Response::FORMAT_JSON,
   'charset' => 'UTF-8',
   'class' => '\api\components\ApiResponse',
],
```

Let's make some attempts. Try to call the non-existent URL

http://hostname/yiiadv/api/web/reservations/index-inexistent.

This will be the output, correctly returning data as null and the status with the error explained:

The response with an error after calling a non-existent URL

Then, try to call a URL that requires authentication: http://hostname/yiiadv/api/web/customers/index, which we already implemented in the previous paragraphs.

This will be the output, correctly returning data as null and the status with the error explained:

The response with an error when calling the URL with authentication

Finally, we try to call a URL that returns data: http://hostname/yiiadv/api/web/rooms/index, which is already implemented in the previous paragraphs.

This will be the output, correctly returning data as filled and successful as the status:

A response with a successful output

# Other forms of export - RSS

Yii allows us to create a custom format response to output data. The response format can be changed based on the Accept HTTP header sent by the client or done programmatically. When Yii receives a request, it searches for an available response formatter based on the Accept HTTP header value and finally calls the format (\$response) method of the response formatter found.

Therefore, there are three steps to create custom responses:

- 1. Implementing the yii\web\ResponseFormatterInterface interface.
- 2. Adding a new custom formatter response property in the configuration file.
- 3. Extending the behaviors () method of the controller to handle specific Accept HTTP header values.

The first step requires us to implement the <code>yii\web\ResponseFormatterInterface</code> interface and extend its method <code>format</code> (<code>\$response</code>). Data to be formatted is stored in the <code>\$response->data</code> property, and the response to client must be filled out in the <code>\$response->content</code> property:

The second step requires us to add a reference to the custom response formatter. For this purpose, we will use the formatters property of response, which is an array where keys are the format names, and the array values are the corresponding configurations to create formatter objects:

The third step requires us to extend the <code>behaviors()</code> method of the controller in order to handle specific <code>Accept</code> HTTP header values and indicate to the framework which response formatter to use according to the <code>Accept</code> HTTP header value, for example:

When a client sends a request with the Accept HTTP header set to application/rss+xml, this controller will use the rss formatter (read from the configuration file) to prepare the response. If we specify a formatter that does not exist in the configuration file, we will get InvalidConfigException.

### Example – creating an RSS with a list of available rooms

Now, let's look at how to create an RSS response formatter for the available rooms.

First of all, we must create the complete response formatter component in

```
api/components/RssResponseFormatter.php:
<?php
namespace api\components;
use yii\web\ResponseFormatterInterface;
class RssResponseFormatter implements ResponseFormatterInterface
    public function format($response)
        $response->getHeaders()->set('Content-Type', 'application/rss+xml; charset=UTF-
8');
        if ($response->data !== null) {
            $rssOut = '<?xml version="1.0" encoding="UTF-8"?>';
            $rssOut .= '<rss>';
            $rssOut .= '<channel>';
            foreach($response->data as $d)
                $rssOut .= '<item>';
                $rssOut .= sprintf('<title>Room #%d at floor %d</title>', $d['id'],
$d['floor']);
                $rssOut .= '</item>';
            $rssOut .= '</channel>';
            $rssOut .= '</rss>';
            $response->content = $rssOut;;
       }
    }
}
```

The RSS response formatter must implement the <code>format(\$response)</code> method to correctly implement <code>yii\web\ResponseFormatterInterface</code>. When the <code>format(\$response)</code> method is invoked, it will set the <code>Content-Type HTTP</code> header to <code>application/rss+xml</code>, use data that is ready to be sent from the <code>\$response->data</code> property, and fill in the <code>\$response->content</code> property, which is the final content received by the client.

Then, we must change the <code>api/config/main.php</code> file to add the <code>response</code> property with the support of the new response formatter:

The formatter property is an array of the response formatter where the keys are the format names and the values are the corresponding configurations to create formatter objects.

In this case, we configured a new formatter called rss that represents the \api\components\RssResponseFormatter component.

Finally, we have to configure the behaviors () method in the controller to handle the Accept HTTP header with the application/rss+xml value.

Open the RoomsController file in api/controllers/RoomsController.php and add the extension to the behaviors () method:

```
public function behaviors()
{
    $behaviors = parent::behaviors();
    $behaviors['contentNegotiator']['formats']['application/rss+xml'] = 'rss';
    return $behaviors;
}
```

Starting from the base configuration of \$behaviors inherited from parent::behaviors(), the contentNegotiator attribute contains a reference to formats for the Accept HTTP header value. The array keys are the Accept HTTP header value that is supported, and the values are the corresponding response formatter.

If we try to make the following request:

```
GET /yiiadv/api/web/rooms/index HTTP/1.1
Host: hostname
Accept: application/rss+xml
```

We should display the following response:

#### The RSS response output

We can also use the response formatter programmatically. It is enough to set the format of the Yii::\$app->response application component to a configured response formatter in the configuration file.

For example, we can add a new action named actionIndexRss in RoomsController that will output data using RssResponseFormatter in this way:

```
public function actionIndexRss()
{
    \Yii::\$app->response->format = 'rss';

    \$provider = new \yii\\data\ActiveDataProvider([
        'query' => \common\models\Room::find(),
        'pagination' => [
              'pageSize' => 20,
        ],
    ]);

    return \$provider;
}
```

# **Summary**

In this chapter, we created api for use in a mobile app through the use of the powerful tools provided by Yii. We adopted the approach of creating a new application in order to distribute RESTful web services, instead of mixing web and api controllers. For this purpose, at the beginning of the chapter, we configured a new REST application using the advanced template.

After configuring the RESTful web service environment, we discovered two kinds of api controllers that Yii provides by default, then we created controllers with custom data and data from ActiveRecord.

Next, we found out the default authentication methods for RESTful Web Services provided by framework and you learned how to use them.

Finally, we focused on how to customize the response output format, taking an example of how to create an RSS version of the available data.

In the next chapter, you will learn how to write a console application and will look at the differences between web and console apps.

# Chapter 12. Create a Console Application to Automate the Periodic Task

In this chapter, we will learn how to write a console application and will discover the main differences between web and console apps.

Then, we will create our first console controller, using a practical example to illustrate how to update a database table.

In the final paragraphs, we will see how to set output colors and text formats and how to implement a complete periodic task, such as sending an e-mail with daily reservations. We will cover the following topics in this chapter:

- Interacting with console applications
- Creating a console controller
  - Example setting an alarm flag for expired reservation
- Formatting the output from the console
- Implementing and executing cron jobs
  - Example sending an e-mail with new reservations of the day

# Interacting with console applications

The console is the third application installed by default with the advanced template.

This app is configured to launch commands through a console access, and it has the same application structure of those already seen in the previous chapters. Therefore, in this section, we require a console access to the host.

Compared to the web and API applications used until now, there are some differences.

The public properties of a controller, in fact, are visible from the command line as option. It is required to extend the option() method of the controller to make those properties available. Also, based on specific action, action parameters are passed as arguments of the command line.

Finally, a console controller action can return an exit code, a number where 0 indicates that everything is OK, a best practice for console application development.

Here is a typical usage of the console application starting from a shell:

```
yii <route> [--option1=value1 --option2=value2 ... argument1 argument2 .
```

The elements of the preceding code are explained as follows:

• route: This indicates the controller/action path to be called

- option: This indicates the accessible public properties of the controller for that specific action; we can access only the public properties returned by the options () method of the controller
- argument: This indicates the arguments to be passed to the controller action

#### Note

There is an option always available, appconfig, to indicate which path of the configuration files you must use. If it is not set, the default configuration file will be adopted.

Yii provides a set of core console applications, which we can access by calling the help controller (being a web application, the default action will be index), so as to display everything concerning the list of available console controllers or details about a single controller or action controller.

Let's consider an example; open the command line (in this case, a Linux shell) and type the following from the project root:

#### \$ ./yii help

- asset

This will display an output similar to the following (partially displayed):

This is Yii version 2.0.4.

cache/flush-schema

cache/index (default)

The following commands are available:

```
asset/compress (default) Combines and compresses the asset files asset/template Creates template of configuration file in the cache Allows you to flush cache.

Cache/flush Flushes given cache components.

Cache/flush-all Flushes all caches registered in the system.
```

Allows you to combine and compress your

Clears DB schema cache for a given conne

Lists the caches that can be flushed.

•••

Here, the first grouping level represents the controller names (with relative descriptions on the right), and the second level includes the actions of the relative controller. We will require a more deep response when passing the name of controller to help it:

#### \$ ./yii help message

To display the controller description and the list of the actions, we can also require help about the complete route (controller/action) typing:

#### \$ ./yii help message/config

This returns an output containing the description of the action, its usage, and the options available:

#### DESCRIPTION

Creates a configuration file for the "extract" command.

The generated configuration file contains detailed instructions on how to customize it to fit for your needs. After customization, you may use this configuration file with the "extract" command.

#### **USAGE**

```
yii message/config <filePath> [...options...]
```

- filePath (required): string output file name or alias.

#### **OPTIONS**

- --appconfig: string
   custom application configuration file path.
   If not set, default application configuration is used.
- --color: boolean, 0 or 1
   whether to enable ANSI color in the output.
   If not set, ANSI color will only be enabled for terminals that support
- --interactive: boolean, 0 or 1 (defaults to 1) whether to run the command interactively.

# Creating a console controller

A console controller is totally similar to the web controllers that we created earlier. It extends the \yii\console\Controller base class and can return an integer value indicating the status response of the action (0 stands for successful execution of the action), also named exit code.

The public properties of the controller can be made available as an option only if their names are returned by the options () method that accepts actionID as the parameter; so the response can be customized according to actionID.

The response of the options () method is an array of text string that represents the public property names of the controller.

Starting from the advanced template application that we previously installed in the yiiadv folder, let's create a new console controller named MyExampleController in console/controllers/MyExampleController.php with the following content:

```
<?php
namespace console\controllers;
use \yii\console\Controller;
/**
 * This is an example controller
class MyExampleController extends Controller
    public $option1;
    public $option2;
    public function options($action)
        return ['option1'];
    }
     * Simply return a welcome text
    public function actionTest($param1)
        echo 'this is my first controller using console application';
        echo "\n";
        echo "You have passed param1 with value: ".$param1;
        echo "Value of option1 is: ".$this->option1;
        echo "\n";
        // equivalent to return 0;
        return Controller::EXIT CODE NORMAL;
    }
```

}

This controller contains two public properties, but only option1 will be usable from the console, since it is returned by the options () method. We will display the result of the following command:

#### \$ ./yii help my-example

The preceding command will return the following output:

#### DESCRIPTION

This is an example controller

SUB-COMMANDS

- my-example/test Simply return a welcome text

To see the detailed information about individual sub-commands, enter:

yii help <sub-command>

If we need other details about the test action, we can launch the preceding command specifying the complete route:

#### \$ ./yii help my-example/test

Now, try to launch the command with the route my-example/test, without any parameter:

#### \$ ./yii my-example/test

We will receive an error about missing param1. The following is the correct syntax:

#### \$ ./yii my-example/test "this is value for param1"

The preceding command will return the following output without any value for option1:

this is my first controller using console application You have passed param1 with value: this is value for param1 Value of option1 is:.

We can also pass the value option1 by appending --option1 to the command, as follows:

#### \$ ./yii my-example/test "this is value for param1" --option1="this is va

The preceding command will return a complete output, as follows:

```
this is my first controller using console application
You have passed param1 with value: this is value for param1
Value of option1 is: this is value for option1
```

## Example – setting an alarm flag for expired reservation

Now, let's consider an example to illustrate how to use console commands to execute maintenance operations.

In console controllers, we can access all the models, components, and extensions available in the project, as well as what we have done in the web application. Therefore, we will manipulate data in the same way as we should do for a web application.

Starting from the reservation database table used in the previous chapters, we will add a new Boolean field, named expired, to set which reservations are out of the end date.

This is the structure of the reservation table to store data in the MySQL Server:

```
CREATE TABLE `reservation` (
  `id` int(11) NOT NULL AUTO_INCREMENT,
  `room_id` int(11) NOT NULL,
  `customer_id` int(11) NOT NULL,
  `price_per_day` decimal(20,2) NOT NULL,
  `date_from` date NOT NULL,
  `date_to` date NOT NULL,
  `reservation_date` timestamp NOT NULL DEFAULT CURRENT_TIMESTAMP,
  `expired` int(1) NOT NULL DEFAULT '0',
  PRIMARY KEY (`id`)
)
```

Now, let's insert some records to make a simulation. We will update the expired field with value 1 if today is after date to value; otherwise, it will be 0.

These are the records to insert in the reservation database table:

```
INSERT INTO `reservation` (`id`, `room_id`, `customer_id`, `price_per_da(1, 2, 1, 90.00, '2015-02-10', '2015-05-23', '2015-05-24 22:45:37', 0), (2, 2, 1, 48.00, '2019-08-27', '2019-08-31', '2015-05-24 22:45:37', 0), (3, 1, 2, 105.00, '2015-09-24', '2015-10-06', '2015-06-03 00:21:14', 0), (4, 1, 2, 150.00, '2015-06-22', '2015-06-28', '2015-06-21 22:24:25', 0), (5, 1, 2, 150.00, '2015-07-22', '2015-08-28', '2015-06-21 22:24:34', 0);
```

#### Note

Make sure that users exist in user database table

#### Now, create a new console controller in

console/controllers/ReservationsController.php with the following content:

```
<?php
namespace console\controllers;</pre>
```

```
use \yii\console\Controller;
/**
 * Manage reservations
class ReservationsController extends Controller
    /**
     * Update 'expired' field of reservations
    public function actionUpdateExpired()
        $models = \common\models\Reservation::find()->all();
        foreach($models as $m)
            echo sprintf('Check reservation #%d - date to = %s - status
            echo "\n";
            // Set expired field. I'll for every model because if we cou
            $m->expired = (strtotime($m->date to)<=time())?0:1;</pre>
            $m->save();
        // equivalent to return 0;
        return Controller::EXIT CODE NORMAL;
    }
}
?>
```

In actionUpdateExpired, we display for each model some data to the console, such as id, date\_to, and status. Then, we will set for each model the value of the expired field, based on the date to value.

Finally, we will launch this command:

#### \$ ./yii reservations/update-expired

This will return the following output:

```
Check reservation #1 - date_to = 2015-05-23 - status : OK
Check reservation #2 - date_to = 2019-08-31 - status : Expired
Check reservation #3 - date_to = 2015-10-06 - status : Expired
Check reservation #4 - date_to = 2015-06-28 - status : OK
Check reservation #5 - date_to = 2015-08-28 - status : OK
```

# Formatting the output from the console

The base class console controller yii\console\Controller supports methods to display colored and formatted output.

There are two standard methods to display the output, which are as follows:

```
stdout: This prints a string to STDOUT
strerr: This prints a string to STDERR
```

Both these methods support more parameters: the first is the text string to be displayed, and the other includes the formatting options that can be passed to make a pretty output.

There are formatting options for colors and typing; these are defined by constants from \yii\helpers\Console; for example, BG\_CYAN for cyan background color, BG\_RED for red background color, and UNDERLINE for underlined text.

Let's see an example using the following code:

```
$this->stdout("Hello?\n", Console::BOLD);
```

This will display Hello? (with a carriage return) with bold font. Sometimes, it could be possible that no effect will be displayed, since our terminal does not support colors.

In this case, a method of the console controller will help us verify our terminal capabilities: isColorEnabled() returns a Boolean indicating whether the terminal supports ANSI colors.

Both the methods strout and strerr are applied to the whole text string and are passed as the first parameter. If we want to apply some features only to a single part of the text, we must use the ansiFormat method that returns an ANSI-formatted string.

Let's take an example. Create a controller to check whether the console supports ANSI or not, and try to print the colored text if this feature is supported.

Then, create a new controller named ColorController in console/controllers/ColorController.php with this content:

```
<?php
namespace console\controllers;
use \yii\console\Controller;
use \yii\helpers\Console;

/**
    * Colors dedicated controller
    */
class ColorController extends Controller
{
    /**
        * Simply return a welcome text</pre>
```

```
* /
    public function actionIsClientEnabled()
        if($this->isColorEnabled())
        {
            $this->stdout('OK, terminal supports colors!');
        }
        else
            $this->stdout('NOT OK, terminal does not support colors!');
        }
        $this->stdOut("\n");
        // equivalent to return 0;
        return Controller::EXIT CODE NORMAL;
    }
    public function actionPrintColouredText()
        $colouredText = $this->ansiFormat('This text is coloured', Consc
        $normalText ="This text is normal";
        $this->stdout(sprintf("%s - %s\n", $normalText, $colouredText));
    }
}
?>
```

We call launch to check if client supports ANSI colors or not:

#### \$ ./yii color/is-client-enabled

And to display colored text (if the client supports it):

#### \$ ./yii color/print-coloured-text

The Console class under \yii\helpers\ contains many other useful methods to format text and output, such as confirm() or prompt() to get input from the user, or progress to create a progress bar to display the execution state.

# Implementing and executing cron jobs

The main usage of console applications consists in the execution of periodic tasks using cron job (on Linux or Unix machines).

We can use console applications to send massive e-mails to perform system maintenance or to check a specific status of the application.

In the next example, we will see how to send an e-mail with a summary of the reservations made in the current date.

# Example – sending an e-mail with new reservations of the day

This example illustrates how to send an e-mail with a summary of new daily reservations.

First of all, let's configure the mailer component in console/config/main.php, if it is not already configured.

It is enough to pass a few parameters to the component:

```
'components' => [
...
...

'mailer' => [
        'class' => 'yii\swiftmailer\Mailer',
        'viewPath' => '@common/mail',
        // send all mails to a file by default. You have to set
        // 'useFileTransport' to false and configure a transport
        // for the mailer to send real emails.
        'useFileTransport' => true,
        ],
...
...
],
```

The class parameter indicates the class that handles the component, viewPath, which indicates where views of the e-mail, or rather e-mail templates, are stored; the last parameter useFileTransport indicates the e-mail sending method.

```
Now, in ReservationsController, under console/controllers/ReservationsController.php, add the method, actionReservationsOfTheDay, which sends the content of daily reservations:
```

```
->setFrom('myemail@example.com')
->setTo('administrator@example.com')
->setSubject('Reservations of the day: '.$currentDate)
->send();
}
```

#### Note

It is advisable to put the from e-mail parameter, for example, in a params.php file, which contains all the global parameters available in the whole application.

This method simply gets the currentDate parameter from the input so that we can change the evaluation date as we need; the action body finds reservations for the input date and passes them to the e-mail view reservationsOfTheDay in the html and text format.

Now, we must create the content of the e-mail format, creating two files in common/mail: reservationsOfTheDay-html.php and reservationsOfTheDay-text.php.

This is the content of the HTML version:

```
There are <?= count($models) ?> reservations for the date <?= $currentDa
<br /><br />
<?php if(count($models)>0) { ?>
   <b>This is a summary:</b>
   <br />
   Reservation #
         Room
         Customer
         Price per day
         Date from
         Date to
      <?php foreach($models as $m) { ?>
      <?= $m->id ?>
         <?= $m->room->floor.' '.$m->room->number ?>
         <?= $m->customer->surname.' '.$m->customer->name ?>
         <?= $m->price per day ?>
         <?= $m->date_from ?>
         <?= $m->date to ?>
      <?php } ?>
   <?php } else { ?>
   <i>There is no summary for current date</i>
<?php } ?>
```

This is the corresponding content in text format (not required for the HTML e-mail client):

The command can be executed by launching:

#### \$ ./yii reservations/reservations-of-the-day

We can also call the pass date parameter to change the date to check, for example, to check the reservations made on 2015-08-05:

### \$ ./yii reservations/reservations-of-the-day "2015-08-05"

The last thing to do is to attach that command to a periodic task scheduler according to the operating system, for instance, cron in the Linux or Unix environment.

# **Summary**

In this chapter, we have discussed the third kind of default application installed with Yii's advanced template, the console application.

We have seen the primary differences between console and web applications, and we have learned how to create our first console controller, handling options and parameters to pass to the actions. Then, we have applied a console application with a concrete example, such as making maintenance operation to the reservation table in order to update the status of the reservations to expired.

Then, we focused on how the console application can make pretty outputs, using colors and text formatting features.

Finally, we have mastered how to create a complete periodic task with a console controller action to send a daily summary e-mail containing reservations made in current date.

In the final chapter, we will see the final stage of our development, where we have to make the code reusable but, especially, maintainable.

# **Chapter 13. Final Refactoring**

This is the final stage of our development. Now that we have written all the working code, we must make it reusable but most importantly, maintainable. This chapter will help you to reuse code by means of widgets and other components. We will see some practical examples on how to use them. Then, we will deal with documentation, an important aspect of app development that allows everyone to quickly learn how a project is structured and built.

For the documentation, we are going to use the two most important tools provided by the framework in order to build API and guide references, making a real-life example. We will cover the following topics:

- Creating widgets
  - Example creating a widget with a carousel
- Creating components
  - Example creating a component that creates a backup of the MySQL database and sends an e-mail to the administrator
- Creating modules
- Generating the API documentation
  - Example using API documentation to generate doc of the app

# **Creating widgets**

A widget is a reusable client-side code (containing JavaScript, CSS, and HTML) with minimal logic wrapped in a yii\base\Widget object that we can easily insert and apply in any view.

Building a widget requires you to extend two methods of yii\base\Widget:

- The init() method initializes the object
- The run () method executes the object

In order to instance a widget, it is enough to call the static widget () method that accepts just one parameter or better still an array containing values for its public properties.

The following is an example:

```
MyWidget::widget(['prop1' => 'value of prop1', ...])
```

This returns a string containing widget output, passing its value value of prop1 for its prop1 public properties.

If we need to insert an extra code in a widget's execution (for example, in the ActiveForm widget), we have a more complex way of instantiating the widget, using the begin () and end () methods.

The first method, begin(), accepts a function parameter with a configuration array to pass to the widget, and it will return the widget object.

When the second method, end(), is called, the code between these two methods will be displayed and simultaneously, the end() method directly echoes the output of the widget run() method:

```
$widget = MyWidget::begin(['prop1' => 'value of prop1', ...]);
...
.. I can use $widget object here ...
...
MyWidget::end();
```

As for any other views, in the run () method, we can refer to a view file, through the render () method, in order to display the widget output.

For example, a widget could be a real-time date/time clock. For this purpose, we will build a clock based on a block containing the date/time string updated by the JavaScript code. We can pass to widget construct time some values concerning for example, the color of the border box.

To make an instance, let's start with the basic template app (but this is obviously also valid for the advanced template app). Create a new folder (if it does not exist) named components in the root of the project at the same level of controllers, models, views, and so on, which will contain all the widgets we want to build.

Then, in this folder, we will create a new file named ClockWidget.php with the complete path basic/components/ClockWidget.php:

In the init() method, we have also made references to the jQuery asset to request the framework to load the jQuery plugin, since we need it in the view file.

In the run () method, we have rendered the clock view, whose content will be discussed in next rows.

So, create a new folder at basic/components/views and, within it, a new file named clock.php with the following code:

This code simply displays a box with a string containing real-time values of the current date and time, updated every second.

Finally, we can use our widget in any view using this code:

```
<?= \app\components\ClockWidget::widget(); ?>
```

# Example – creating a widget with a carousel

In this example, we will create a widget that consists of a carousel with some rooms (we can choose which one to display by passing them to the widget with the public property). Again, we will use a basic template application; however, everything is equally applicable to the advanced template apps.

For this example, we will create a new controller to use its view as a widget container.

So, let's create this new controller named <code>TestCarouselController</code> at <code>basic/controller/TestCarouselController.php</code>. From here, we will pass the <code>models</code> property, consisting of a list of maximum three rooms:

```
<?php
namespace app\controllers;
use yii\web\Controller;
use app\models\Room;
class TestCarouselController extends Controller
{</pre>
```

```
public function actionIndex()
{
    $models = Room::find()->limit(3)->all();
    return $this->render('index', ['models' => $models]);
}
```

Next, we will create the view at basic/views/test-carousel/index.php with the widget output as follows:

```
This is a carousel widget with some rooms:
<?= \app\components\CarouselWidget\CarouselWidget::widget(['models' => $
```

This builds the widget filling and its public properties models and options.

Now it is time to create our widget. To isolate the widget from another code as much as possible, we create a specific widget folder at the basic/components folder, under a subfolder named CarouselWidget inside of which we will create the widget file named CarouselWidget.php.

This widget includes a public property, models that contains the room's model that has been passed from the container view. It is necessary to pass these models to the Carousel widget at \vii\bootstrap\Carousel as an array of this kind:

```
items => [
['content' => '...', 'caption' => '...'],
['content' => '...', 'caption' => '...'],
['content' => '...', 'caption' => '...'],
...
];
```

In this way, in the init() method, we will create an internal representation of the models according to the Bootstrap Yii2 widget expectation.

Finally, in the run() method, we will output the view now in the views folder at basic/components/CarouselWidget/views. This is the widget content; remember that it is stored in CarouselWidget.php at basic/components/CarouselWidget:

```
<?php
namespace app\components\CarouselWidget;
use yii\base\Widget;
class CarouselWidget extends Widget
{
   public $carouselId = 'carouselWidget_0';
   public $options = [];
   public $models = [];

   private $carouselItemsContent;

   public function init()</pre>
```

```
{
        // It is not necessary because yii bootstrap Carousel widget wil
        // \yii\jui\JuiAsset::register($this->getView());
        $this->carouselItemsContent = [];
        foreach($this->models as $model)
            $caption = sprintf('<h1>Room #%d</h1>', $model->id);
            $content = sprintf('This is room #%d at floor %d with %0.2f€
            $itemContent = ['content' => $content, 'caption' => $captior
            $this->carouselItemsContent[] = $itemContent;
        }
    }
    public function run()
    {
        return $this->render('carousel', ['carouselItemsContent' => $thi
    }
}
The widget view, called in the run () method, will be stored in the carousel.php file at
basic/components/CarouselWidget/views:
<?php $styleOption = isset($this->context->options['style'])?$this->cont
<div id="<?php echo $this->context->id ?>" style="<?php echo $styleOptic
    echo \yii\bootstrap\Carousel::widget([
        'id' => $this->context->carouselId,
        'items' => $carouselItemsContent
    ]);
```

Browsing to http://hostname/basic/web/test-carousel/index, we will see the carousel widget (only text, but we can also insert some images within).

?>

</div>

# **Creating components**

A component is a reusable object that should contain only logic, and it is callable from every point of the app. In a component, we put all the functions that are usable in more than one place of the app.

Technically, a component extends yii\base\Component that implements the property, event and behavior features. We can have two kinds of component: component and application component. The only difference between them is that the second has to be also configured in the configuration file of the app in the components property and it is available as a property from the Yii::\$app object. Examples of application components are db, user, and so on.

Usually, components are stored in the components folder starting from the root folder of the project.

Let's see how to create a simple custom component:

```
namespace app\components;
use Yii;
use yii\base\Component;

class MyComponent extends Component
{
    ...
    ..
}
```

We can instantiate this component as follows:

```
$myCmp = new \app\components\MyComponent();
```

Then, we will have a new instance of the MyComponent object.

If we want to render this component into the application component and access to it through Yii::\$app->myComponent, we must update the configuration file, web.php, at basic/config:

At this point, we can call myComponent using:

```
Yii:$app->myComponent
```

#### Note

Remember that an application component is a single and shared instance of the same object.

We can make custom initializations when a component is instantiated by overriding the init() method of the component.

A concrete example of the component (or the application component, according to our needs) could be sending an SMS to the SMS gateway for the app.

#### The component could be:

This example is suitable to use this component as an application component:

That is usable directly from:

```
Yii:\$app->smsgw->send('+3913456789', 'hello world!');
```

Another common example for an application component could be an object to send push notifications to mobile devices, which is made in the same way as the previous SMS gateway object.

# Example – creating a component that creates a backup of the MySQL database and sends an e-mail to the administrator

This example will show a common task concerning the creation of backup copies for the main database and the alert messages that the administrator receives once complete.

A backup will be taken using the command line MySQL tool.

Maintenance operations should be executed in a console environment since they can be scheduled (every day, every week, two days a week, and so on), and they could cause a web server timeout (usually, if an operation is not finished, the web server will return a timeout error after 30 seconds) if this operation takes longer than the maximum time available. So we will start by creating a console controller in the advanced template that we previously installed.

Remember that the project root folder for the advanced template is yiiadv.

Create a new component in Maintenance.php at yiiadv/common/components with this content:

The launchBackup() method will launch mysqldump (which should be installed in the system) by passing the username, password, database, and the destination file path where the SQL output of this command is to be stored.

Then, it will return an array with these values: command, exit code of command, and its possible output text. Now let's create the console controller that we will use to launch the command. We could also launch it from a web controller, for example after clicking on a button.

Let's create the console controller in MaintenanceController.php at yiiadv/console/controllers:

```
<?php
namespace console\controllers;
use \yii\console\Controller;
use \yii\helpers\Console;
use \common\components\Maintenance;

class MaintenanceController extends Controller
{
    public function actionBackupDatabase()
    {
        $tmpfname = tempnam(sys_get_temp_dir(), 'FOO');</pre>
```

```
$obj = new Maintenance();
$ret = $obj->launchBackup('username', 'password', 'database_name')

if($ret['exitCode'] == 0)
{
    $this->stdOut("OK\n");
    $this->stdOut(sprintf("Backup successfully stored in: %s\n",
}
else
{
    $this->stdOut("ERR\n");
}

// equivalent to return 0;
return $ret['exitCode'];
}
```

#### Let's make some considerations:

- We could set the <code>launchBackup()</code> method of the maintenance component as static by avoiding to create an instance of the object; however, if we keep it nonstatic, we could also use it as application component. Otherwise, if we mark the method as static, and then use it as application component when calling the static method <code>launchBackup()</code> from the object, we will receive a warning from PHP.
- We could move the file creation inside the launchBackup() method because in this case it is a temporary file, but generally we could use a specific file path.
- We could avoid passing database info and get it from Yii parameters, if we store them in the parameters file.

A more complete action is to back up and send an e-mail to the administrator, containing the backup result and eventually, if needed, also the backup file:

```
public function actionBackupDatabaseAndSendEmail()
{
    $tmpfname = tempnam(sys_get_temp_dir(), 'F00'); // good
    $obj = new Maintenance();
    $ret = $obj->launchBackup('username', 'password', 'database_name

    $emailAttachment = null;
    if($ret['exitCode'] == 0)
    {
        $this->stdOut("OK\n");
        $this->stdOut(sprintf("Backup successfully stored in: %s\n",
        $emailAttachment = 'Backup database successful! Find it in attachn
        $emailAttachment = $tmpfname;
    }
    else
    {
        $this->stdOut("ERR\n");
        $textEmail = 'Error in backup database! Check it!';
}
```

```
$ $emailMsg = Yii::$app->mailer->compose()
          ->setFrom('from@example.com')
          ->setTo('to@example.com')
          ->setSubject('Backup database')
          ->setTextBody($textEmail);

if($emailAttachment!=null) $emailMsg->attach($emailAttachment, | $emailMsg->send();

// equivalent to return 0;
return $ret['exitCode'];
}
```

# **Creating modules**

A module is practically an application inside the main application. In fact, it is organized as a directory that is called the base path of the module. Within the directory, there are folders containing its controllers, models, views, and other code, just like in an application.

Follow the typical structure of a module:

```
myCustomModule/
   Module.php
                                 the module class file
    controllers/
                                 containing controller class files
        DefaultController.php the default controller class file
   models/
                                 containing model class files
    views/
                                 containing controller view and layout f
                                 containing layout view files
        layouts/
        default/
                                 containing view files for DefaultContro
            index.php
                                 the index view file
```

The module class file is instanced when a module is being accessed and it is used to share data and components for code, such as application instances.

The module class file has these characteristics:

- It is by default named Module.php
- It is instanced once during the code execution
- It is located directly under the module's base path
- It extends from yii\base\Module

Let's look at an example of a module class for myCustomModule (under the app\modules\myCustomModule namespace):

```
namespace app\modules\myCustomModule;

class Module extends \yii\base\Module
{
    public function init()
    {
        parent::init();

    $this->params['foo'] = 'bar';
        // ... other initialization code ...
}
}
```

As a standard application, a module can have its own configuration based on a config file that has the same contents of a standard application:

```
// list of parameters
],
...
...
];
```

We load this in the init() method of the module:

```
public function init()
{
    parent::init();
    // initialize the module with the configuration loaded from config.r
    \Yii::configure($this, require(__DIR__ . '/config.php'));
}
```

Then, we create and use controllers, models, and views in the same way we do with a normal application.

#### Note

We always have to take care to specify the right namespace at the top of every file.

Finally, to use a module in an application, we simply configure the application by listing the module in the module's property of the application. The following code in the application configuration uses the forum module:

```
'modules' => [
    'myCustomModule' => [
        'class' => 'app\modules\myCustomModule\Module',
        // ... other configurations for the module ...
],
],
]
```

# Generating an API documentation

Documentation is definitively one of the most important aspects of an app, since it provides information about its flows and structures. Unfortunately, it is often omitted due to lack of time.

Yii give us a powerful tool to automatically generate a pretty documentation. Basically, it uses all the documentation comments present in the app, those starting with /\*\* instead of the classic /\*.

Therefore, we have the advantage that comments in the code are used to produce a complete documentation.

Inside these comments, there are few keywords that are usable according to the context—file, class, or function/method.

In case of a file, the most common keywords to put on top are:

- @link url, where url is the reference URL linked to the file
- @copyright text, where text is the content of copyright
- @license url, where url is the reference to license content

In case of a class, the most common keywords to put on top are:

- @author name, where name is the name of the author
- @since version, where version is the version of the project in which this class has been included

In case of a function/method, the most common keywords to put on top are:

- @param type name, where type is the type of parameter and name is the name of the parameter passed as an argument of the function
- @return type, where type is the returned type
- @throws class, where class is the exception class thrown by the exception

Besides API documentation, Yii provides tools to create pretty guide files that are in the .md format (typical of GitHub). It is easy to find information on formatting a .md file by surfing the Internet.

# Example – using an API documentation to generate a doc of app and services

Let's now see which commands automatically produce a documentation from the Yii app.

There are two kinds of documentation:

- API documentation, which is a reference of each .php file in the project, completed with doc comments referred to a single file, class, or function
- Guide, which is a pretty manual for the app, created using the .md files that Yii renders in pretty .html files

The first step is to install api-doc, if it is not already present.

Point to the project root folder and launch this command:

#### \$ php composer.phar require --prefer-dist yiisoft/yii2-apidoc

This will install the yii2-apidoc extension.

#### Note

If this command is not properly complete, launch also a Composer update as follows:

#### \$ php composer.phar update

Now we can launch the command to produce an API documentation starting from the project root folder:

#### \$ vendor/bin/apidoc api ./ ../app-doc

The parameters are as follows:

- The first parameter, api, identifies the command to execute
- The second parameter, ./, identifies the path of the source files to scan
- The third parameter, .../app-doc, identifies the destination folder of the created documentation

After launching the command, going to the ../app-doc folder on a browser will show us the API documentation created by the framework.

When we make any changes in the source file, it is necessary to relaunch the command to update the API documentation. The second kind of documentation is the guide, a set of .html files produced by .md files.

So we need to create a folder, starting from the project root folder, for example, the folder named guide, where we will put all the .md files that we want to convert into .html pretty files from the command guide.

Now we are ready to launch the command to create our guide, which is totally similar to the previously made API command:

#### \$ vendor/bin/apidoc guide ../app-doc

This command will convert all the .md files present in the ./guide folder into .html files, storing them in the ../app-doc folder (together with the API documentation files).

Let's make a concrete example. Starting with the basic template project, create a new controller named TestDocController in TestDocController.php at basic/controllers:

```
<?php
 * This file contains a controller to demonstrate api documentation tool.
 * @link http://www.example.com/
 * @copyright Copyright (c) 2015
 * @license http://www.example.com/license/
namespace app\controllers;
use Yii;
use yii\web\Controller;
 * This is a controller class to demonstrate api documentation tool.
 * @author Fabrizio Caldarelli
 * @since 1.0
class TestDocController extends Controller
    * Make sum of the operands
     * @param float $a first operand
     * @param float $b second operand
     * @return float sum of parameters
```

```
* @author
  */
public function makeSum(float $a, float $b)
{
    return $a+$b;
}
```

Now open a shell console on host, and from the project root folder, launch the command to generate the API documentation:

#### \$ vendor/bin/apidoc api ./ ../app-doc

This will create the documentation for all files starting with the root folder (./) and storing the HTML result files in ../app-doc.

Now, on your browser, go to http://hostname/app-doc and we will display the API documentation index page. Search for TestDocController.php in the side menu and click on it. This should be the output:

# Class app\controllers\TestDocController

#### All Classes | Methods

| Inheritance             | app\controllers\TestDocController » yii\web\Co |
|-------------------------|------------------------------------------------|
| Available since version | 1.0                                            |

This is a controller class to demonstrate api documentation tool.

# **Public Methods**

#### Hide inherited methods

| Method    | Description              |  |
|-----------|--------------------------|--|
| makeSum() | Make sum of the operands |  |

# **Method Details**

# makeSum() public method

#### Make sum of the operands

| float makeSum | ( \$a, \$b ) |                   |  |
|---------------|--------------|-------------------|--|
| \$a           | float        | First operand     |  |
| \$b           | float        | Second operand    |  |
| return        | float        | Sum of parameters |  |

#### TestDocController API documentation

Now, we want to demonstrate the second kind of documentation—guide documentation.

Create a folder from the project root folder named app-guide. In it, put a new file named test-doc-controller.md with the following content:

```
## TestDoc Controller
This is the guide for TestDoc Controller.

## Functionalities

It is provided makeSum function, that makes a sum of two values passed as parameter

$a = 10;
$b = 20;
$c = $this->makeSum(float $a, float $b)  // $c = 30;
```

Go to the shell console of the hosting and from the project root folder, launch the command to generate the guide documentation:

#### \$ vendor/bin/apidoc guide ./app-guide ../app-doc

This will create the guide documentation for all .md files in the ./app-guide folder and will store .html results in ../app-doc.

On your browser go to http://hostname/app-doc/guide-test-doc-controller.html, you should see the following screen:

TestDocController guide documentation

# **Summary**

In this final chapter, you learned how to make reusable and easily maintainable code, using widgets and components. Talking about reusable view code (HTML, JavaScript, and CSS), we introduced widgets, defined and focused on the benefits they add to the project. Next, you learned to build and use them, and finally, we did a practical example by building a new widget from scratch. Talking of reusable logic code, we discovered its components, distinguished between components and application components, and also did some practical examples by building useful components for real-life problems.

Then we mastered the documentation generator, specifically API and guide documentation. You learned how to launch and use the tools provided by Yii. Finally, we built a controller class to explain, with a practical example, how to build the API reference and the guide reference for that controller.

# **Index**

## A

- ACF
  - creating, for user authorization / Example creating an ACF to authorize the users
- ACF, and RBAC
  - mixing / Mixing ACF and RBAC
- action
  - creating / Creating Controller and Action
- actions
  - adding, to REST API controller / New controller action
- ActiveForm
  - using / <u>Using ActiveForm</u>, <u>Example creating a new room from the HTML form</u>
- ActiveRecord
  - used, for manipulating data / <u>Using ActiveRecord to manipulate data</u>
  - methods / <u>Using ActiveRecord to manipulate data</u>
  - rooms list, querying with / Example query rooms list with ActiveRecord
- ActiveRecord models
  - sharing, among applications / Sharing ActiveRecord models among applications
- ActiveRecord relational data
  - displaying, in grid's column / <u>Displaying and filtering ActiveRecord relational data in a grid's column</u>
- advanced template
  - used, for splitting frontend / <u>Using an advanced template to split frontend and backend</u>
  - used, for splitting backend / <u>Using an advanced template to split frontend and</u> backend
  - URL, customizing in / Customizing a URL in the advanced template
  - using, in same domain / Example using the advanced template in the same domain
  - using, in shared hosting / How to use the advanced template in the shared hosting
  - REST app, configuring in / Configuring a REST app in the advanced template
- AJAX
  - using / <u>Using AJAX</u>
- alarm flag
  - setting, for expired reservation / <u>Example setting an alarm flag for expired reservation</u>
- API documentation
  - generating / Generating an API documentation
  - used, for generating doc of app and services / <u>Example using an API documentation to generate a doc of app and services</u>
- application
  - o configuring, init used / Configuring an application using init
- application components
  - request / Common application components
  - cache / Common application components

- user / Common application components
- errorHandler / Common application components
- mailer / Common application components
- log / Common application components
- db / Common application components
- application events
  - handling / Handling application events
- application properties
  - about / <u>Application properties</u>
  - id / Application properties
  - basePath / Application properties
  - aliases / Application properties
  - bootstrap / Application properties
  - catchAll / Application properties
  - components / Application properties
  - language / Application properties
  - modules / <u>Application properties</u>
  - name / Application properties
  - params / Application properties
  - timeZone / Application properties
  - charset / <u>Application properties</u>
  - defaultRoute / <u>Application properties</u>
- applications
  - ActiveRecord models, sharing among / <u>Sharing ActiveRecord models among applications</u>
- authentication
  - about / Authentication
  - HTTP Basic Auth / Authentication
  - query parameter / Authentication
  - OAuth 2 / Authentication
  - enabling / Authentication
  - used, for obtaining customers list / Example using authentication to get a customers list
- available rooms
  - displaying, in frontend site / <u>Example displaying available rooms in the frontend site</u>

## B

- backend
  - splitting, advanced template used / <u>Using an advanced template to split frontend and</u> backend
- basic folder, Yii2's application structure
  - assets / Application structure
  - commands / Application structure
  - config / Application structure
  - mail / Application structure

- models / Application structure
- runtime / Application structure
- tests / Application structure
- vendor / <u>Application structure</u>
- views / Application structure
- web / Application structure
- bootstrap template
  - used, for creating controller / Example create a controller to display the static news items list and details using the bootstrap template
- Bootstrap widget
  - using / <u>Using the Bootstrap widget</u>

## C

- cache component
  - about / Common application components
- carousel
  - widget, creating with / Example creating a widget with a carousel
- commands, for retrieving data
  - queryAll() / Example test connection and executing the SQL query
  - queryOne() / Example test connection and executing the SQL query
  - queryScalar() / Example test connection and executing the SQL query
  - query() / Example test connection and executing the SQL query
- common view content
  - splitting, into reusable views / <u>Splitting the common view content into reusable views</u>
- components
  - creating / Creating components, Example creating a component that creates a backup of the MySQL database and sends an e-mail to the administrator
- Composer
  - about / Installing Yii2 with Composer
  - Yii2, installing with / Installing Yii2 with Composer
  - URL / <u>Installing Yii2 with Composer</u>
- console
  - output, formatting from / Formatting the output from the console
- console applications
  - interacting with / <u>Interacting with console applications</u>
- console controller
  - creating / Creating a console controller
- contact page
  - adding / Example add a contact page
- content negotiation
  - about / Creating a controller
- controller
  - o creating / Creating Controller and Action, Creating a controller
  - data, sending to view / How the controller sends data to view
  - creating, for static news items list display / Example create a controller to display

#### the static news items list and details using the bootstrap template

- creating, for room management / Example creating a controller to manage rooms
- createUrl() method
  - reference link / Example create a controller to display the static news items list and details using the bootstrap template
- cron jobs
  - implementing / Implementing and executing cron jobs
  - executing / Implementing and executing cron jobs
- CRUD
  - generating, Gii used / <u>Using Gii to generate CRUD</u>
  - used, for managing rooms / Example using CRUD to manage rooms, reservations, and customers using Gii
  - used, for managing reservations / <u>Example using CRUD to manage rooms</u>, reservations, and customers using Gii
  - used, for managing customers / <u>Example using CRUD to manage rooms</u>, reservations, and customers using Gii
- CSS
  - used, for displaying advertising columns / Example using JavaScript and CSS to display advertising columns that disappear if not enough space is available
- custom authentication method
  - creating, for application / <u>Customizing authentication and response</u>
- custom columns
  - o displaying, in grid / Custom columns in a grid
- customer and reservation models
  - creating, in same view / <u>Example creating a customer and reservation in the same</u> view
- customers list
  - obtaining, authentication used / <u>Example using authentication to get a customers</u> <u>list</u>
- customize CSS / Customize JavaScript and CSS
- customize JavaScript / Customize JavaScript and CSS
- custom responses
  - creating / Other forms of export RSS
- custom URL rules
  - about / Custom URL rules
  - example / <u>Example list news items by year or category</u>, <u>Example the index page</u> to <u>display the links list</u>

# D

- data
  - sharing, between views and layout / Sharing data between views and layout
  - manipulating, ActiveRecord used / <u>Using ActiveRecord to manipulate data</u>
- DataProvider, for grids
  - about / <u>DataProvider for grids</u>
- date
  - formatting / Format date, time, and numbers

- datepicker
  - using / Example: using datepicker
- DB
  - used, for translating room descriptions / <u>Example translating room descriptions</u> using <u>DB</u>
- DB-based translations
  - about / <u>DB-based translations</u>
- db component
  - about / Common application components
- DB connection
  - testing / Example test connection and executing the SQL query
- DB connection configuration
  - about / Configuring a DB connection
  - rooms, creating / Example creating rooms, customers, and reservations tables
  - customers, creating / Example creating rooms, customers, and reservations tables
  - reservations, creating / <u>Example creating rooms, customers, and reservations</u> tables
  - data, exporting to local SQLite DB / <u>Example configuring a second DB</u> connection to export data to a local SQLite DB
- debug toolbar
  - configuring / Configuring the debug toolbar
- default language
  - setting / Setting the default language
- documentation
  - about / Generating an API documentation
- dynamic box
  - adding, for advertising info display / <u>Example add a dynamic box to display</u> advertising info

### $\mathbf{E}$

- e-mail
  - sending, with summary of new daily reservations / <u>Example sending an e-mail with</u> new reservations of the day
- errorHandler component
  - about / Common application components
- expired reservation
  - alarm flag, setting for / Example setting an alarm flag for expired reservation

## F

- file-based translations
  - about / File-based translations
  - using, for entire website / <u>Example using file-based translation for the entire website</u>
- file controller
  - creating / Creating Controller and Action

- files
  - uploading / <u>Uploading files</u>
  - image of room, uploading / Example uploading an image of a room
- filters, in GridView
  - about / Filters in GridView
- footer row customization
  - GridView, extending for / <u>Example extending GridView to customize the footer</u> row in a grid
- form
  - room, creating from / Example creating and updating a room from a form
  - room, updating from / Example creating and updating a room from a form
- frontend
  - splitting, advanced template used / <u>Using an advanced template to split frontend and backend</u>
  - creating, for public access / Example creating frontend for public access
- frontend site
  - available rooms, displaying in / <u>Example displaying available rooms in the frontend site</u>

## G

- Gii
  - used, for creating room model / <u>Using Gii to create room, customer, and reservation models</u>
  - used, for creating customer model / <u>Using Gii to create room, customer, and</u> reservation models
  - used, for creating reservation model / <u>Using Gii to create room, customer, and reservation models</u>
  - used, for generating CRUD / <u>Using Gii to generate CRUD</u>
- GMT (Greenwich Mean Time) / Setting up the GMT time zone
- GMT time zone
  - setting up / <u>Setting up the GMT time zone</u>
- grid
  - using / <u>Using a grid</u>
  - o custom columns, displaying in / Custom columns in a grid
- GridView
  - about / Introduction, DataProvider for grids
  - extending, for footer row customization / <u>Example extending GridView to customize the footer row in a grid</u>

# H

- Hello world example, with Yii basic template and bootstrap template / <u>Example Hello world from scratch with the Yii basic template and bootstrap template</u>
- HTTP Basic Auth
  - about / Authentication

### T

- identityClass class
  - methods / Creating a user login
- init
  - used, for configuring application / Configuring an application using init

### J

- JavaScript
  - used, for displaying advertising columns / <u>Example using JavaScript and CSS to</u> display advertising columns that disappear if not enough space is available

## L

- layout
  - with dynamic block / Layout with dynamic block
- layout background
  - modifying, based on URL parameter / <u>Example change the layout background</u> based on a URL parameter
- lazy loading / Working with relationships
- linked models
  - saving, in same view / <u>Saving linked models in the same view</u>
- log component
  - about / Common application components
- logger
  - using / <u>Using the logger</u>
- login form
  - creating, example / Example a login form to access

### M

- mailer component
  - about / Common application components
- message command / Example using file-based translation for the entire website
- methods, ActiveRecord
  - validate() / <u>Using ActiveRecord to manipulate data</u>
  - save() / <u>Using ActiveRecord to manipulate data</u>
  - delete() / <u>Using ActiveRecord to manipulate data</u>
- methods, identityClass class
  - findIdentity() / Creating a user login
  - findIdentityByAccessToken() / Creating a user login
  - getId() / Creating a user login
  - getAuthKey() / Creating a user login
  - validateAuthKey() / Creating a user login
- Model

- creating / Creating a Model, Example a Model to store room data
- Model-View-Controller (MVC) design pattern, Yii2
  - about / The MVC pattern in Yii2
- Model base class, features
  - attribute declaration / Creating a Model
  - attribute labels / Creating a Model
  - massive attribute assignment / Creating a Model
  - scenario-based validation / Creating a Model
- modules
  - creating / Creating modules
- multiple customers
  - saving, at same time / Example saving multiple customers at the same time
- multiple database connections
  - using / <u>Using multiple database connections</u>
- multiple grids
  - o displaying, on one page / Multiple grids on one page
- multiple layouts
  - using / <u>Using multiple layouts</u>
  - example / Example using different layouts to create responsive and nonresponsive content layout for the same view
- multiple models
  - finding, in same view / Multiple models in the same view

# N

- naming convention
  - about / Naming convention
- numeric fields
  - formatting / Format date, time, and numbers

## O

- OAuth 2
  - about / Authentication
- objects, Yii2
  - Models / Application structure
  - Views / Application structure
  - Controllers / Application structure
  - Components / Application structure
  - Application Components / Application structure
  - Widgets / Application structure
  - Filters / Application structure
  - Modules / Application structure
  - Extensions / Application structure
- output
  - formatting, from console / Formatting the output from the console

- parameters, URL rule
  - defaults / The complete URL rule parameters
  - encodeParams / The complete URL rule parameters
  - host / The complete URL rule parameters
  - mode / The complete URL rule parameters
  - name / The complete URL rule parameters
  - pattern / The complete URL rule parameters
  - route / The complete URL rule parameters
  - suffix / The complete URL rule parameters
  - verb / The complete URL rule parameters
- PHP Data Objects (PDO)
  - about / Configuring a DB connection
- placeholders formatting
  - about / Placeholders formatting
- Pretty URLs
  - using / <u>Using pretty URLs</u>
- public access
  - frontend, creating for / Example creating frontend for public access

# Q

- query parameter
  - about / <u>Authentication</u>

# R

- RBAC
  - overview / RBAC
  - configuring, for setting permissions / <u>Example configuring RBAC to set</u> <u>permissions for users</u>
- relationships
  - working with / Working with relationships
  - used, for connecting rooms, reservations, and customers / <u>Example using a</u>
     relationship to connect rooms, reservations, and customers, <u>How to save a model</u>
     from a form
- renderPartial() method
  - reference link / Splitting the common view content into reusable views
- render partial, in view
  - example / Example render partial in view
- request component
  - about / Common application components
- reservation
  - rooms list, obtaining for / Example getting a rooms list for a reservation
- reservation details

- loading, from customers' drop-down lists / <u>Example reservation details loaded</u> from the customers' drop-down lists
- reservations, and rooms grids
  - managing, in same view / <u>Example: managing the reservations and rooms grids in the</u> same view
- reservations list
  - displaying, by clicking on customer grid row / <u>Example displaying a reservations</u> <u>list by clicking on a customer grid row</u>
- response
  - returning, with attributes / Example status response node in data received
- REST API controller
  - o actions, adding to / New controller action
- REST app
  - configuring, in advanced template / <u>Configuring a REST app in the advanced template</u>
- reusable views
  - common view content, splitting into / <u>Splitting the common view content into reusable views</u>
- room descriptions
  - translating, DB used / Example translating room descriptions using DB
- rooms list
  - querying, with ActiveRecord / Example query rooms list with ActiveRecord
  - obtaining, for reservation / Example getting a rooms list for a reservation
- RSS response formatter
  - about / Other forms of export RSS
  - creating, for available rooms / <u>Example creating an RSS with a list of available</u> rooms
- rule class
  - creating / Creating the rule class

# S

- shared hosting
  - advanced template, using in / How to use the advanced template in the shared hosting
- SQL query
  - executing / Example test connection and executing the SQL query
- static pages
  - creating / Creating static pages
- summarized footer row, in grid / A summarized footer row in a grid

## T

- time
  - formatting / Format date, time, and numbers

- URL
  - customizing, in advanced template / <u>Customizing a URL in the advanced template</u>
- URL pattern
  - multilanguage view support / The URL pattern to support the multilanguage view
- URL rule
  - parameters / The complete URL rule parameters
- user authorization
  - configuring / Configuring user authorization
  - ACF, creating for / Example creating an ACF to authorize the users
- user component
  - about / Common application components
- user login
  - creating / Creating a user login
- users' roles
  - managing, for controller actions access / <u>Example managing users' roles to access rooms, reservations, and customers</u>

### $\mathbf{V}$

- view
  - o creating, for news list display / Creating a view to display a news list

## ${f W}$

- WhatIsMyIP.com
  - URL / Configuring the debug toolbar
- widgets
  - about / Creating widgets
  - creating / Creating widgets
  - creating, with carousel / Example creating a widget with a carousel

## Y

- Yii
  - reference link, for database tables / DB-based translations
- Yii2
  - tools / Requirements and tools
  - requisites / Requirements and tools
  - installing, with Composer / Installing Yii2 with Composer
  - application structure / Application structure
  - objects / Application structure
  - Model-View-Controller (MVC) design pattern / The MVC pattern in Yii2